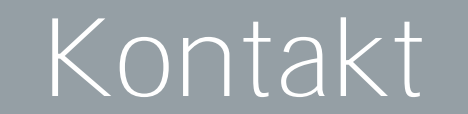

**Duale Hochschule Baden-Württemberg**

Alle Informationen finden Sie unter: https://www.mosbach.dhbw.de/ Tim Bader, MT19B

# Projektbeschreibung (inkl. Zielsetzung und methodische Vorgehen)

Als weiteren Schritte gelten die Funktion des elektrischen Systems zu überprüfen. Um die Fähigkeit des konzipierten Systems zu überprüfen, kann ein 3D-Druck-Modell nützlich sein. Des weiteren ist eine Programmierarbeit für die Ansteuerung der Aktoren notwendig.

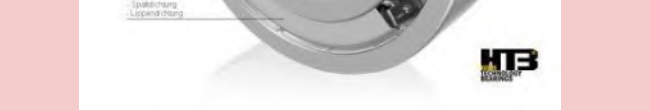

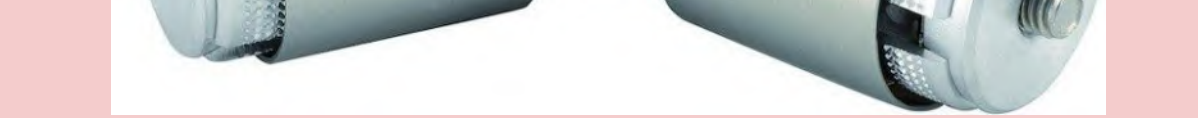

Das Resultat dieser Studienarbeit ist, dass es mehrere Möglichkeiten gibt, ein aktives Neigefahrwerk zu konstruieren. In dieser Studienarbeit sind drei Systeme entwickelt worden, um das Neigen der Räder zu ermöglichen (elektrisch, pneumatisch, hydraulisch). Schlussendlich erweist sich das elektrische System als das Beste. Bei diesem System ist keine Energiewandlung notwendig, zudem weist dieses Konzept weniger Bauteile als die anderen entwickelten Systeme auf und hat damit einen erheblichen Gewichtsvorteil.

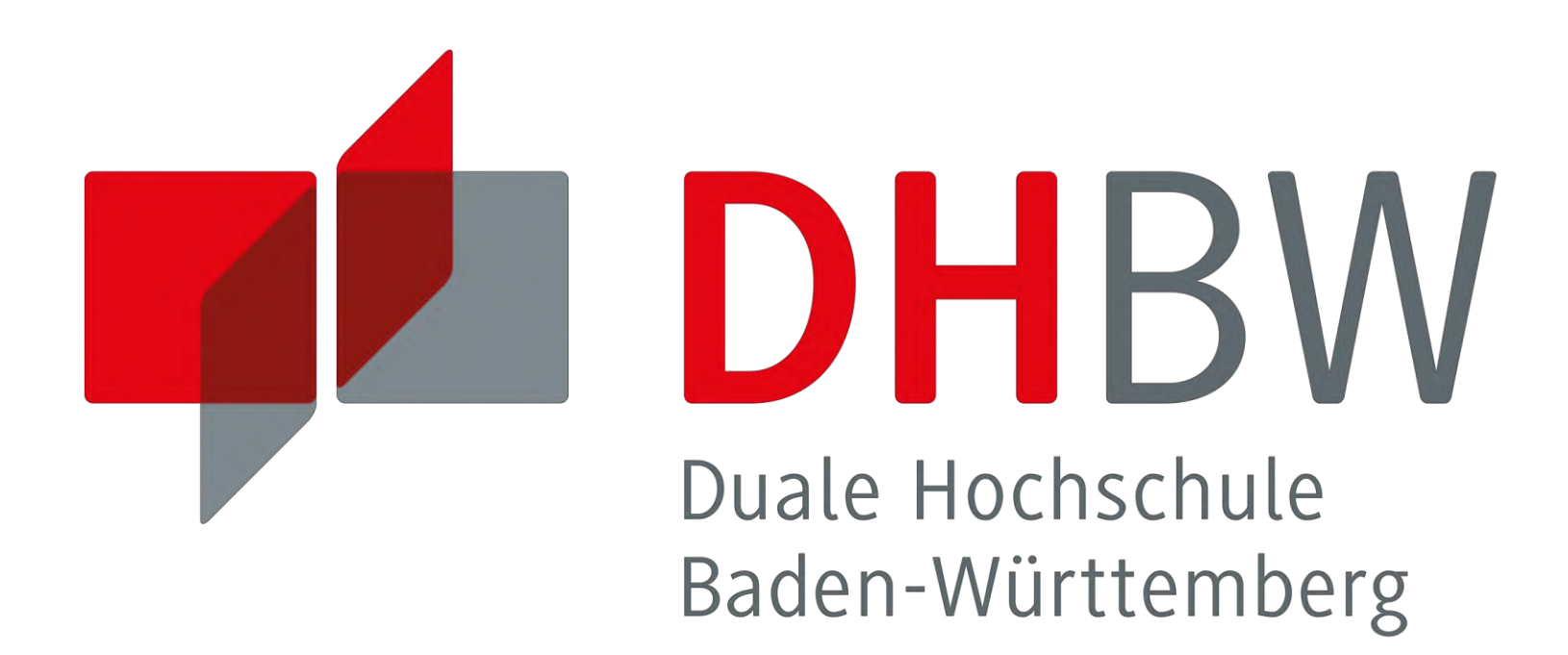

# Konzeption eines aktiven Neigefahrwerks für ein Ultraeffizienzfahrzeug

Als Projektziel gilt es ein aktives Neigefahrwerk für ein Ultraeffizienzfahrzeug zu konzeptionieren.

Hierzu ist eine ausführliche Recherche durchzuführen. Die neu gewonnenen Informationen stellt eine Übersicht über die anwendbaren Bestandteile des Neigesystems dar. Schlussendlich ist eine Konzeption eines solchen Systems durchzuführen.

# **Grundlegende Bestandteile eines aktiven Neigefahrwerks**

## **Gestänge**

Unter dem Gestänge wird die Grundfunktion der Vorder- / Hinterachse verstanden.

# **Aufhängung / Lagerung** Mit dem genannten Bestandteil wird die Beweglichkeit des Gestänges

### **Federung**

Die Federung besitzt die Aufgabe Fahrbahnunebenheiten zu kompensieren.

# **Sensorik**

Um den optimalen Neigewinkel der Räder einzustellen, sind die Geschwindigkeit und der zu fahrende Kurvenradius zu ermitteln.

# **Aktorik**

Für die tatsächliche Ausführung der aktiven Neigung, sind Aktoren notwendig. Die Ansteuerung der einzelnen Aktoren wird mittels Microcontroller umgesetzt.

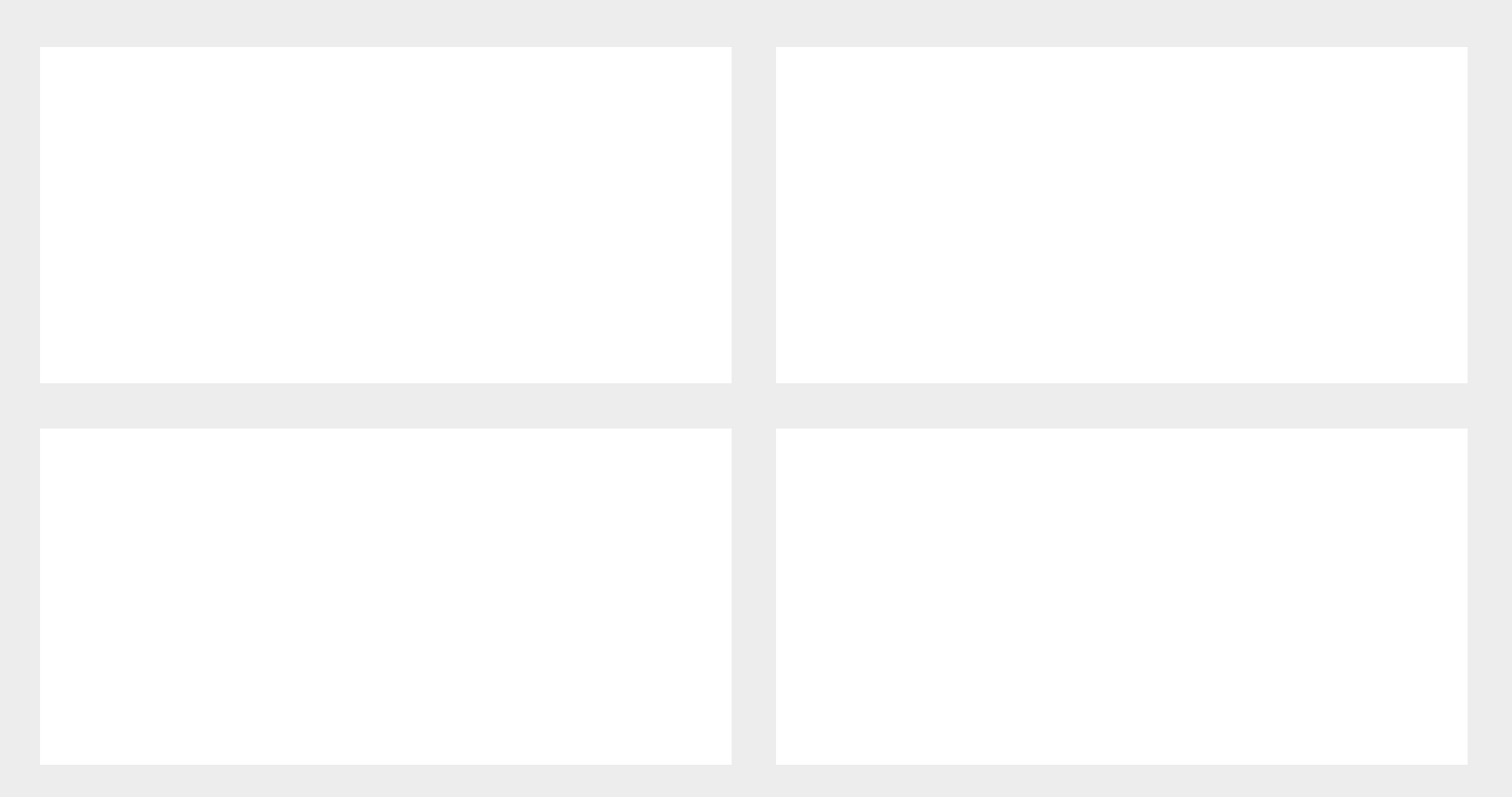

hergestellt. **Kugellager Kugelgelenk**

# **Tim Bader, Mechatronik**

# Ergebnisse

# Ausblick

# Kooperative Partner

# Quellen

» Verweis auf Dokumentation SA-MT19-6

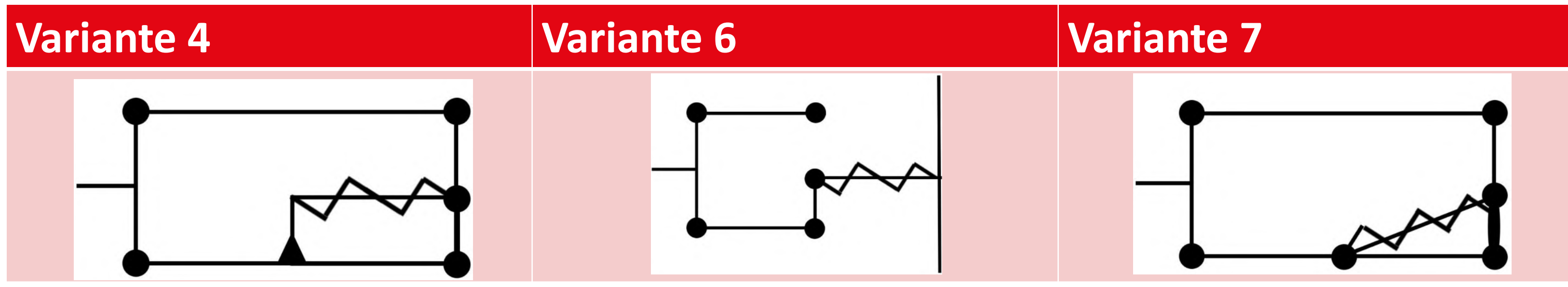

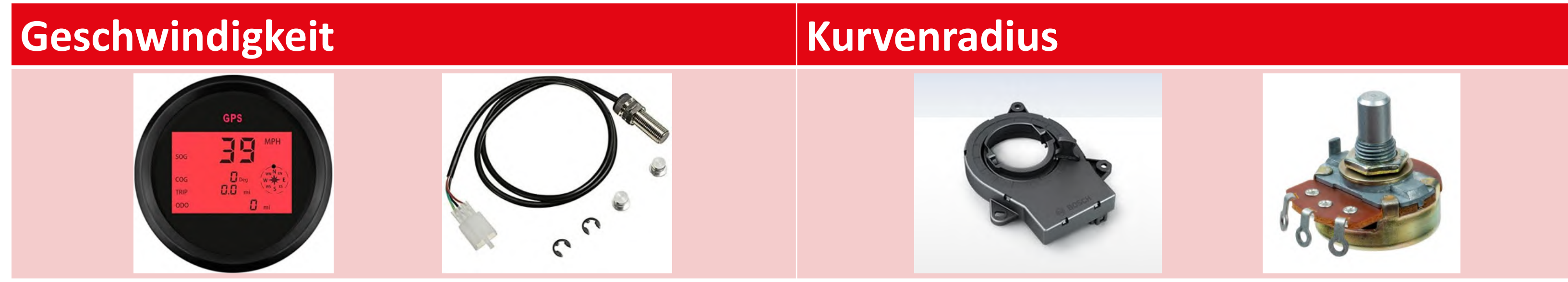

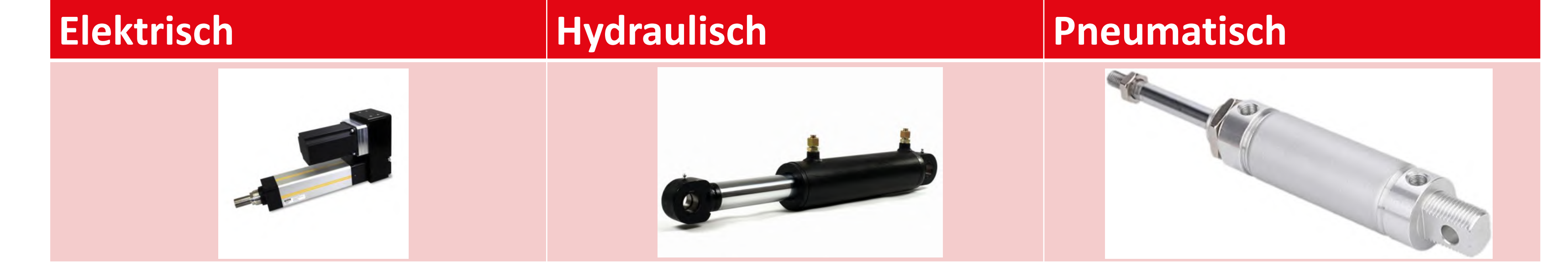

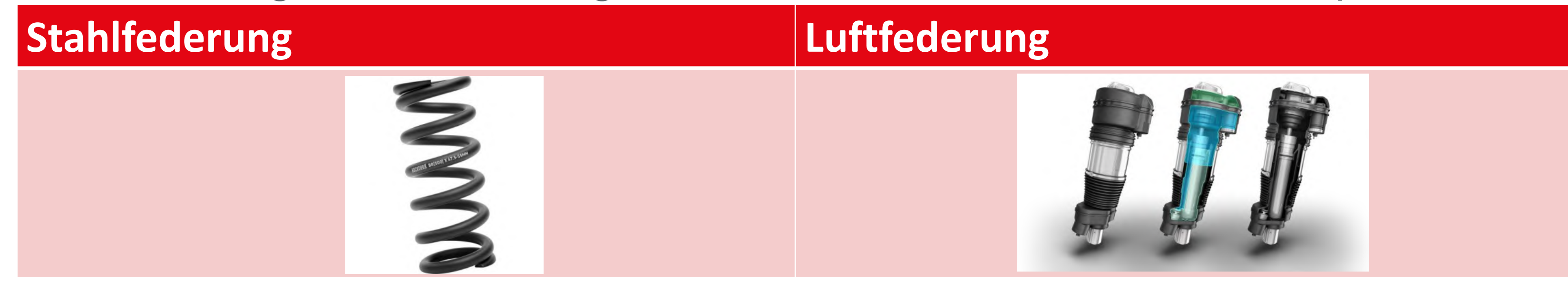

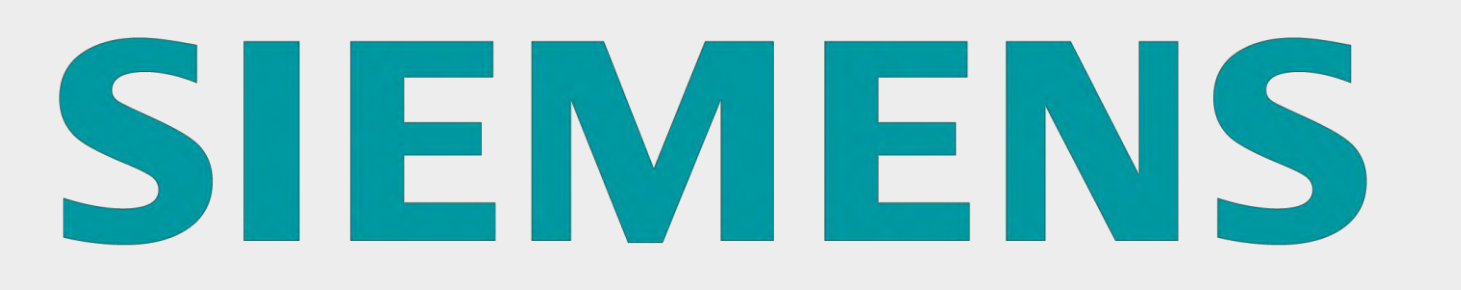

# **Duale Hochschule Baden-Württemberg Mosbach Studiengang Mechatronik**

Entwicklung eines Antriebstechnik-Demonstrationsmodells für die digitale Fabrik der DHBW Mosbach

**Dominik Roth, Moritz Beck, Studiengang Mechatron Dominik Roth, Moritz Beck, Studiengang Mechatronik**

Refreuer: Peter Steinert **Betreuer: Peter Steinert**

Möglichkeiten wären z.B.:

» Erweiterung der Technologieobjekte

» Erarbeiten einer Antriebsapplikation

» Erweiterung der Sicherheitstechnik

» Erstellen einer Diagnoseauswertung

Weiteren Studienarbeiten können auf dem erarbeiteten Modell aufbauen. » Bau eines Schaltschranks » Konstruktion einer Motorhalterung » Vollständig neue Elektroinstallation » Erstellen der Drehzahlregelung » Erstellen der Positionsregelung » Intuitive Visualisierung des der **Steuerung** » Sicherheitstechnik integriert Ausblick

Lohrtalweg 10, 74821 Mosbach

- Simotics S-1FK7
- 2x Zwischenkreis-Frequenzumrichter bestehend aus
	- Sinamics Power Module PM240-2
	- Sinamics S120 Control Unit CU310-2 PN

# Ergebnisse

Sommersemester 2022

**FU**

**1**

**2**

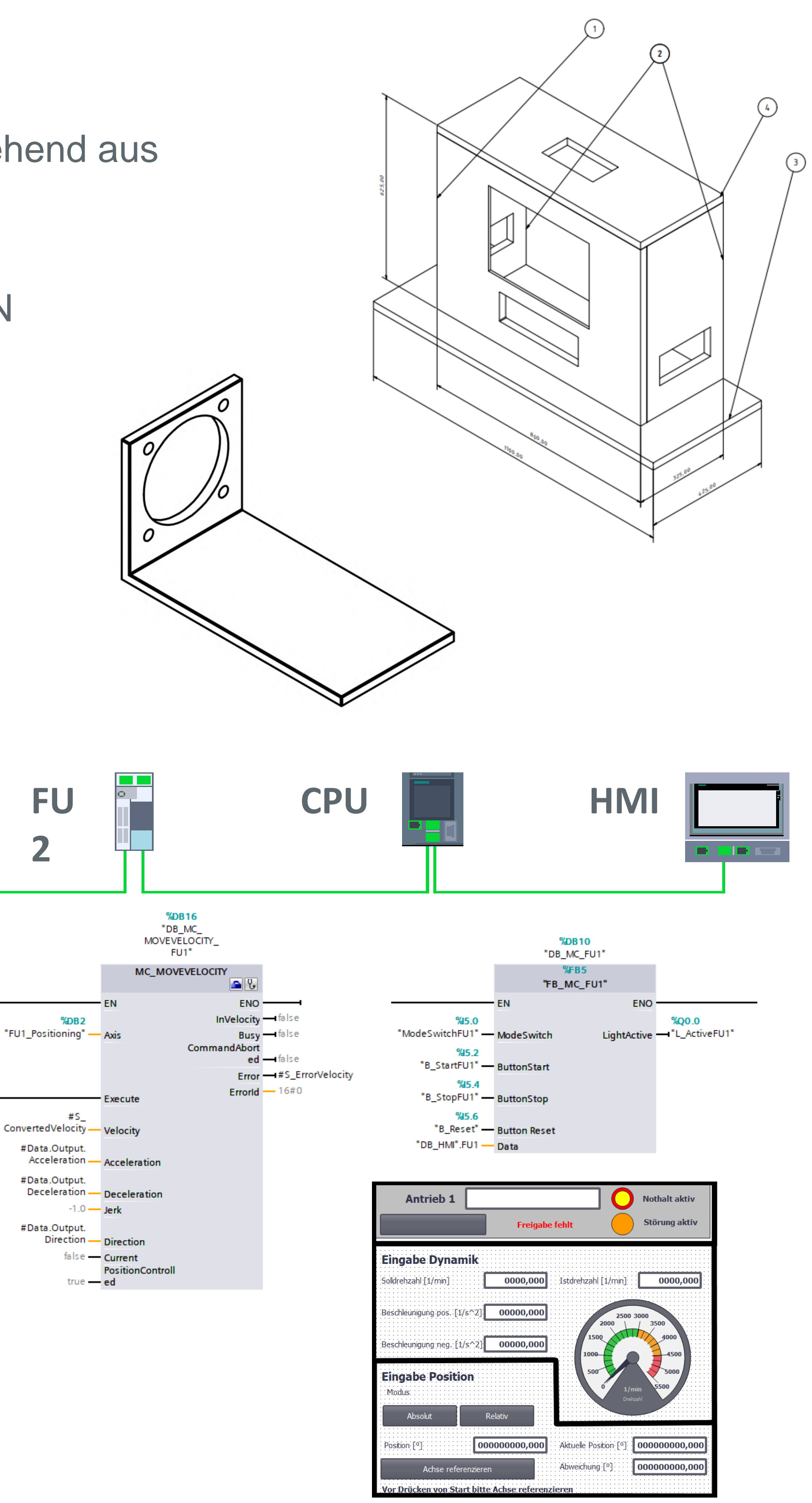

# **Komponenten:**

- 1x Speicherprogrammierbare Steuerung
	- Simatic CPU 1512SP F-1 PN
- 1x Bedienpanel 15 Zoll
	- Simatic HMI TP1500 Comfort

• 2x Permanenterreger Synchronmotor mit Absolutwertgeber

# **Methodisches Vorgehen:**

1. Einarbeitung in die Komponenten

2. Planen und Fertigen nötiger Hardware

3. Hardwarekonfiguration

4. Schreiben des Steuerungsprogrammes

5. Erstellen einer Benutzerschnittstelle

6. Verkabelung der Komponenten

7. Inbetriebnahme und Funktionstest

**Projektbeschreibung:**

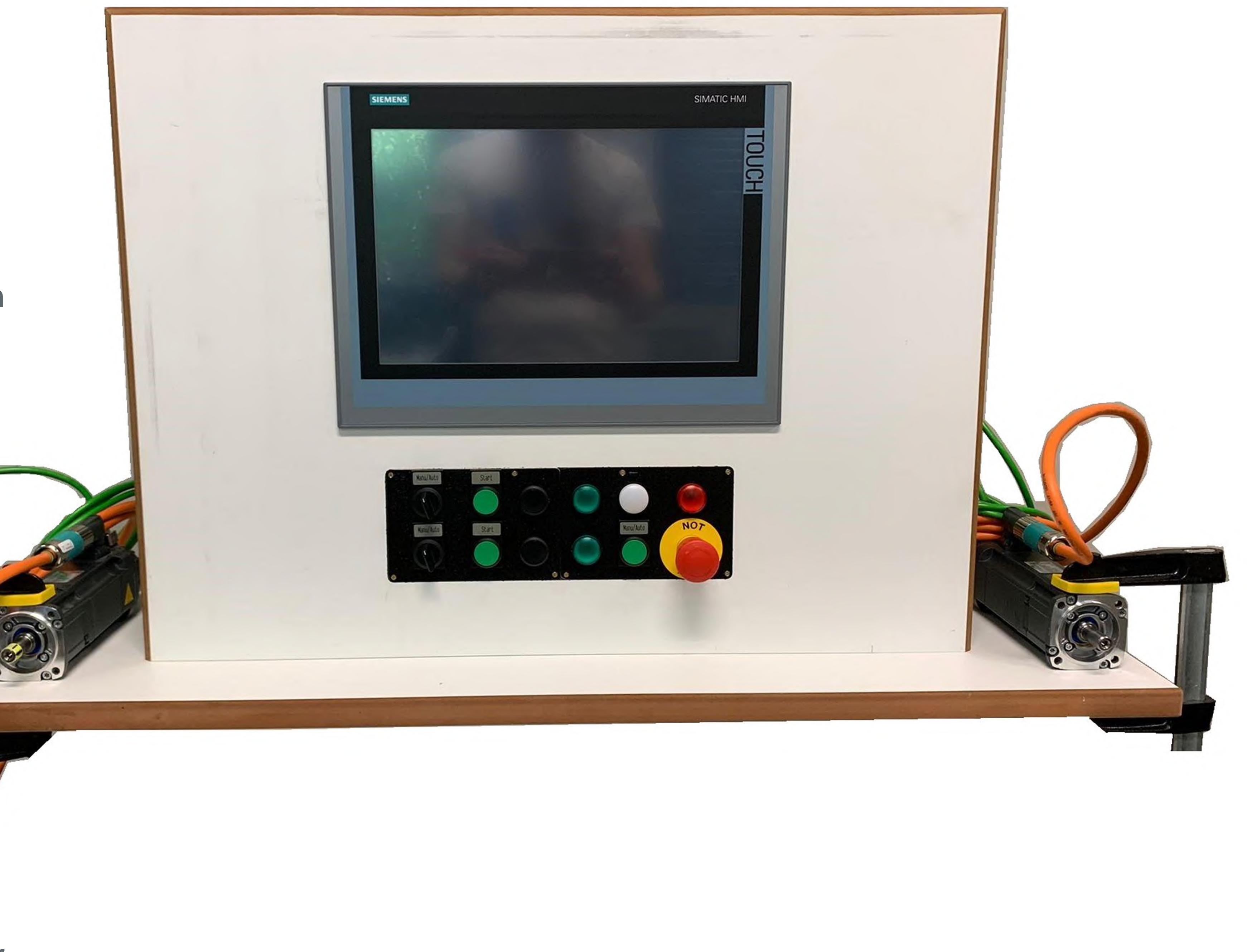

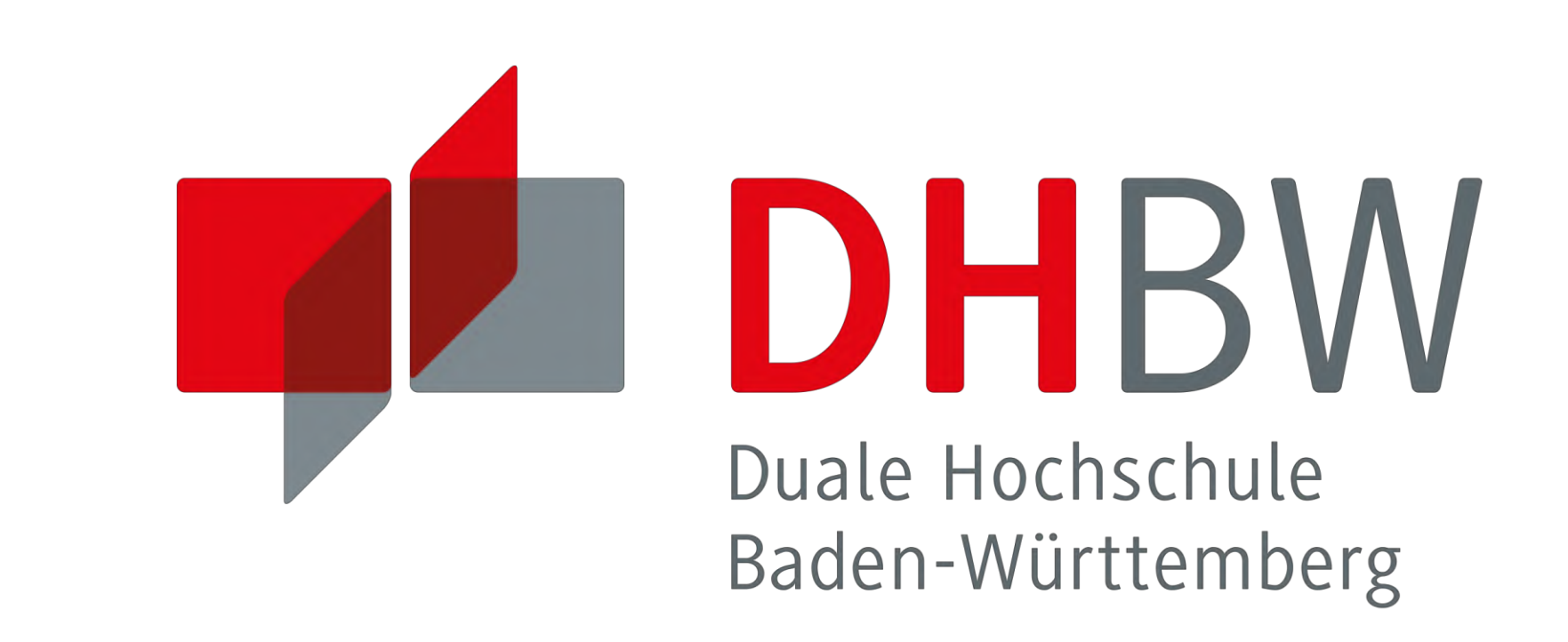

Ziel dieser Studienarbeit ist die Entwicklung und Umsetzung eines Konzeptes, wodurch mit dem Antriebstechnik-

Demonstrationsmodell variable Beispiele zu Einsatzfällen von

Servo-Antriebsmotoren gezeigt werden können.

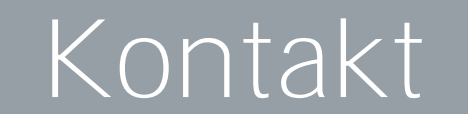

#### **Duale Hochschule Baden-Württemberg**

# Entwicklung eines Riemenspannungsmessgerätes

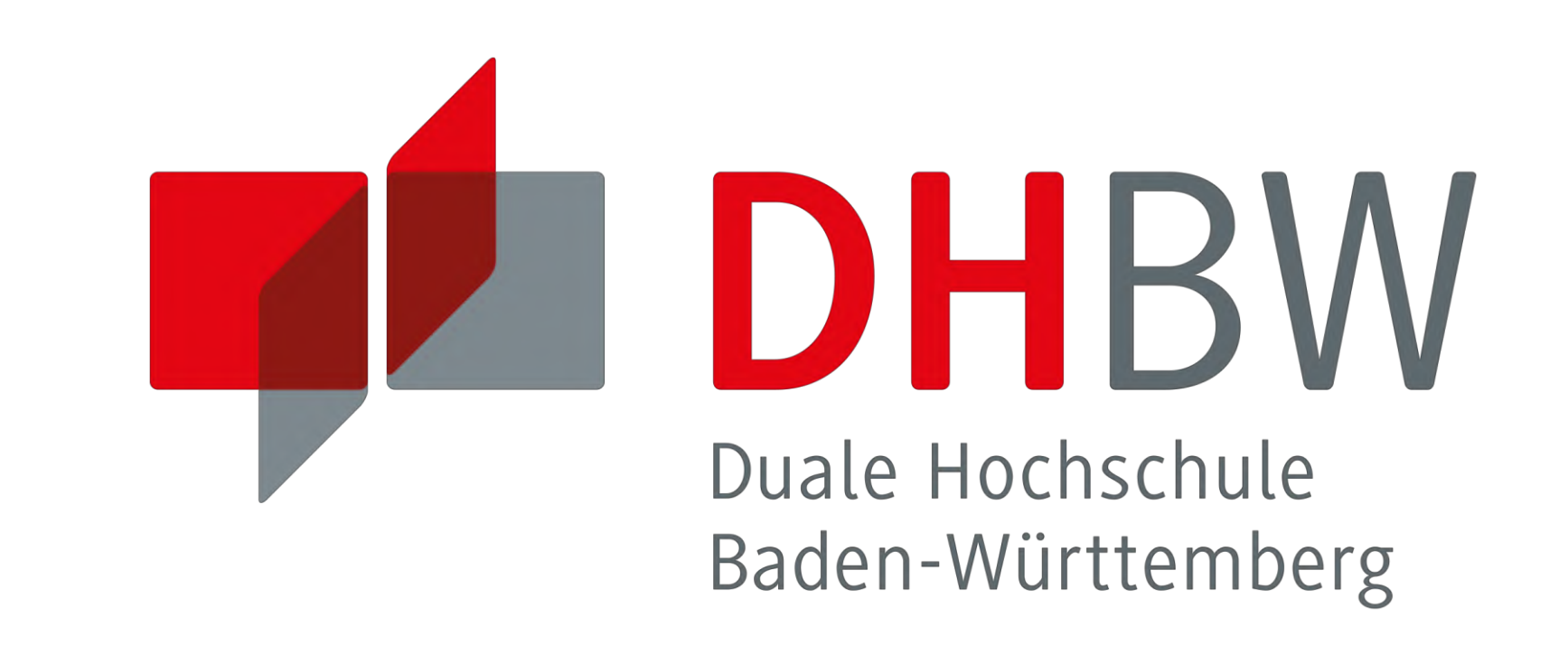

Projektziel ist die Entwicklung eines (Zahn)-Riemenspannungsmessgerätes auf Basis eines Mikrocontrollers. Dabei soll eine günstiger alternative, zu schon bestehenden Zahnriemenspannungsmessgeräten gefunden werden. Die Basis bildet ein Arduino Uno, der mithilfe eines Mikrophons oder eines Hall-Sensors die Schwingung des Riemens erfasst.

#### **Grundlagen**

Zahnriemen sind in der Antriebstechnik häufig eingesetzte und bewährte Komponenten. Sie kommen Beispielsweise als Steuerriemen von Verbrennungsmotoren oder bei Riemengetriebenen E-Bikes zum Einsatz. Für eine einwandfreie und zuverlässige Funktion ist eine korrekte Riemenspannung Voraussetzung. Eine gut nachvollziehbare Messgröße stellt die Riemeneigenfrequenz in Abhängigkeit der Riemenspannung dar:

Durch einen der zwei Sensoren wird die Schwingung des Riemens erfasst und anschließend durch eine Fast-Fourier-Transformation (FFT), die Eigenfrequenz ermittelt. Mit dieser Frequenz lässt sich anschließend die Trumkraft errechnen.

### **Problemstellung**

Es gibt eine Vielzahl an Sensoren, die an einen Arduino angeschlossen werden können. Das Budget für das Projekt ist nicht besonders groß, daher können keine industriell verwendbaren Sensoren eingesetzt werden, da diese alle das Budget übersteigen. Zudem muss der Sensor kontaktlos funktionieren und eine hohe Abtastrate haben, all diese Faktoren machten die Suche nach einem Sensor schwerer.

» "Fraunhofer," [Online]. Available: https://www.igcv.fraunhofer.de/de/forschung/ kompetenzen/additive\_fertigung\_am.html. [Zugriff am 25. April 2022].

Des weiteren musste ein passender Programmcode entwickelt werden, der die FFT durchführt und anschließend ein Ergebnis anzeigt. Bei der Gehäuse Konstruktion war die Schwierigkeit, die vielen Bauteile auf dem geringen Platz unterzubekommen.

# Projektbeschreibung (inkl. Zielsetzung und Projektbeschreibung Projektbeschreibung

# **Benedikt Fischer, MT19B**

Es ist möglich mit ca. 110 €, auf Basis eines Mikrocontrollers, ein Riemenspannungsmessgerät selbst zu entwerfen. Im Preis sind auch schon die Kosten für den 3D-Druck enthalten. Die Genauigkeit des Messgeräts wurde ebenfalls am Versuchsaufbau getestet und mehrmals validiert. Damit ist das Messgerät ein günstige alternative zu Messgeräten, die im Preissektor von 500 € - 900 € liegen und somit wurde auch das Projektziel erreicht.

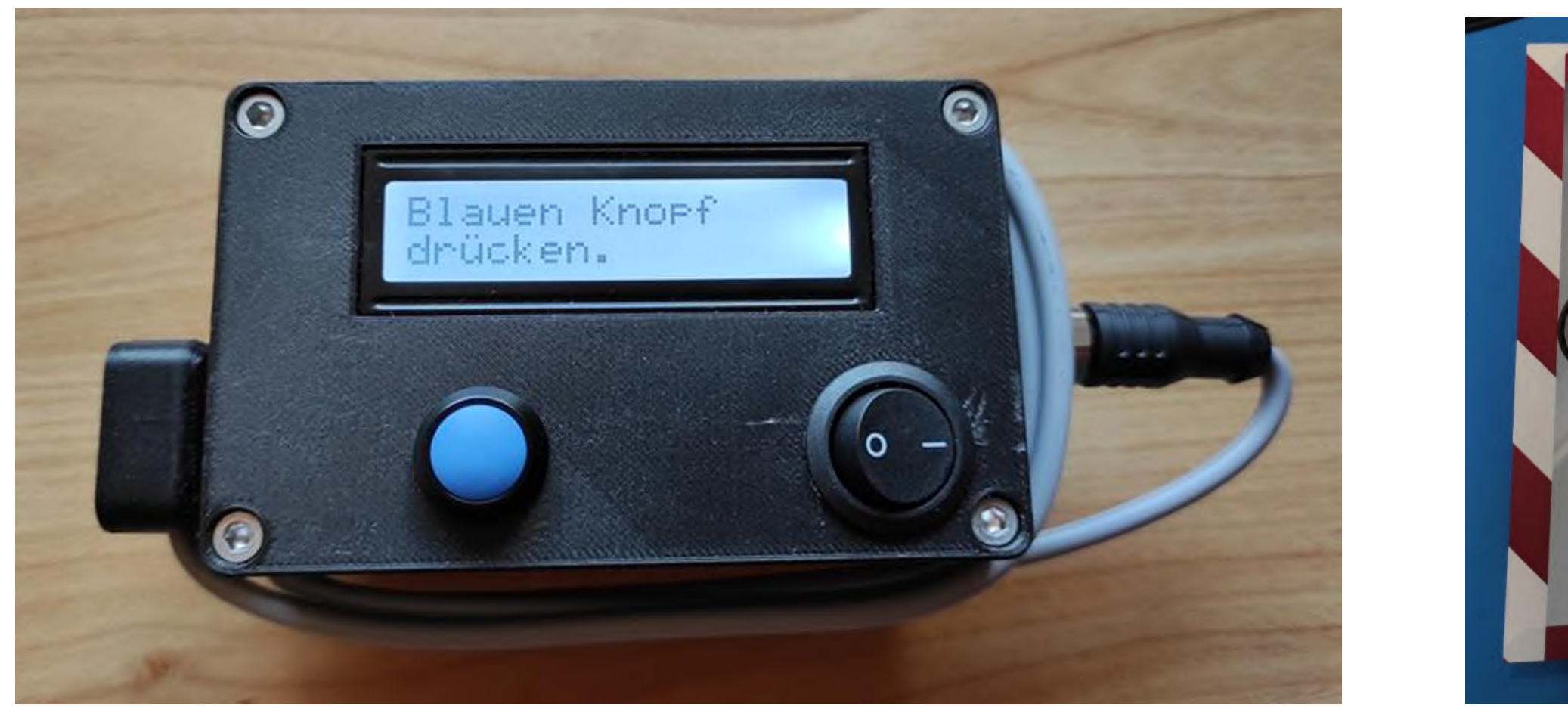

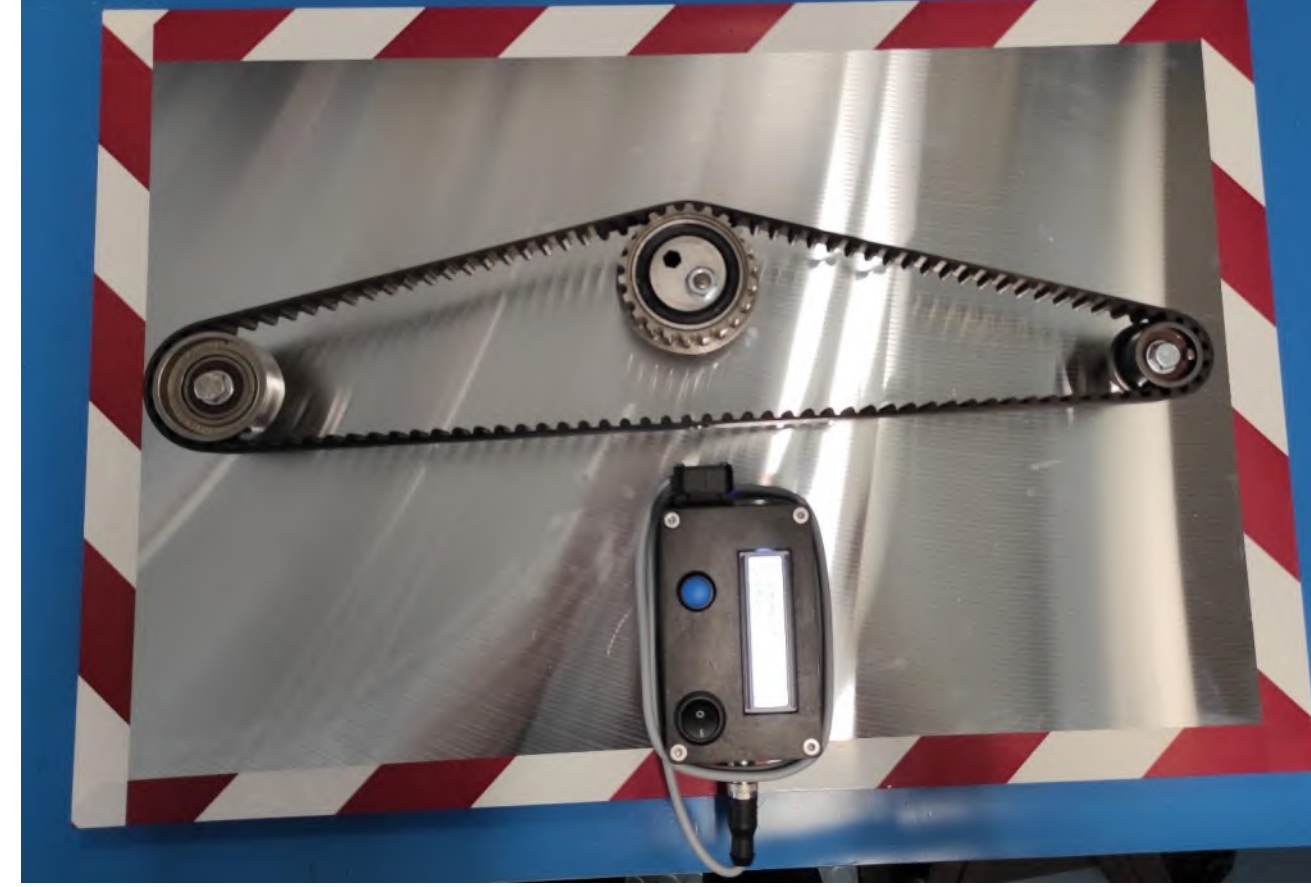

Die Hardware besteht aus einem Arduino UNO, einer Powerbank, einem Display und aus zwei Sensoren. Dazu kommen noch diverse Kabel und Schalter.

Das Gehäuse wurde mithilfe eines Morphologischen Kastens konstruiert, indem alle Teilfunktionslösungen erarbeitet und anschließend in der Konstruktion umgesetzt wurden. Mittels einer additiven Fertigungsmethode, dem 3D-Druck ist das Gehäuse gefertigt worden.

 $f =$  $F_T$  ∙10<sup>6</sup>  $4\cdot m_k\cdot L^2$ 

Mit Trumlänge L, Trumkraft FT und Metergewicht mk.

- » "Norwegian Creations," [Online]. Available: https://www.norwegiancreations.com/2017/0 8/what-is-fft-and-how-can-you-implement-iton-an-arduino/. [Zugriff am 24. November 2021].n
- » "Optibelt S.68," [Online]. Available: https://www.optibelt.com/fileadmin/pdf/produ kte/zahnriemen-pu/Optibelt-TH-Zahnriemenantriebe-Polyurethan.pdf. [Zugriff am 12. April 2022].
- » "seeedstudio," [Online]. Available: https://wiki.seeedstudio.com/Grove-Sound\_Sensor/. [Zugriff am 25. Mai 2022].

# Ergebnisse

# Umsetzung

# Quellen

Alle Informationen finden Sie unter: **www.dhbw-mosbach.de/forschung**

#### Riemenspannungsmessgerät und Versuchsaufbau

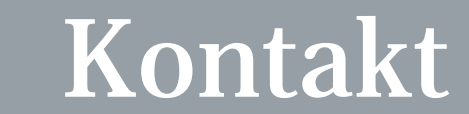

#### **Duale Hochschule Baden-Württemberg**

# Projektbeschreibung (inkl. Zielsetzung und methodische Vorgehen)

### **Konzeption des Prothesendesigns**

Bevor die Prothese über das 3D-Druck-Verfahren gedruckt werden kann, empfiehlt es sich eine Baugruppe aus den gesamten Einzelteilen der Prothese zu erstellen. Es ist entscheidend die Prothese in Einzelteilen aufzubauen, da der 3D-Drucker in seinen Möglichkeiten der Fertigung begrenzt ist. Einerseits bietet er nur einen begrenzten Bauraum und andererseits kann der 3D-Drucker nur durch Stützstrukturen größere Überhänge drucken. Das bedeutet, die Finger, die Hand und der gesamte Unterarm werden Schritt für Schritt konstruiert und dann in einer Baugruppe kombiniert. Die Kombination aller Teile in einer CAD-Software bietet die Möglichkeit, Gelenkfunktionen direkt am Computer zu betrachten.

In dieser Projektarbeit wurde lediglich der Unterarm einer gesamten Armprothese entwickelt. Bereits vorgesehene Schraubverbindungen können genutzt werden um diesen Unterarm mit dem menschlichen Oberarm zu verbinden. Für diese Erweiterung ist geplant eine weitere Funktion zu integrieren, nämlich die Gelenkbewegung des Ellbogens, wofür ein weiterer, stärkerer Servomotor Verwendung finden soll. Mit Umsetzung dieses Vorhabens kann der Test bei einem Mensch durchgeführt werden, um zu schauen wie er wirklich mit dieser Prothese klar kommt und ob es ihm sein Leben erleichtern kann. Durch diesen Test und weiteren Anpassung ist die Prothese dann bereit vor allem von den Menschen in den Entwicklungsländer eingesetzt zu werden.

Aus der entwickelten Applikation ist durch ihren Aufbau und die zahlreichen, elektrischen Funktionen eine echte myoelektrische Prothese entstanden. Von nun an haben Menschen, welche mit einer Armamputation leben müssen, die Möglichkeit auf eine kostengünstige Prothese zurückzugreifen. Durch die Entwicklung unter einer CAD-Software und der Herstellung mit dem 3D-Druck-Verfahren kann die Prothese auf der ganzen Welt produziert und angepasst werden. So müssen die Personen vor Ort kein großes technisches Verständnis und Know-How aufweisen, um diese Applikation zusammenzubauen.

# **Herstellung der Unterarmprothese mittels 3D-Druck** Mit Hilfe der "Ultimaker Cura" Software und dem verwendeten 3D-Drucker

"Anycubic Mega Pro" wird Schritt für Schritt jede Komponente der Prothese produziert. Nach ca. 70 Stunden Druckdauer sind alle Einzelteile der Prothese hergestellt und können zusammengebaut werden. Mit Hilfe einer beiliegenden Anleitung können die Druckteile und alle sonstigen Komponenten, mit wenigen Hilfsmitteln, leicht aufgebaut werden.

# Konstruktion einer Armprothese für Entwicklungsländer

Die meisten Prothesen werden in Ländern benötigt, in denen die Menschen nicht genügend Geld besitzen, um sich eine solche leisten zu können. Außerdem weisen diese Länder ebenfalls nicht genügend Know-How auf, um die hochtechnisierten Prothesen der ersten Welt anzufertigen und an den Menschen anzupassen. Abhilfe kann geschaffen werden, indem eine Prothese für den Unterarm erstellt wird, die durch 3D-Druck hergestellt werden kann und durch einfache Seilzugbewegungen die einfachsten Handgriffe beherrscht. Auf Grund der Herstellung mittels 3D-Druck kann die Entwicklung in den Industrieländern erfolgen, einfache Anpassungen leicht durchgeführt und die Fertigung sowie Anpassung vor Ort verrichtet werden.

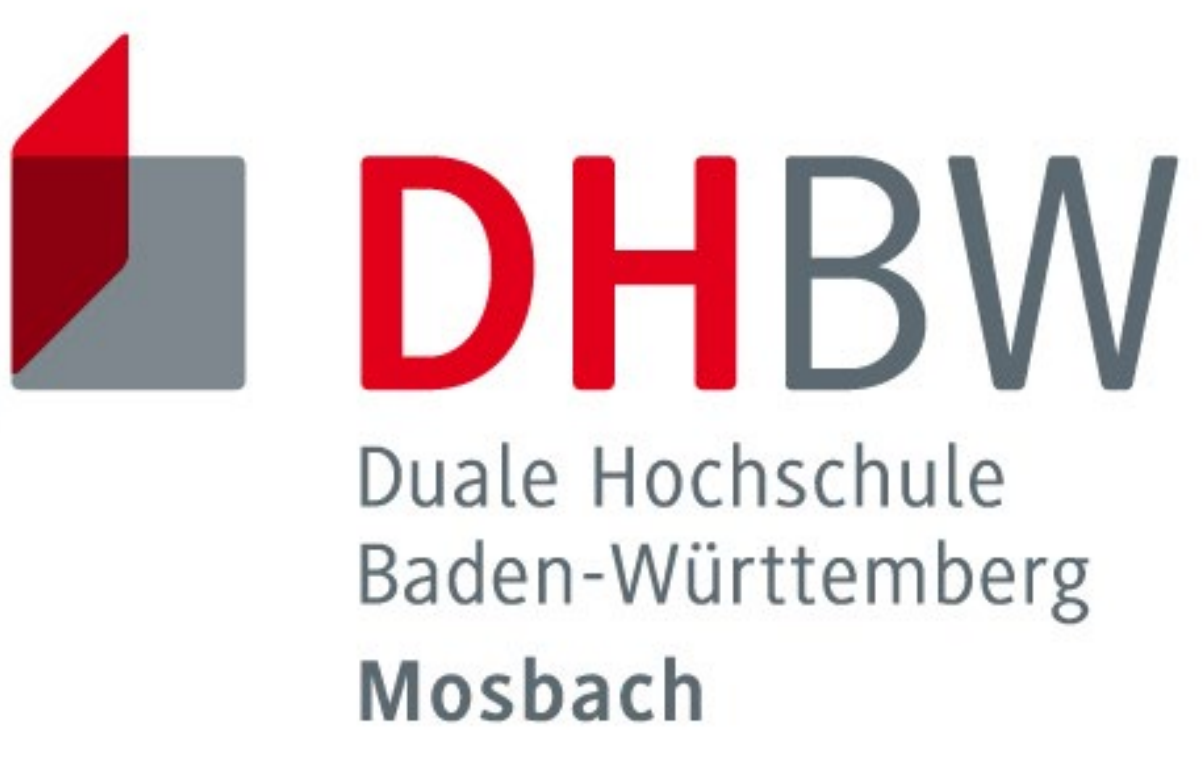

# **Tim Betz**

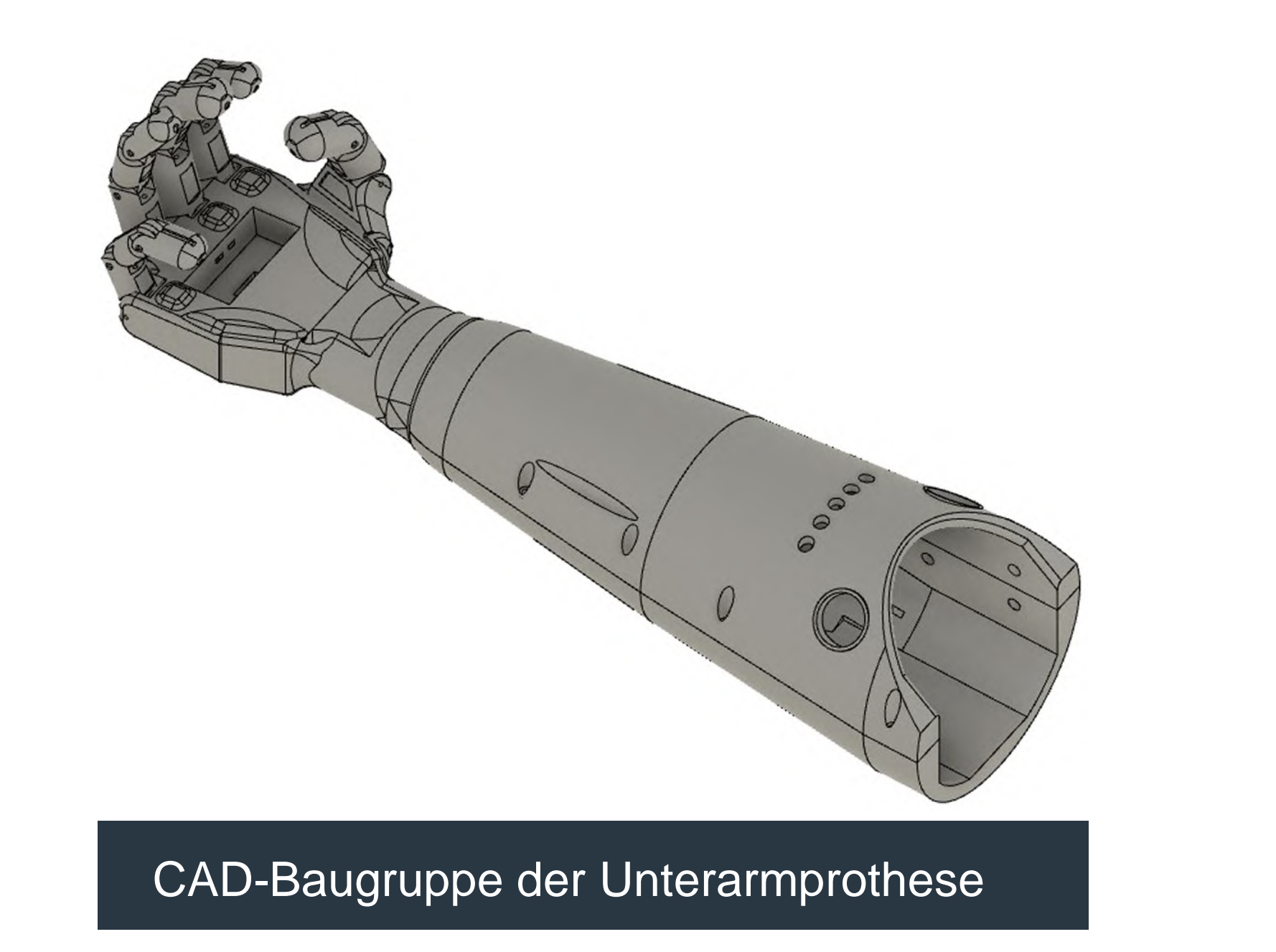

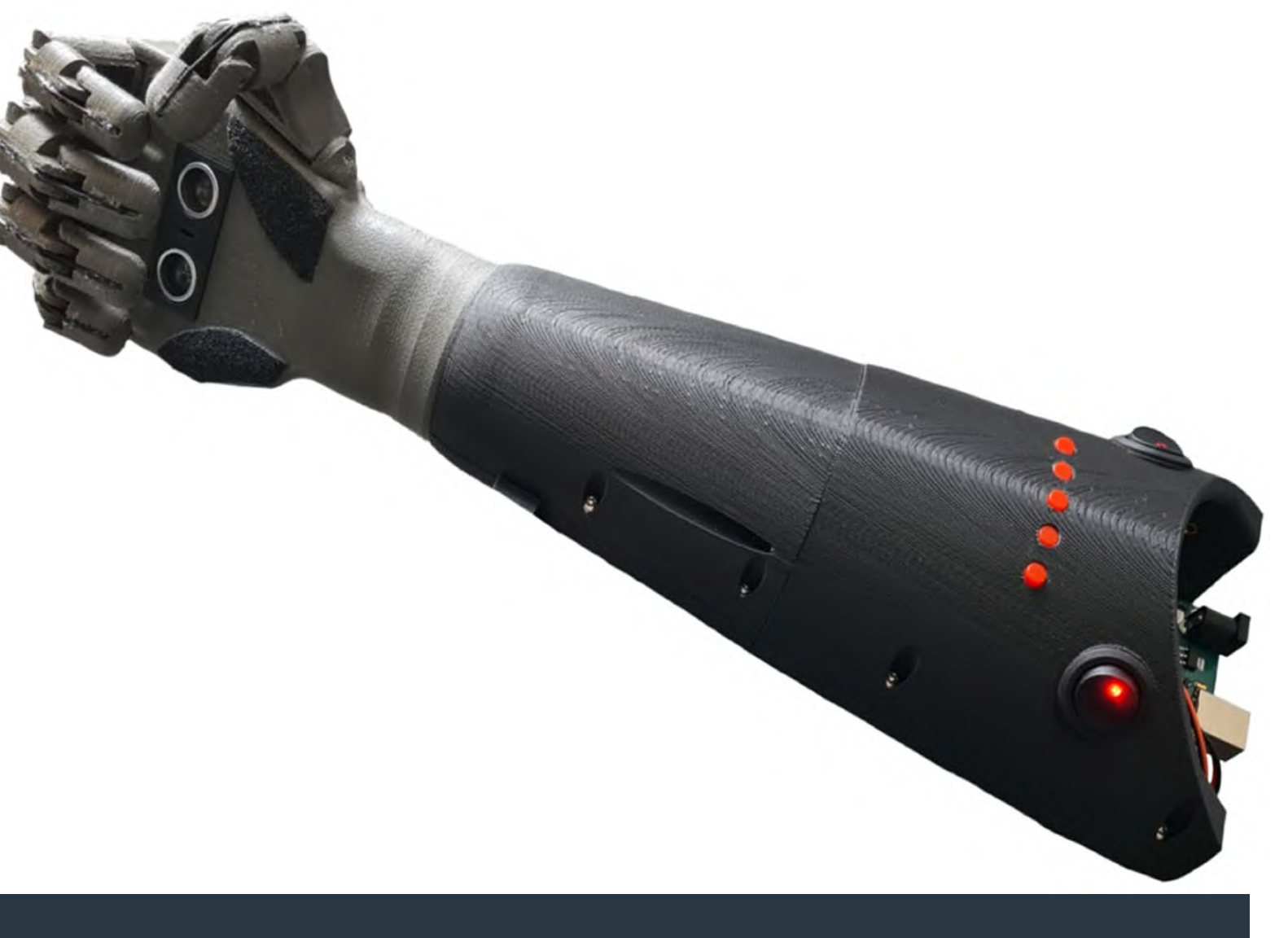

# Ergebnisse

# Ausblick

# Quellen

Alle Informationen finden Sie unter: **www.dhbw-mosbach.de/forschung**

Fertige 3D gedruckte Unterarmprothese

- » Harrasser, Karin. Körper 2.0: Über die technische Erweiterbarkeit des Menschen, Bielefeld: transcript Verlag, 2014
- » <https://www.arduino.cc/>
- » <https://www.anycubic.com/>

# **Elektrische Komponenten**

Für die technische Umsetzung der Hand- und Fingerbewegungen dienen folgende elektronischen Bauteile: Fünf Servomotoren zum Einklappen der Finger mittels Seilzugbewegungen, ein Schrittmotor für die Rotation der Hand und ein Ultraschallsensor für das automatische Einklappen der Hand. Außerdem dienen Tastmodule der weiteren Eingäben, um gewünschte Bewegungen auszuführen. Eine Powerbank liefert die nötige Energie für die gesamte Applikation.

**Duale Hochschule Baden-Württemberg**

# Projektbeschreibung (inkl. Zielsetzung und methodische Vorgehen)

# Marktrecherche zu Human – Powered –

# Vehicles (HPV) mit E- Assist

Das Projektziel war eine Marktrecherche bezüglich HPVs mit Elektroassistent durchzuführen. HPVs sind dabei als "mit Menschenkraft angetriebene Fahrzeuge definiert". Durch die Marktrecherche sollte ein Überblick von den bisher entwickelten Konstruktionen und Modellen verschafft werden. Das Augenmerk liegt dabei auf einer Teilnahme eines Wettbewerbs (bspw. Der ASME HPV Challenge). Hierbei reichen Studententeams innovative Designs ein und stellen diese vor. Der Hintergrund ist dabei das Kennenlernen des ingenieurwissenschaftlichen Arbeitens und der Entwicklung eines emissionsarmen und umweltfreundlichen Fortbewegungsmittels.

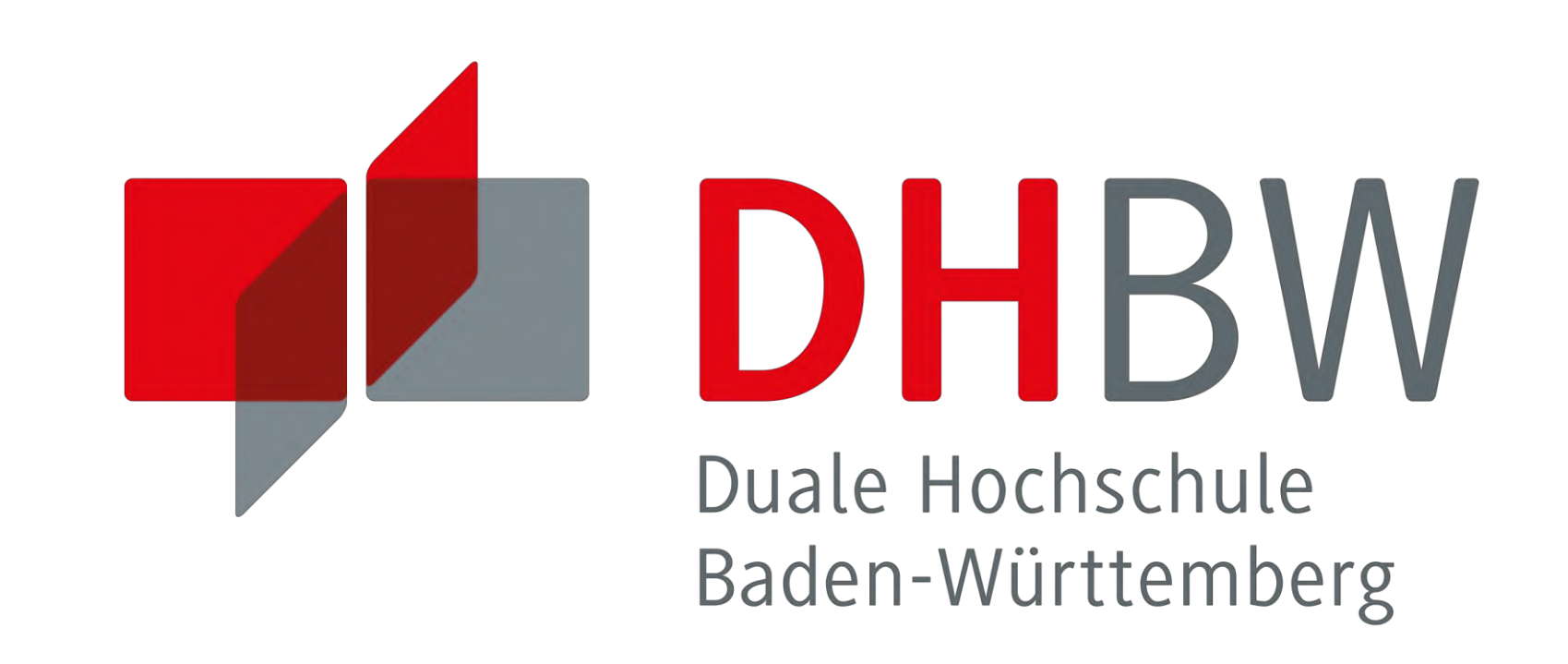

### **Aktuelle Marktsituation**

HPVs sind sowohl auf dem Land, als auch auf dem Wasser oder in der Luft aufzufinden. Als das bekannteste HPV steht das Fahrrad als Fortbewegungsmittel sehr im Trend (vor allem Pedelecs und E-Bikes). Dies bieten eine umweltfreundlichere Fortbewegung mit zusätzlichem Komfort und einer Tretunterstützung, was für jede Altersgruppe ansprechend ist.

#### Fortbewegungsmitteln (z.B. Autos) bilden  $\rightarrow$  Markt steigend

Eine weitere Entwicklung sind die Velomobile (verkleidete Liegefahrräder), welche ein ergonomischeres, schnelleres und bei jedem Wetter möglichen Fahrens anbieten. Die Bekanntheit ist noch sehr gering, jedoch ist die Produktion und der Verkauf, vor allem in flacheren Umgebungen (z.B. Norddeutschland oder Niederlande) steigend.

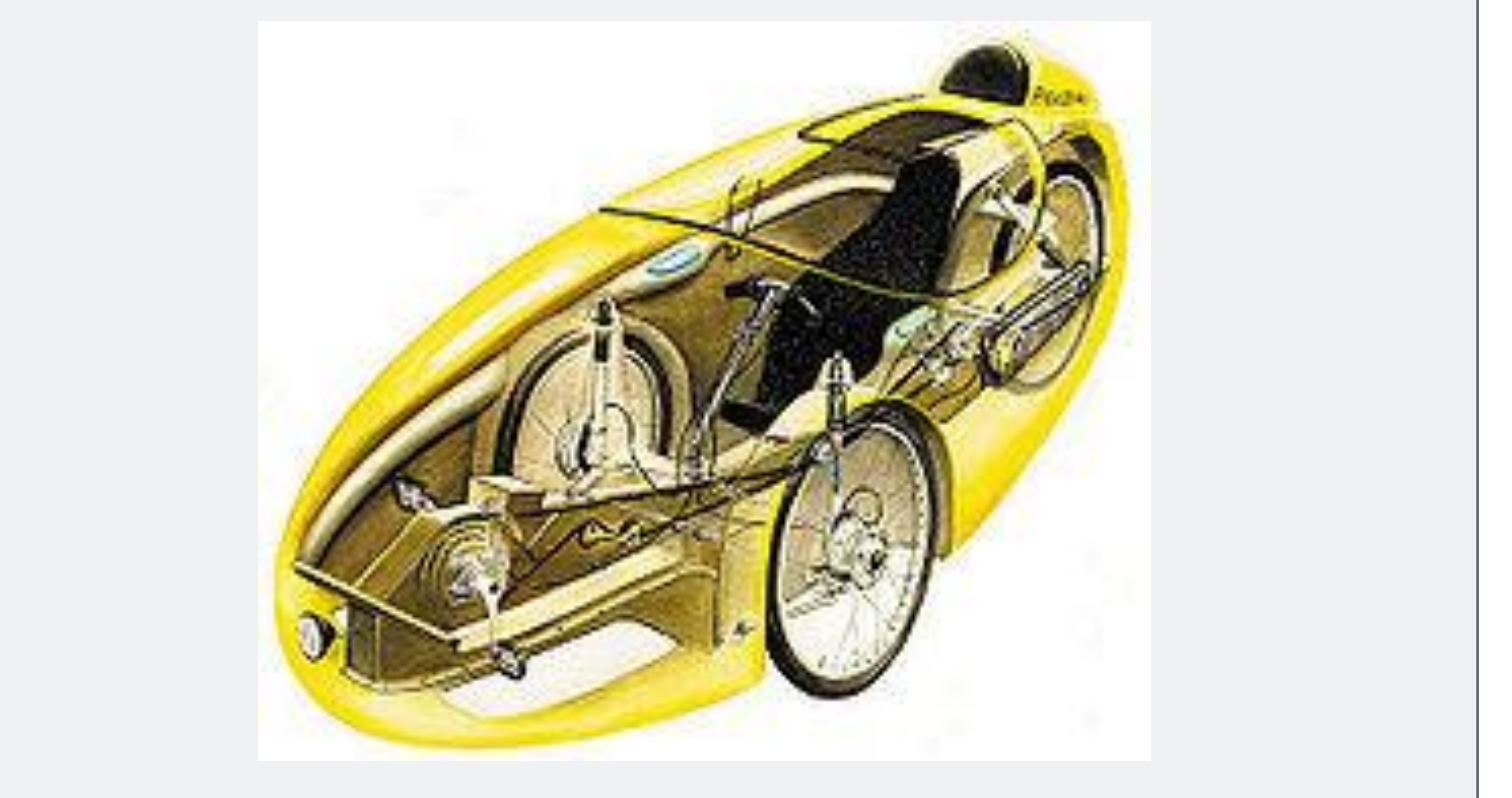

# **Markrecherche HPVs**

Bei der Marktrecherche wurden 40 verschiedene Modelle auf 8 Kriterien verglichen:

- » Anzahl der Räder (62% drei Räder, 38% vier Räder)
- » Eignung für mehrere Personen (30% ja, 70% nein)
- » Allwettertauglichkeit (77% ja, 15% nein, 8% teilweise)

- » HPVs mit E- Assistent (59% ja, 41% Einbau möglich)
- » Mögliche Selbstladung von HPV durch z.B. Solar (7% ja, 93% nein)
- » Preis >5.000 € (84% ja, 16% nein); >10.000€ (36% ja, 64% nein
- » Für urbane Gebiete geeignet (31% ja, 69% nein)

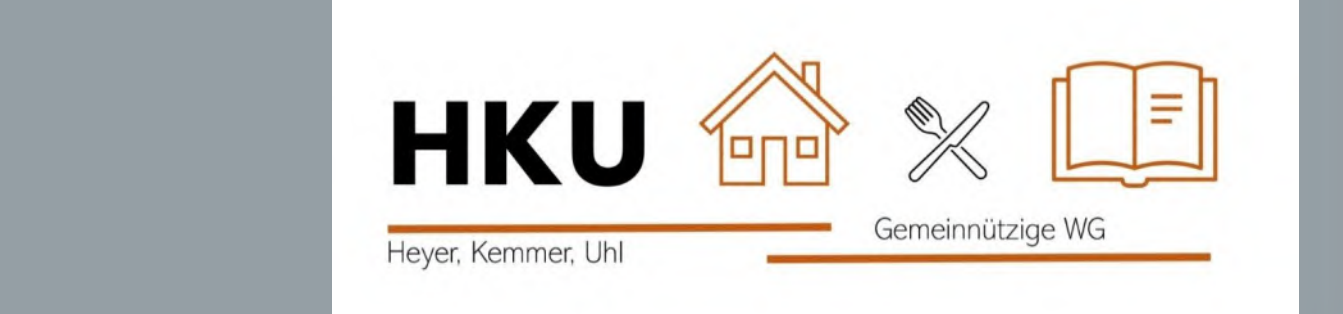

# **Anna Botsch, MT19B**

» Weiterentwickelte HPVs können in Zukunft eine Alternative zu den herkömmlichen

- » Entwicklung immer weiter Richtung HPVs mit Elektronik- Assistent
- » Bisher bekanntesten Modelle: Velomobile und Lastenfahrräder

Um die Nutzung von HPVs zu erhöhen wäre z.B. der Ausbau der Fahrradinfrastruktur oder/ und Subventionen vom Staat notwendig. Der Preis sollte sinken und die Bekanntheit steigen, sodass die Entwicklung in Richtung HPVs und umweltfreundlicherer Fortbewegung bzw. Transport gelingt.

- » Johann Hoy, Velomobilhändler aus Süddeutschland (HoVelo)
- » ASME (American Society of Mechanical Engineers)
- » WHPVA (World Human Powered Vehicles Association)

Ann.botsch.19@lehre.mosbach.dhbw.de

Ergebnisse

# Ausblick

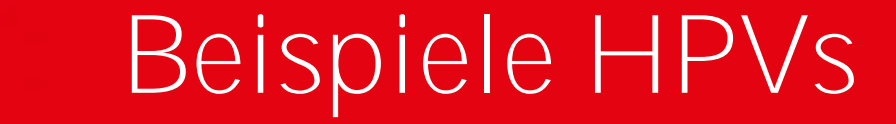

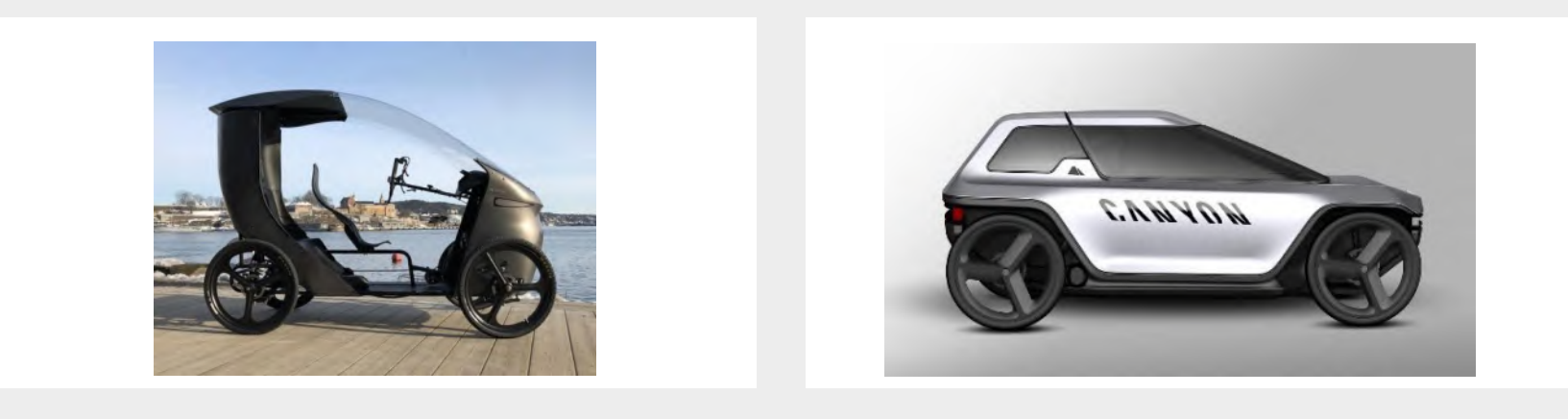

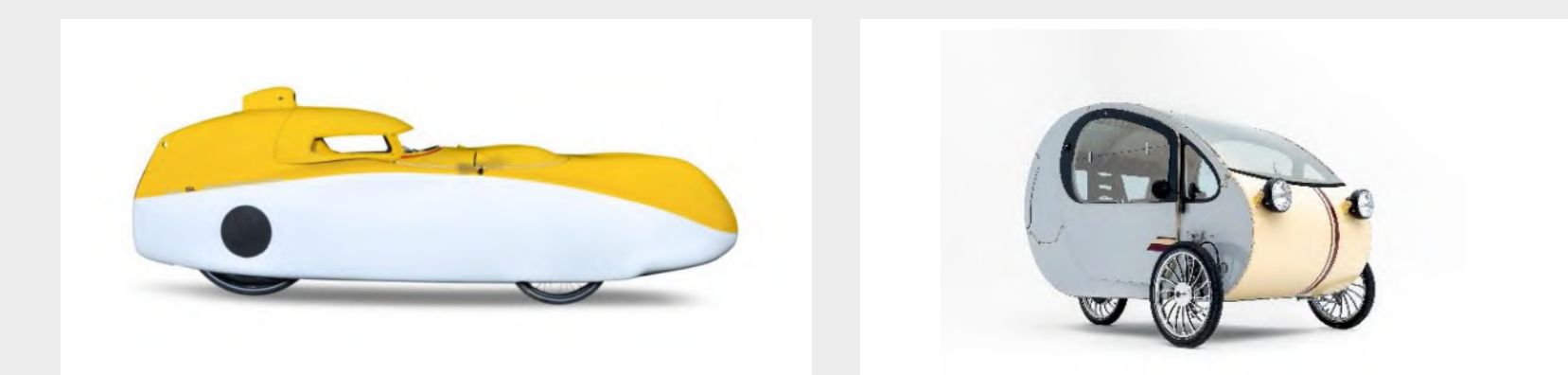

# Quellen

#### **Aufbau Velomobil: Anzahl Velomobilmodelle:**

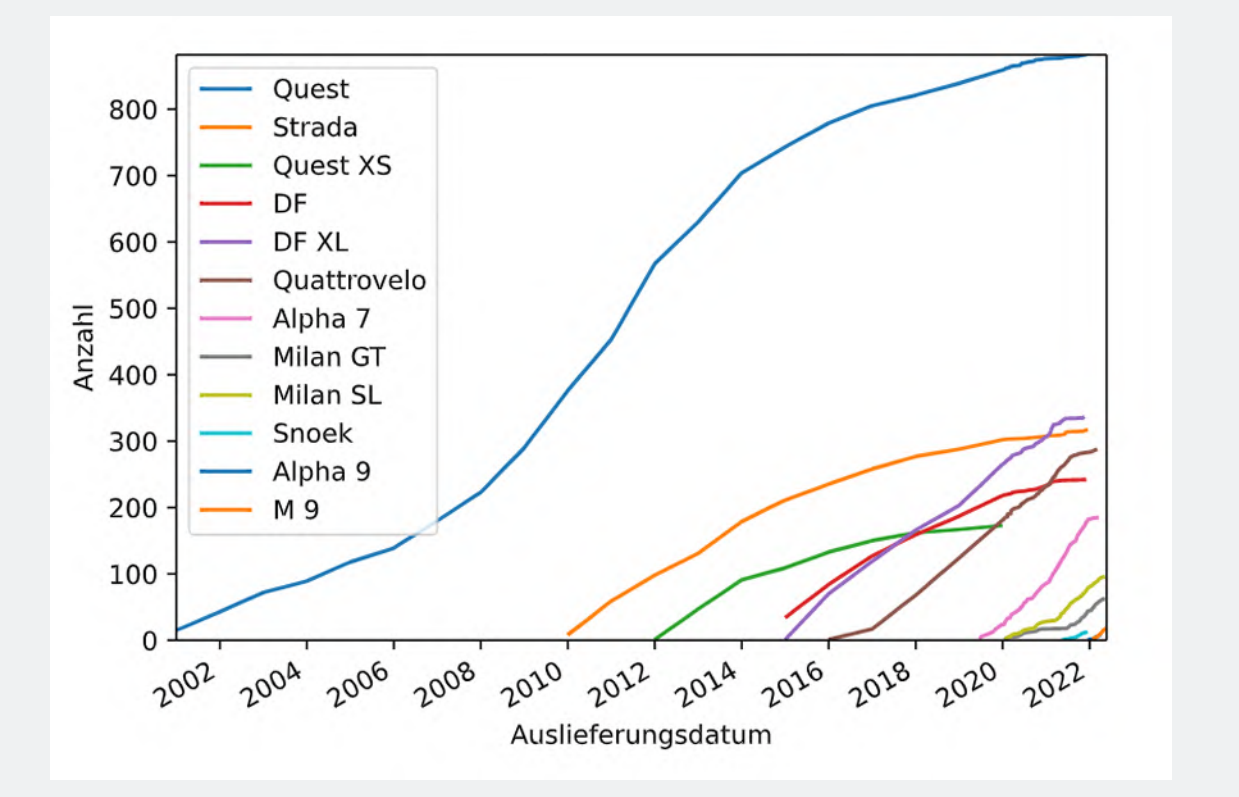

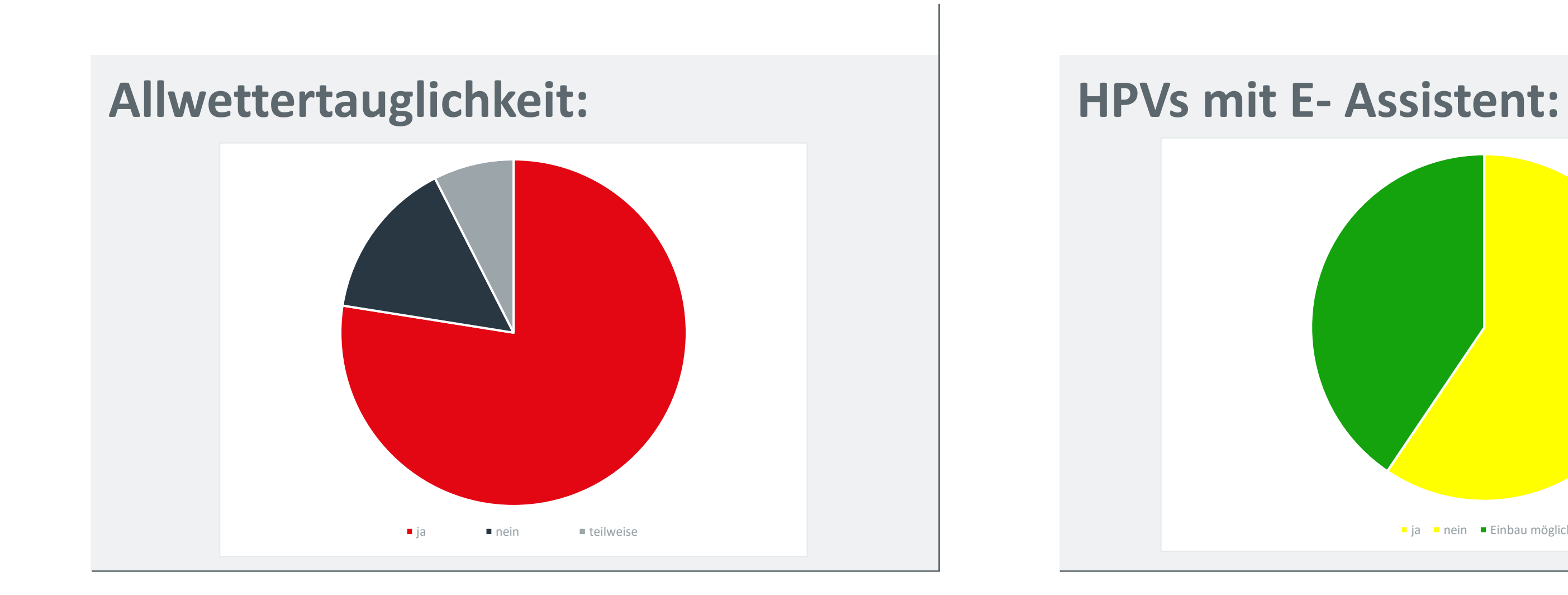

ja nein Einbau möglich

**Duale Hochschule Baden-Württemberg**

# Projektbeschreibung (inkl. Zielsetzung und methodische Vorgehen)

Bei beiden durchgeführten Navigationsversuchen konnte der Zielpunkt nicht erreicht werden.

#### Ursachen:

- Der im Gang verlegte Teppichboden begünstigt ein Schlupfen der Räder, wodurch es zu Fehlern bei der Lokalisierung kommt
- Fehlende Merkmale im Gang um die Lokalisierung

#### des Roboters zu verbessern

Auf glatten Böden mit guter Griffigkeit zwischen den Rädern und des Untergrundes konnten bisher keine Einschränkungen festgestellt werden.

# ROS Navigation

# **Tim Brauch, Studiengang Mechatronik**

# **Betreuer: Stefan Bauer**

# Ergebnisse

# Ausblick

Duale Hochschule Baden-Württemberg Mosbach Lohrtalweg 10, 74821 Mosbach forschung@dhbw.de

Alle Informationen finden Sie unter: www.dhbw-mosbach.de/forschung

#### Abbildung 1: Im A-Gebäude der DHBW-Mosbach aufgenommene Karte des Navigationsgebietes

Abbildung 2: Ergebnisse der beiden Navigationsversuche. Der gelbe Bereich zeigt jeweils die reale Position des Roboters im Raum an.

- Verwenden eines Roboters mit größeren Rädern, um Fehler in der Lokalisierung zu vermeiden
- Verwenden von April-Tags, womit Fehler in der Lokalisierung durch das wiedererkennen festgelegter Orte im Raum ausgebessert werden können

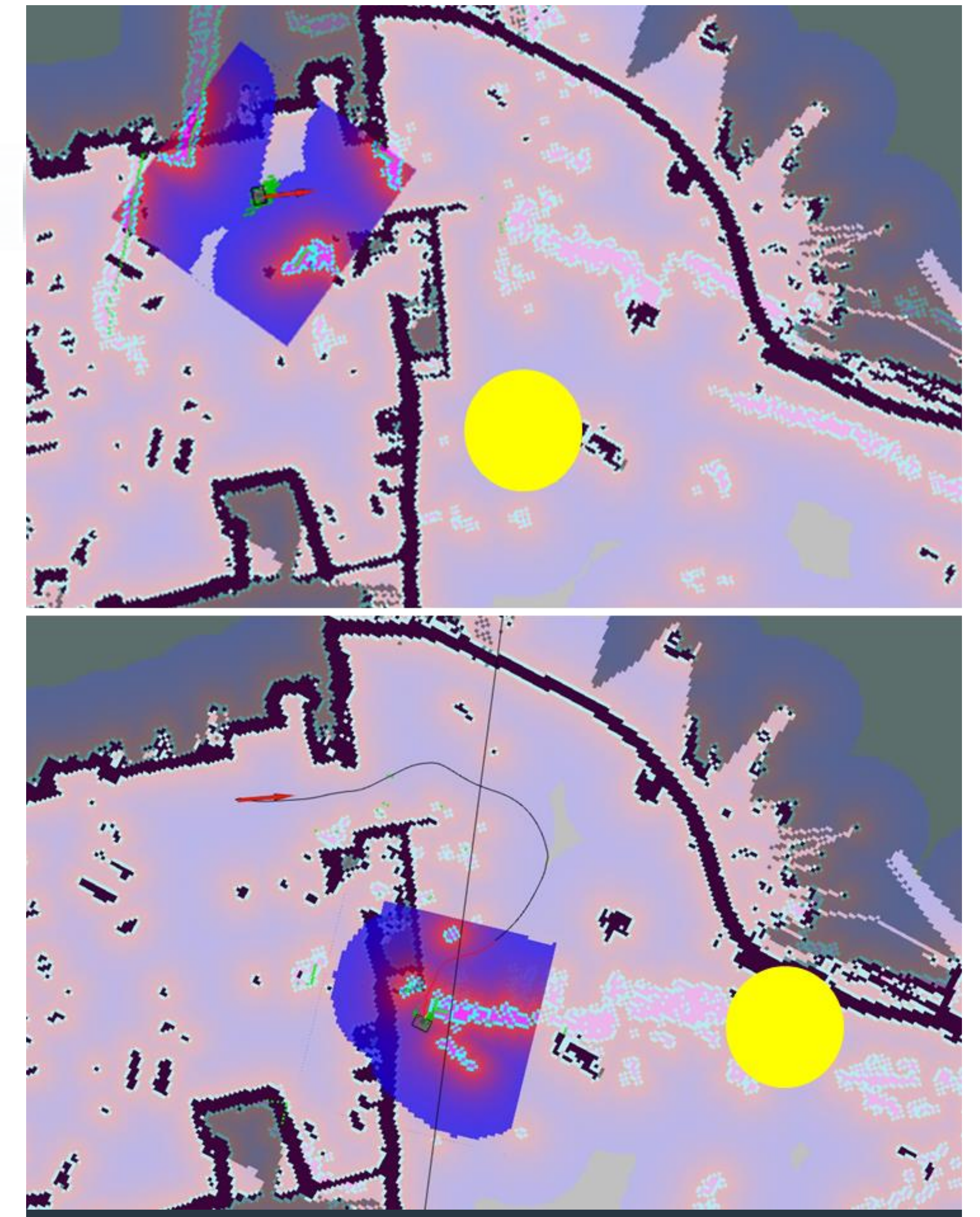

- Erstellen einer Karte der Umgebung, in welcher der Roboter navigieren soll mit Hilfe von Simultaneous Localization and Mapping (SLAM) unter Verwendung eines LIDAR-Sensors
- Ausbessern von Fehlern in der Karte und Begrenzen des Operationsbereiches in einem Grafikbearbeitungsprogramm (z.B. GIMP)
- Lokalisieren des Roboters in der Karte durch Adaptive Monte Carlo Localization (AMCL)
- Angabe des Zielpunktes zu dem navigiert werden soll

Bei mobilen autonomen Robotern besteht die Hauptaufgabe darin, selbstständig in ihrem Operationsbereich zu navigieren. Die Navigation ist ein umfangreicher Prozess, bei dem mehrere Algorithmen

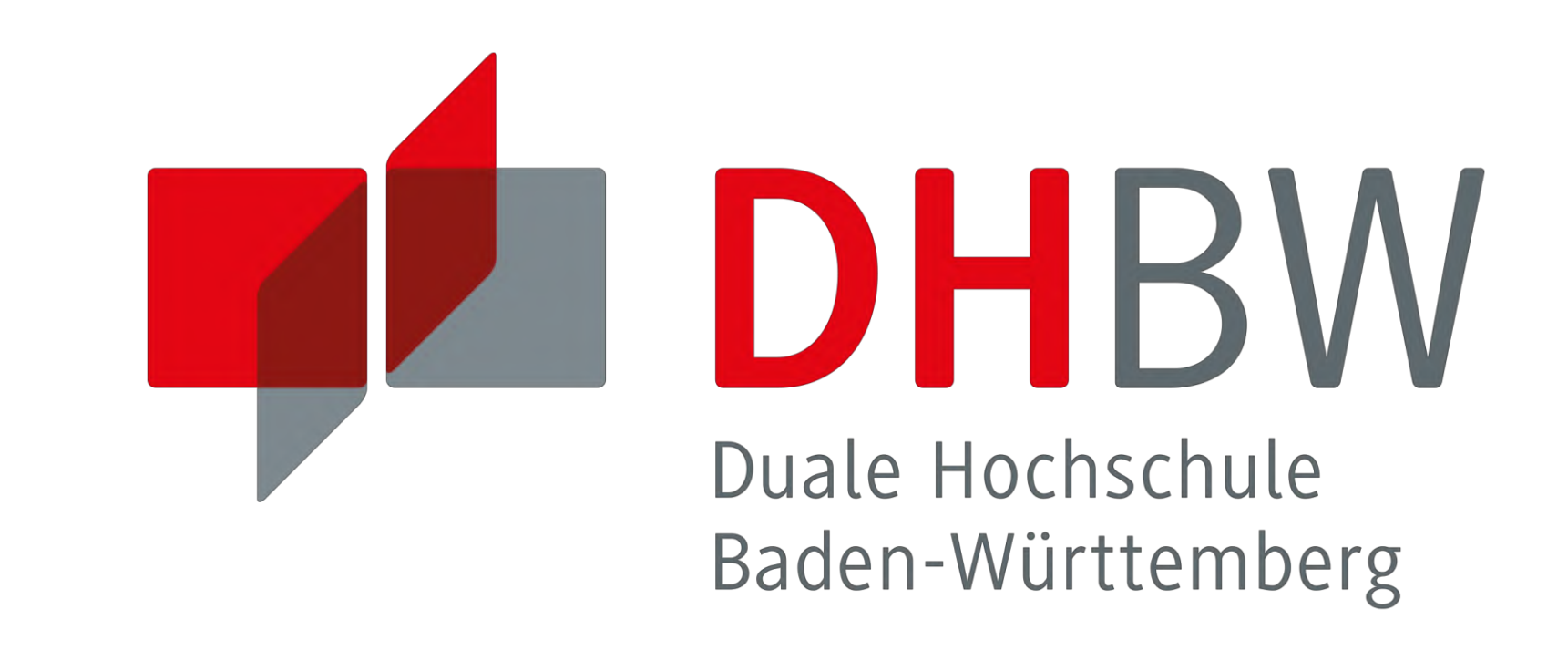

zusammenarbeiten. Für das Robot Operating System (ROS) existiert bereits ein Softwarepaket, den ROS Navigation Stack, mit dem die Navigationsfunktion für mobile Roboter implementiert werden kann. Die Aufgabe dieser Studienarbeit bestand darin, einen Turtlebot3 mit dem Navigation Stack an der DHBW-Mosbach in Betrieb zu nehmen. Zudem sollte die Funktion des Navigation Stacks untersucht werden. Ziel war es, dass der Turtlebot3 über eine Distanz von etwa 30 Metern selbstständig von Raum A nach Raum B navigiert.

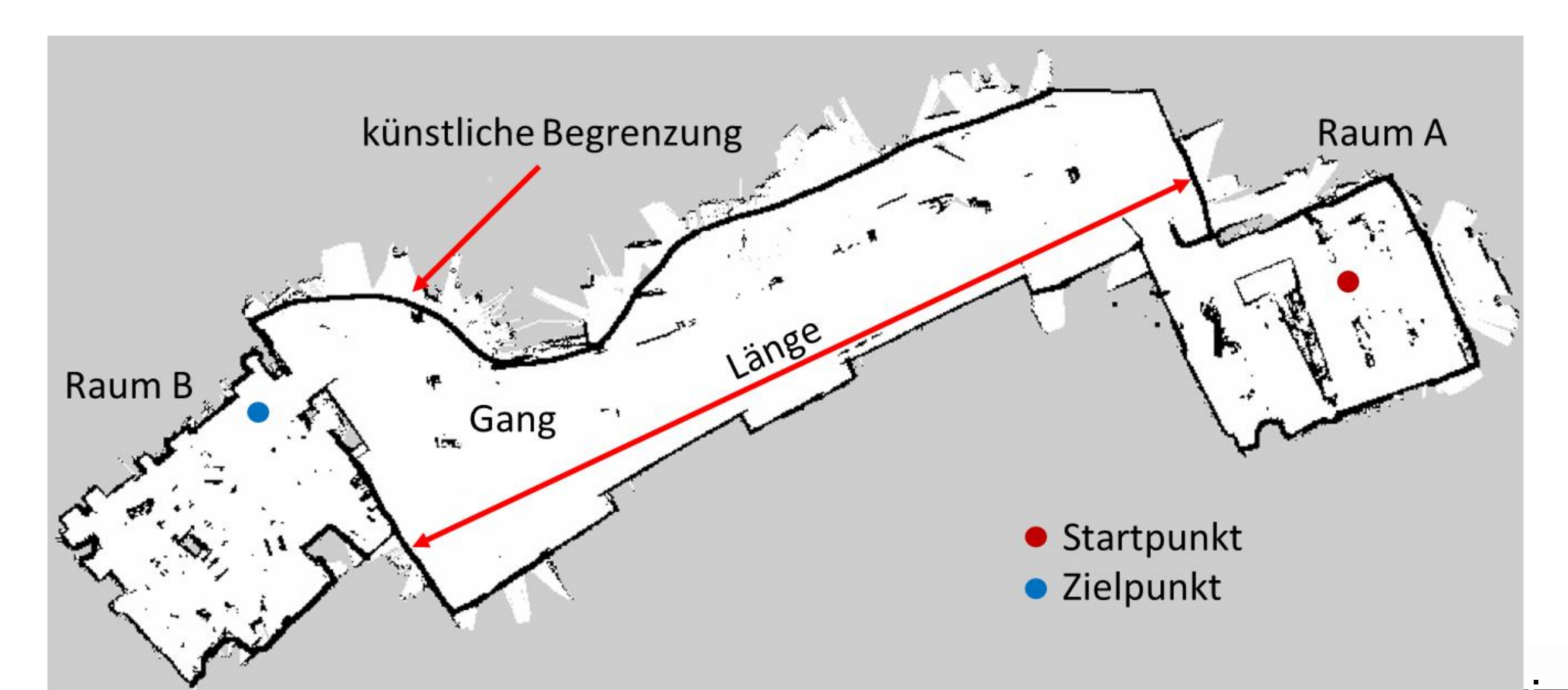

# **Arbeitsschritte einer Navigationsaufgabe:**

# **Anschließend führt der Roboter folgende Schritte durch:**

- Planen eines Pfades vom Startpunkt zum Zielpunkt auf Grundlage der aufgenommenen Karte (Global Planner)
- Berechnung von Steuer- und Geschwindigkeitsbefehlen zur Fortbewegung des Roboters (Local Planner)
- Ausweichen von Hindernissen durch permanentes Abtasten der Umgebung mit dem LIDAR-Sensors

# Energiemanagement für Kleinverbraucher

### **Projektbeschreibung**

In dieser Studienarbeit geht es darum, ein Präsentationsmodell zu entwickeln, mit welchem die Grundideen von Smart Grid an einem praktischen Beispiel erläutert werden können. Dabei ist das Ziel, mittels einfacher Komponenten ein möglichst realitätsnahes Modell zu erstellen.

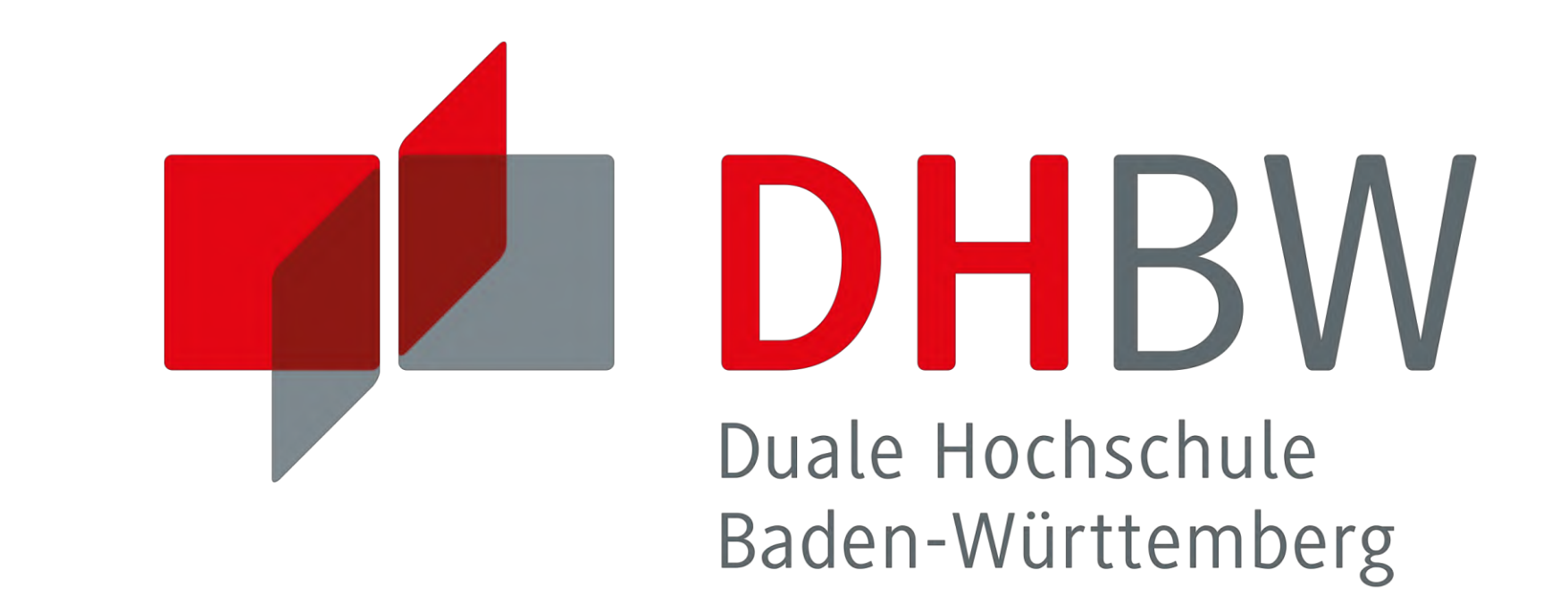

## **Aufgabenstellung**

Im Rahmen der Studienarbeit soll neben einer theoretischen Einarbeitung in die Thematiken Smart Grid, digitale Energiemessung und digitales Energiemonitoring auch ein Vorschlag für einen Hardwareaufbau erarbeitet werden, welcher anschauliche Netzkomponenten enthalten soll.

#### **Vorgehensweise**

Zunächst sollen die Grundlagen zu Smart Grid vorgestellt werden und dabei auch der Fortschritt des Ausbaus in Deutschland mit dem in anderen Ländern verglichen werden. Auf dieser Basis wird anschließend vorgestellt, welche Maßnahmen ein fortschreitender Ausbau in Deutschland beinhalten muss. Der Fokus der Arbeit soll danach auf der Entwicklung des Praxisbeispiels liegen. Dazu werden im Rahmen der Arbeit verschiedene Möglichkeiten besprochen und anschließend die für den Zweck effizienteste ausgewählt. Die gewählte Schaltung basiert auf drei Verbrauchern, welche über Solarzellen mit Spannung versorgt werden. Die aktuelle Einstrahlung und damit die aktuell verfügbare Leistung werden über einen Arduino ausgewertet. Auf dieser Basis kann der Controller über vordefinierte Prioritäten die einzelnen Verbraucher zu- oder abschalten und mittels PWM auch in der Leistung steuern. Zusätzlich wird über Stromsensoren der aktuell fließende Strom erfasst und via I²C an den Arduino übertragen, womit es möglich ist, die aktuellen Stromaufnahmen über den seriellen Monitor des Arduinos zu überwachen.

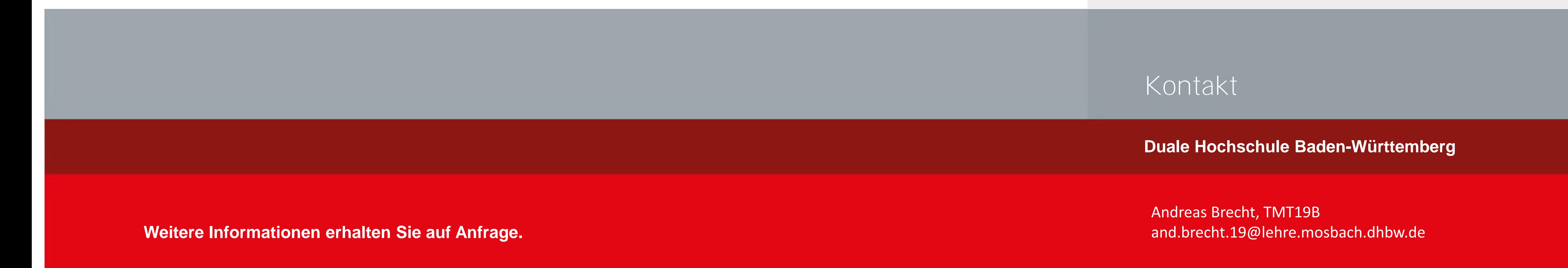

# Projektheschreibung 8. Vorgehensweise methodische Vorgehen) Projektbeschreibung & Vorgehensweise

# **Andreas Brecht, Mechatronik, TMT19B Betreuerin: Fr. Dipl. -Ing. Mariana Römer**

Das Ergebnis dieser Arbeit ist eine solide Grundlagenrecherche zur Funktionsweise und dem aktuellen Stand des Ausbaus von Smart Grid in Deutschland und weiteren Ländern.

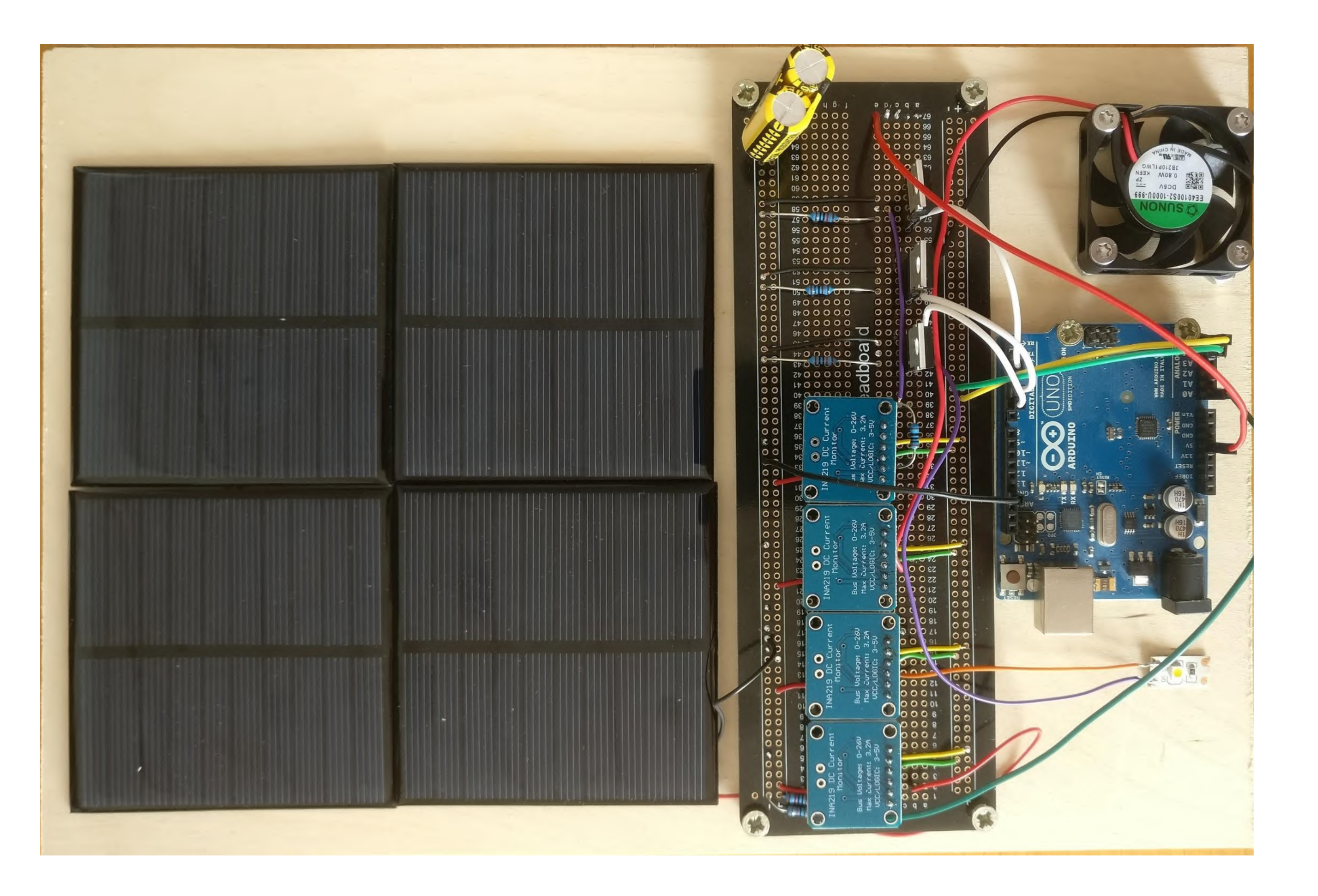

Zusätzlich existiert ein funktionsfähiges Anschauungsmodell, mit welchem die Idee und das Prinzip von Smart Grid veranschaulicht werden können. Das Projekt ist grundsätzlich so konzipiert, dass eine Erweiterung um weitere Verbraucher Programm- und hardwaretechnisch möglich ist.

- » Ergänzen des Modells um weitere **Verbraucher**
- » Optimieren des Steuerungsalogithmus auf dem Arduino, bspw. auch im Hinblick auf eine jederzeit flexible Wahl der Priorität der einzelnen Verbraucher

Abbildung 1: Gesamtaufbau der Schaltung

# Ergebnisse

# Ausblick

# Kooperative Partner

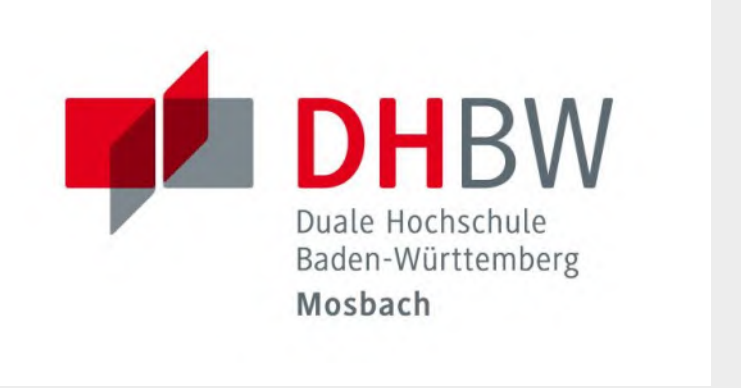

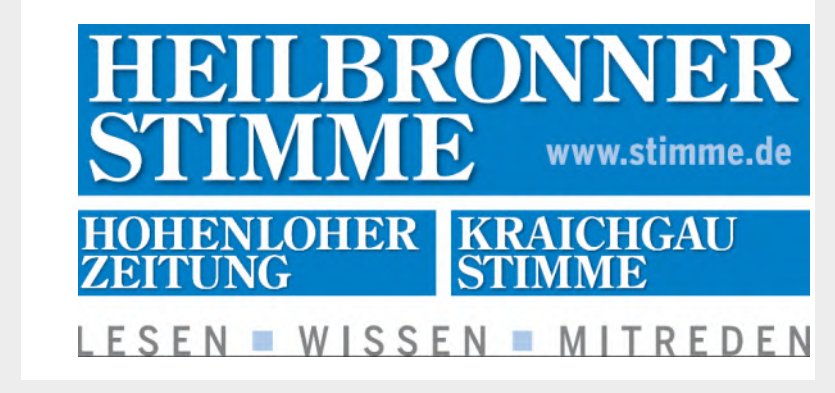

# Projektbeschreibung (inkl. Zielsetzung und methodische Vorgehen)

Realisierung einer Ladungssicherungs-Elektronik bestehend aus Mechanik-Schnittstelle, Sensorik und Funkübertragung auf ein Smartphone

Ziel der vorliegenden Arbeit ist es, die Spannkraft eines Spanngurtes und dessen Änderung mit einer mechanischen Schnittstelle durch ein SAW - Sensorsystem zu ermitteln und deren Funkübertragung an ein Smartphone zu realisieren. Kritische Zustandsänderungen werden per Ampeldarstellung an den Fahrzeugführer (m/w/d) gemeldet, sodass dieser (m/w/d) zeitnah geeignete Gegenmaßnahmen einleiten kann.

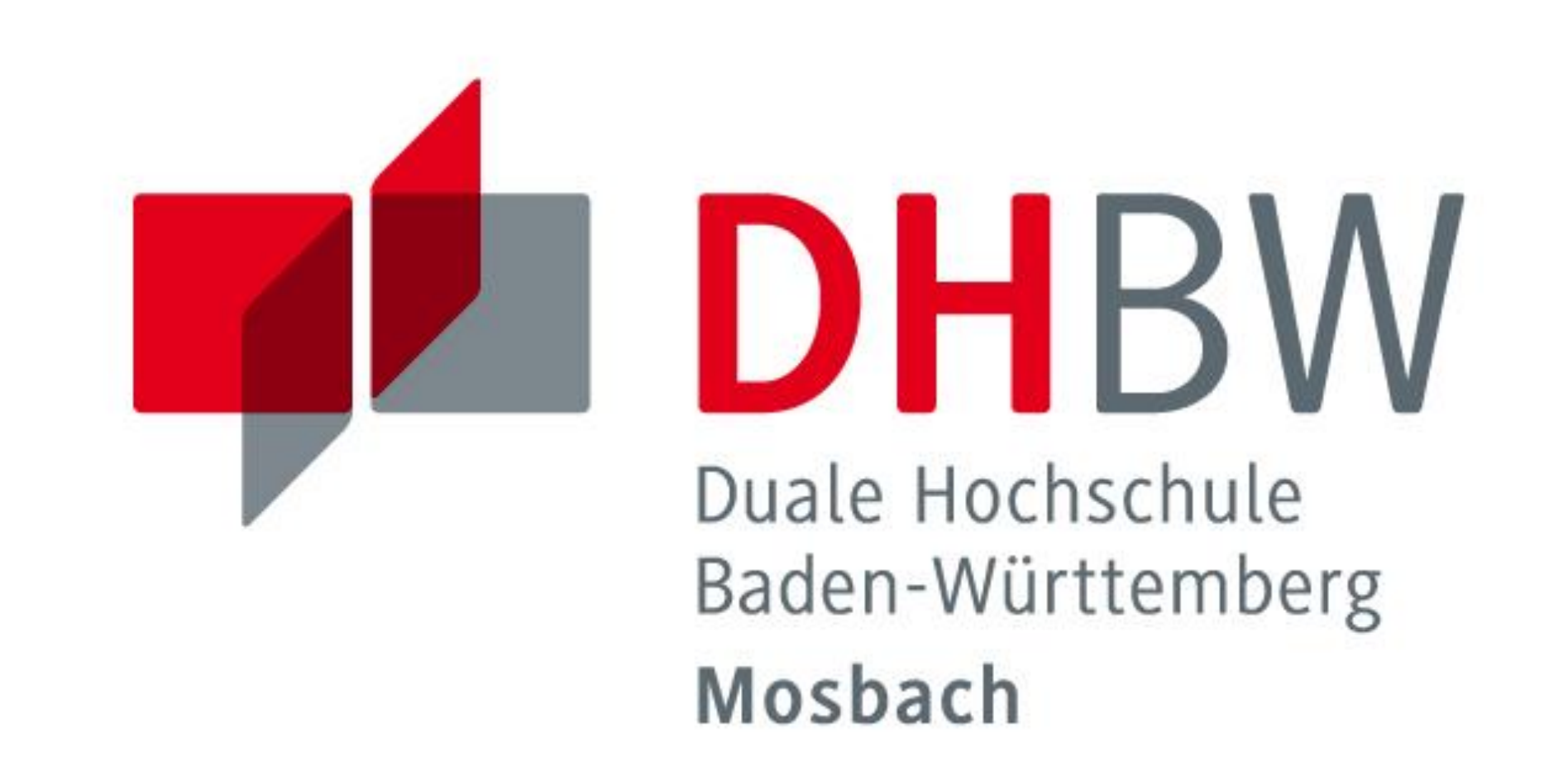

#### **Versuch mit dem Messsystem**

Ergebnisse der Versuche mit einem ersten Prototyp an der Universalprüfmaschine der DHBW Mosbach und mit Gewichten

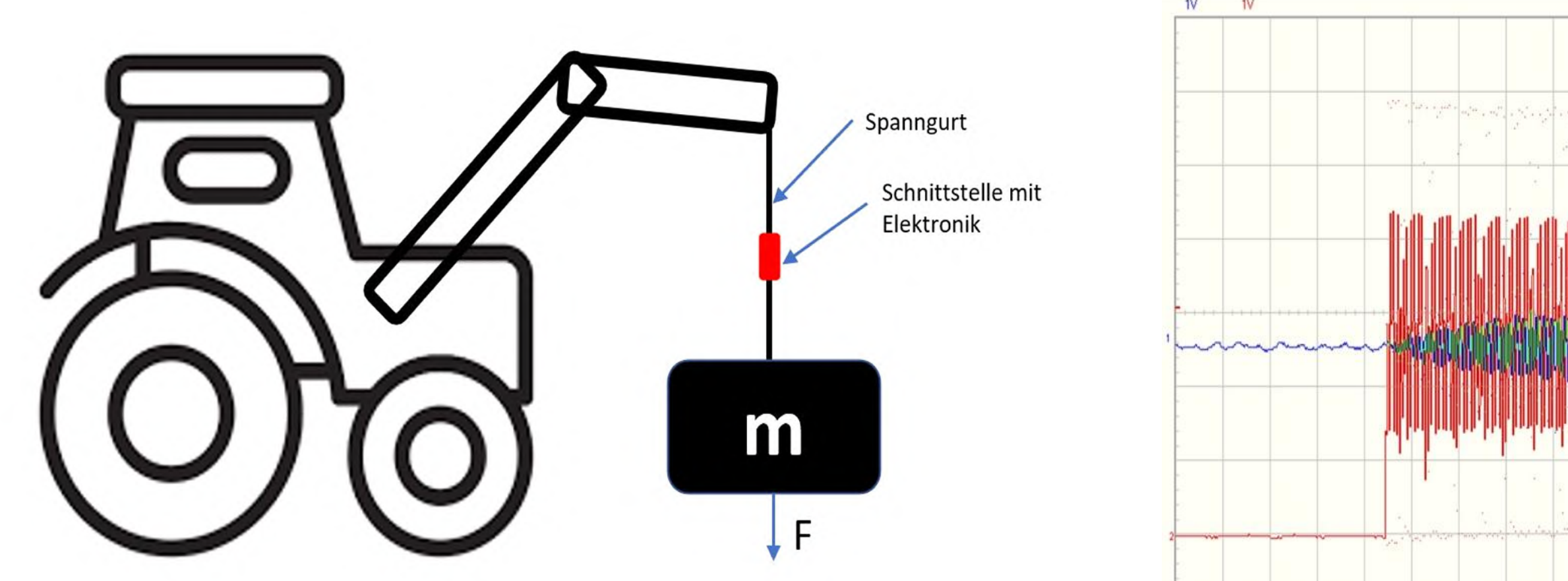

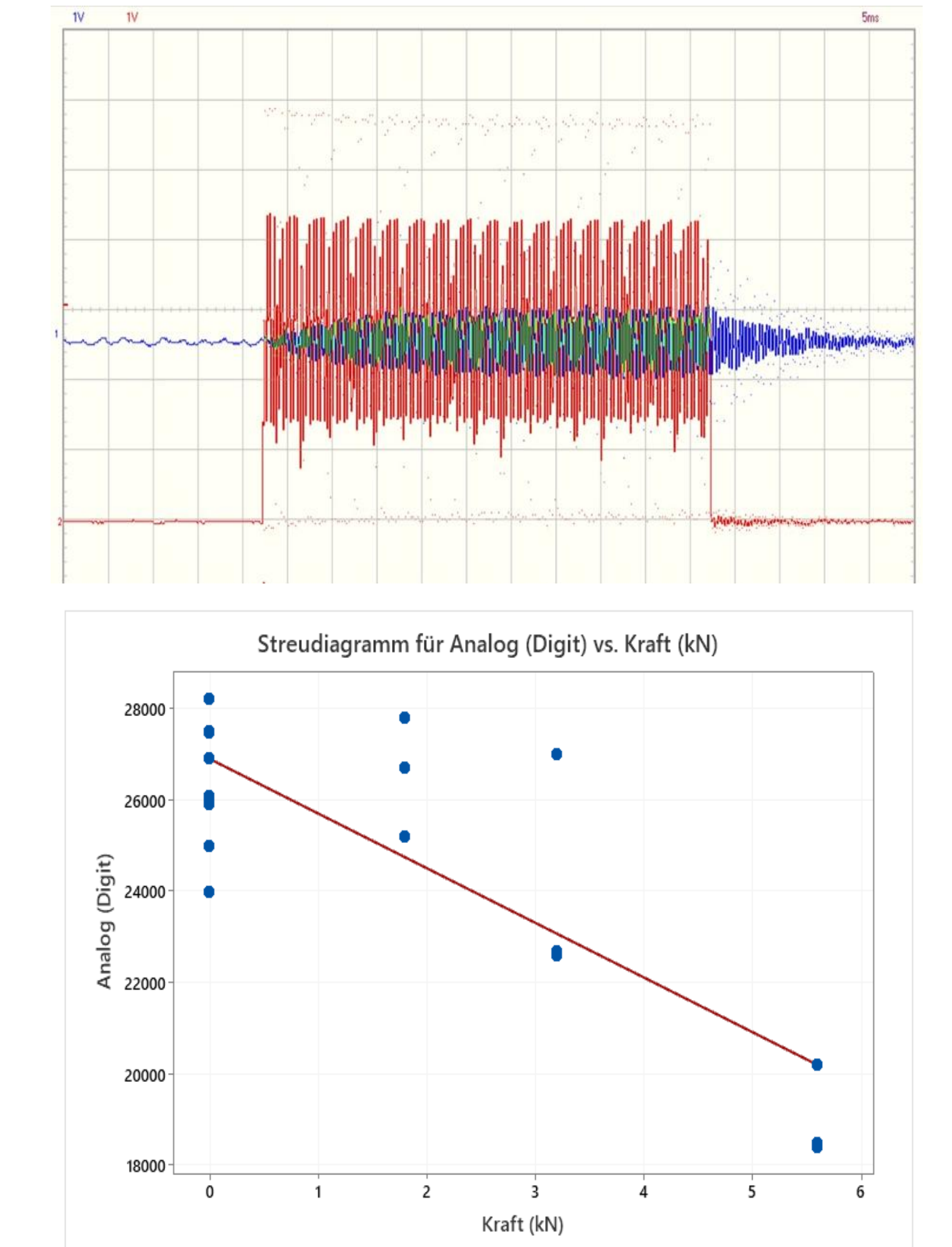

# **Versuchsergebnisse**

Die vorhergehenden Abbildungen zeigen die Ergebnisse der ersten Tests mit der Schnittstelle

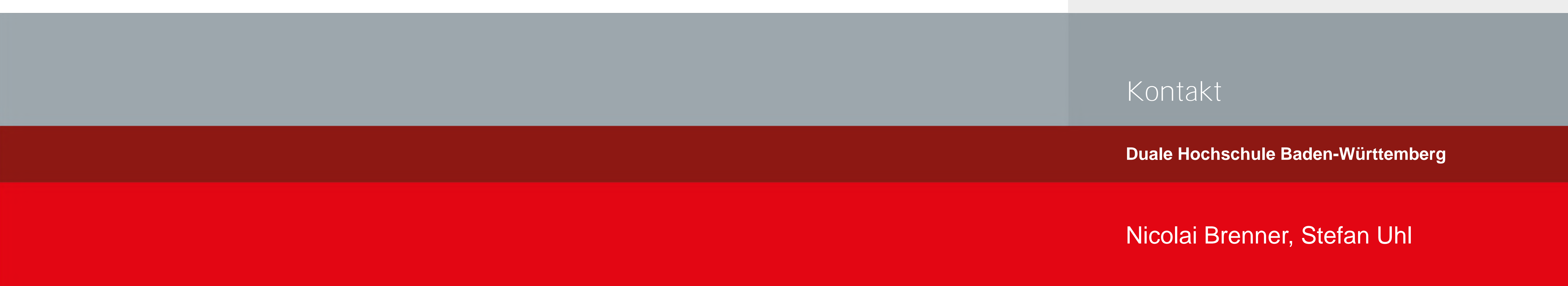

- » Änderung der Positionierung der Mechanischen Schnittstelle hat starke Auswirkungen auf das Messergebnis
- » Auflösung des Systems bisher nur gering
- » Nullpunkts- und Kennlininiendrift feststellbar
- » Funktonalität der entwickelten Elektronik wurde grundsätzlich nachgewiesen, jedoch Konstruktive Änderungen an der Mechanik nötig

# **Nicolai Brenner, Stefan Uhl MT19B**

Ergebnisse der Studienarbeit zusammengefasst:

» Entwicklung einer Hardware zur Auswertung

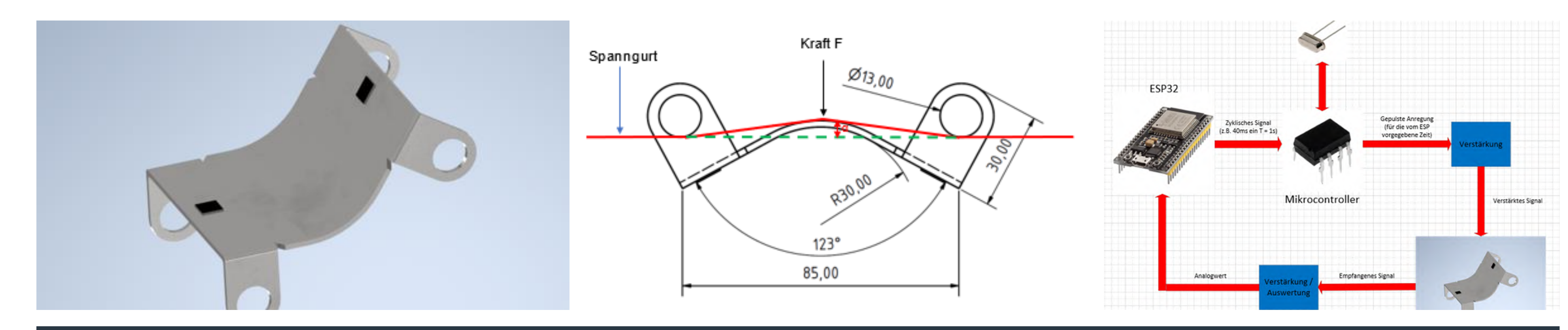

- der Spannkraft eines Spanngurts mittels SAW- Sensorsystems
- » Funkübertragung der gemessenen Daten an ein Smartphone, sowie deren Speicherung und Visualisierung
- » Grundsätzlicher Nachweis der Messfähigkeit des Sensorsystems

Entwicklung einer neuer Hardware, erweiterte Versuche an der Prüfmaschine und im Feld.

Erstellung einer MSA für das gesamte Messystem

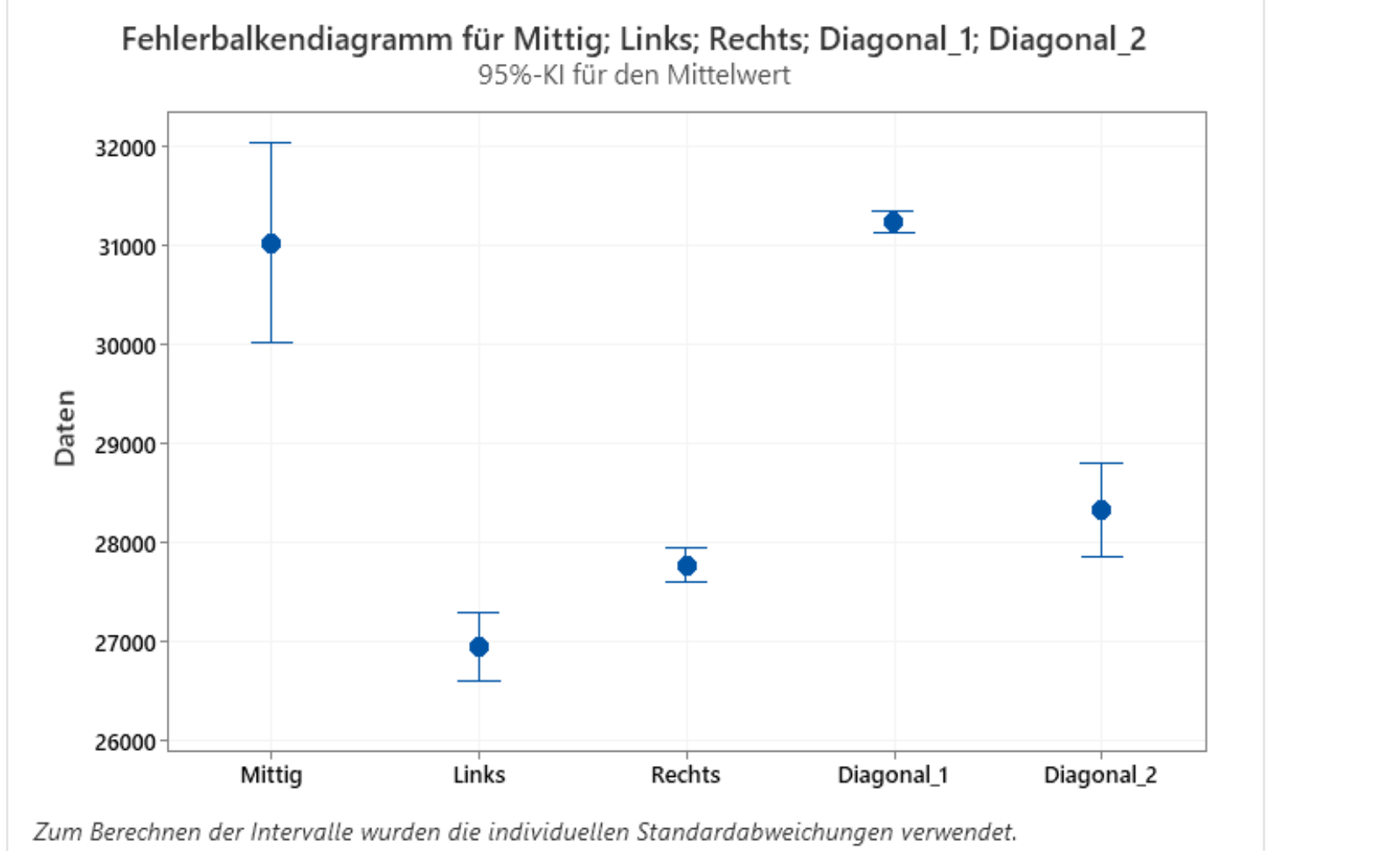

Mechanische Schnittstelle (links und Mitte) sowie Versuchsaufbau an der UPM

# Ergebnisse

# Ausblick

# Kooperative Partner

# technologieberatung möller

**Duale Hochschule Baden-Württemberg**

Blockchain Development: Entwicklung eines eigenen Proofof-Stake Blockchainprototypen

# Cedric Mansius, MT19A

- » Strukturierte Einführung in die Blockchain-**Technologie**
- » Entwicklung der einzelnen Module

Revolution der Time-Tracking Systeme in der **Industrie** 

- » Testapplikationen für die Funktion der einzelnen Bestandteile einer Blockchain
- » Entwicklung einer API zur Interaktion mit der **Blockchain**
- » Erstellen eines P2P-Netzwerkes
- » Implementierung des Proof-of-Stake Konsensalgorithmus
- » Test der finalen Blockchain mit mehren Nodes

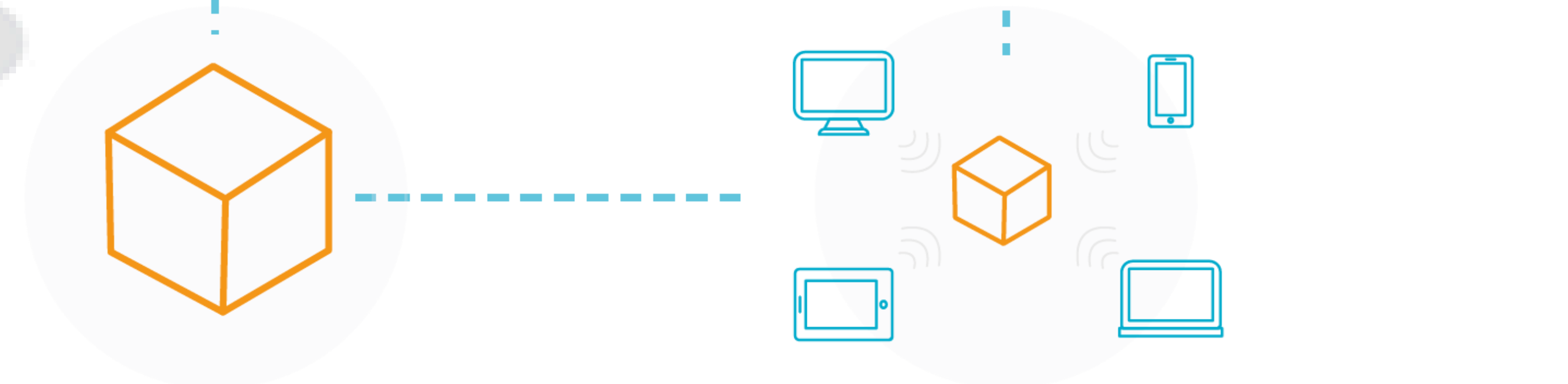

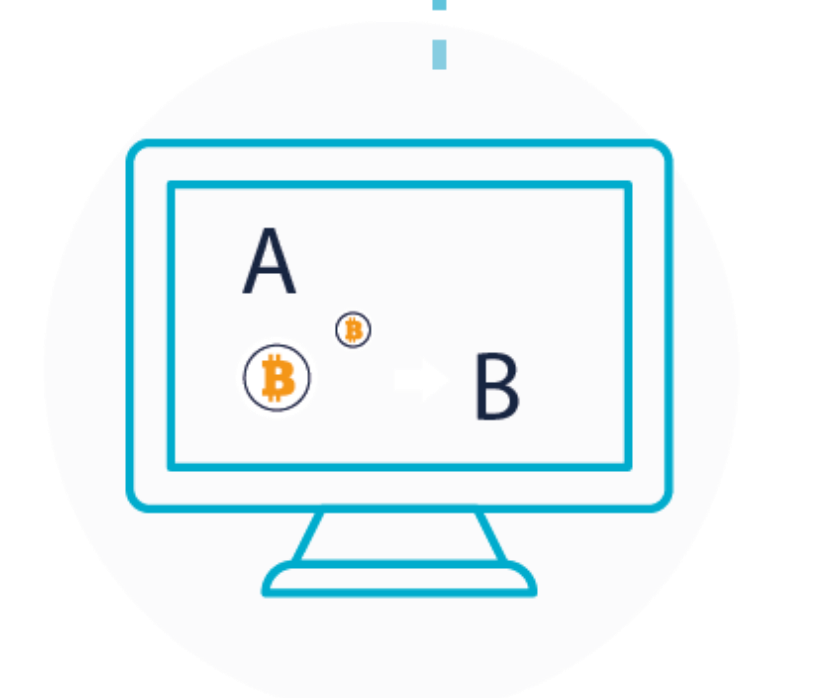

Die Blockchain-Technologie bietet beste

Voraussetzungen, um die Zeiterfassung der Mitarbeiter zu realisieren. Hierbei könnten Zeitbuchungen als Transaktion auf der Blockchain ausgeführt und die aktuellen Stunden in einem Wallet erfasst werden.

# Ergebnisse

Ausblick

# Serverbasiertes- vs. P2P-Netzwerk

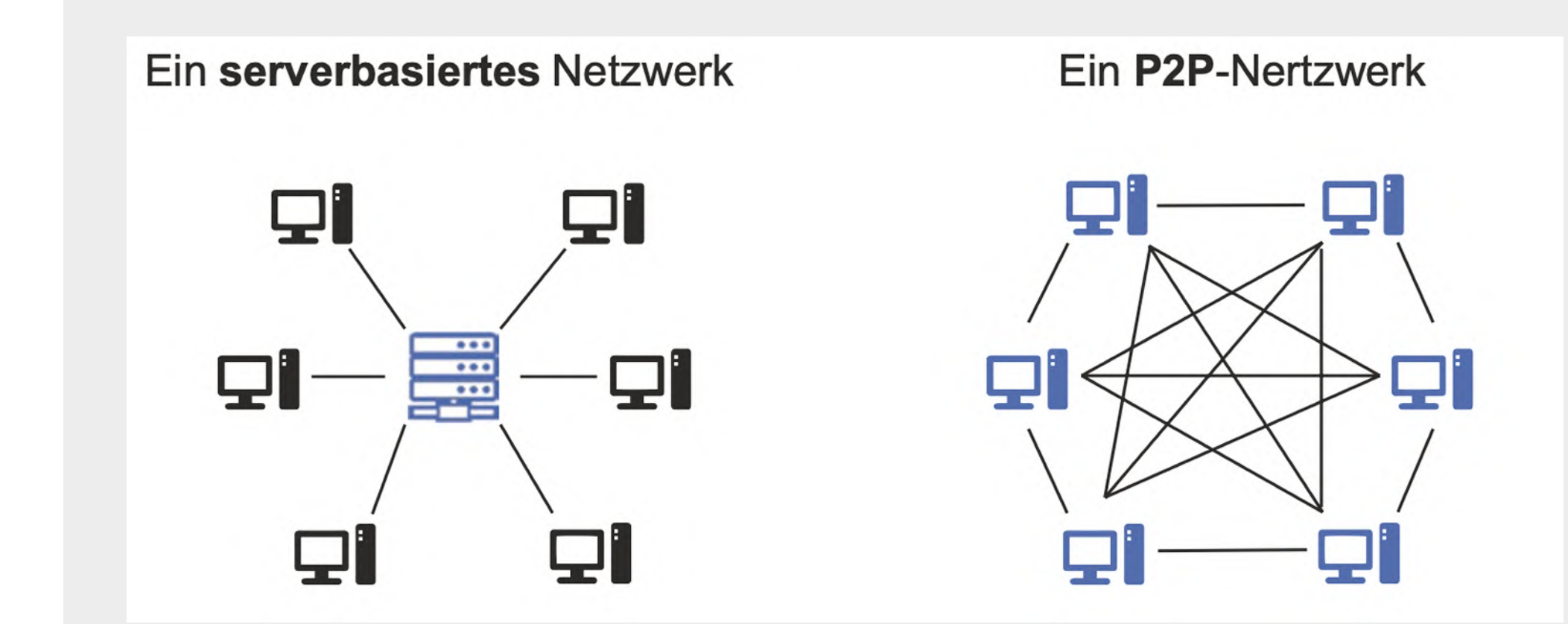

**Supply-Chain-Management, Banking, Verträge und vieles mehr, all diese Bereiche können in den kommenden Jahren revolutioniert werden. Die Blockchain-Technologie bietet vielseitige Anwendungsmöglichkeiten in allen Bereichen der Industrie, des Gesundheitswesens und der Organisation. Doch woher kommt dieses Potenzial und welche**

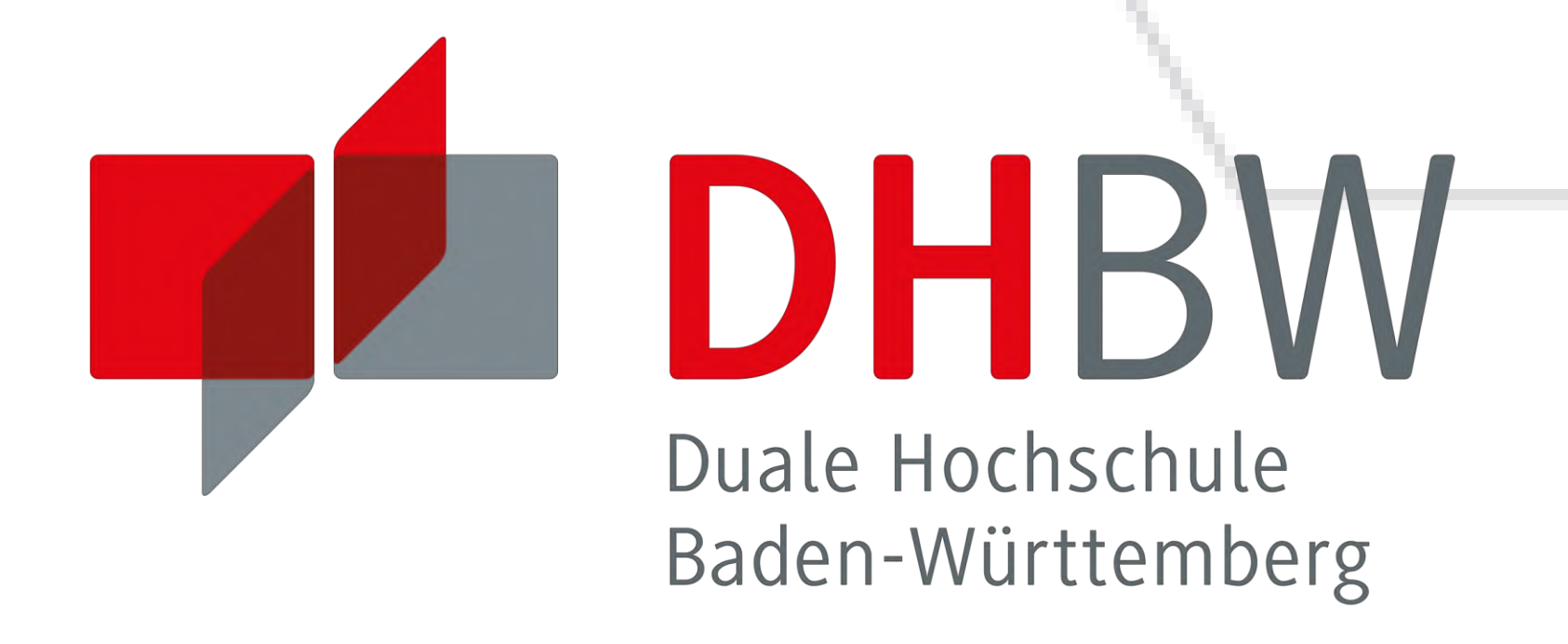

**Vorteile bietet eine Blockchain?**

**Person A möchte Person B Geld schicken**

B

**Eine Transaktion wird als Block abgebildet**

**Der Block wird an alle Nutzer des Netzwerkes übermittelt**

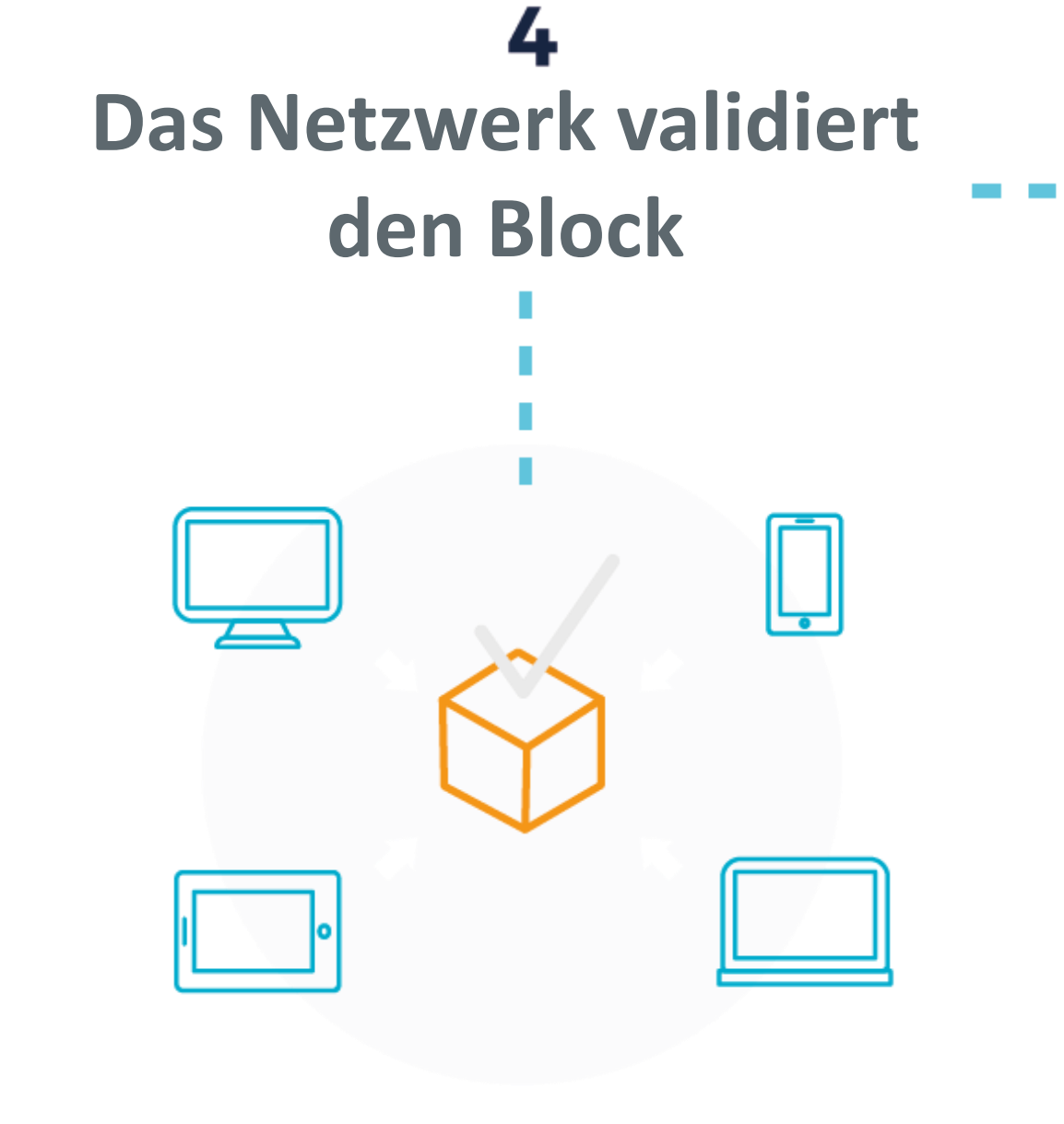

**Der Block wird** 

**permanent an die** 

**Blockchain angehangen**

# **Das Geld wurde von Person A an Person B übertragen**

## **Vorteile einer Blockchain:**

- **1. Dezentralisierter Aufbau**
- **2. Selbstregulierung des Systems**
- **3. Optimaler Schutz vor Datenverlust**
- **4. Bereitstellung der Rechenleistung aller Rechner des Netzwerkes**
- **5. Zeitliche Richtigkeit der Daten**
- **6. Optimaler Schutz gegen Angriffe von außen**
- **7. Vielseitige Anwendungsbereiche**
- **8. Keine riesigen Serverstrukturen nötig**
- **9. Datenintegrität**
- 

#### **10. Schnelle Erweiterung des Systems**

**Aus diesen Vorteilen ergibt sich das Potenzial, welches die Blockchain-Technologie mit sich bringt. In allen Bereichen lassen sich im Hinblick auf Data-Security und Big-Data vielseitige Lösungen mit einer Blockchain finden. Der hier entwickelte Prototyp ist in der Lage, den in der oberen Grafik beschriebenen Ablauf, auszuführen. Dazu wurden alle nötigen Module und einzelnen Funktionen realisiert.**

# **Duale Hochschule Baden-Württemberg Mosbach Studiengang Mechatronik**

**Realisierte Funktionen der Blockchain:**

- **1. Transaktionen erstellen / validieren / signieren**
- **2. Wallets**
- **3. Transaktionen zu Blöcken verarbeiten**
- **4. Blöcke validieren / signieren**
- **5. Blockchain aus validierten Blöcken**
- **6. Nodes**
- **7. P2P-Netzwerk implementieren**
- **8. API-Schnittstelle der Blockchain**
- **9. Konsensalgorithmus implementieren**
- **10. Tests der einzelnen Module**

**Kontakt:**

**Cedric Mansius**

**cedric.mansius@gmail.com**

**LinkedIn: Cedric Mansius**

**Bei einem serverbasiertem Netzwerk, muss jegliche Leistung von einem zentralen Server bereitgestellt werden. Ebenso befinden sich alle Daten bei einer zentralen Instanz.**

**Bei einem P2P- Netzwerk kommunizieren alle Teilnehmer untereinander und alle Daten werden bei jedem Teilnehmer gespeichert. Dadurch steht die Leistung aller Teilnehmer zur Verfügung und der Verlust von Daten ist nicht mehr möglich.**

# Entwicklung eines Hochregallagersystems für kollaborative Robotersysteme

DHBW Duale Hochschule Baden-Württemberg Mosbach

An der Dualen Hochschule Baden-Württemberg (DHBW) Mosbach werden für Laborversuche, die Lehre sowie die Forschung kollaborative Roboter (COBOTTA) der Firma DENSO Robotics eingesetzt. Ziel dieser Studienarbeit ist die Realisierung eines Hochregallager-Prototypen für den Cobotta. Dieser soll - wie in der Industrie - Logistikszenarien ausführen können. Die Erstellung und Programmierung einer GUI zur Überwachung und Steuerung des Prozesses wird parallel von einem weiteren Studierenden durchgeführt.

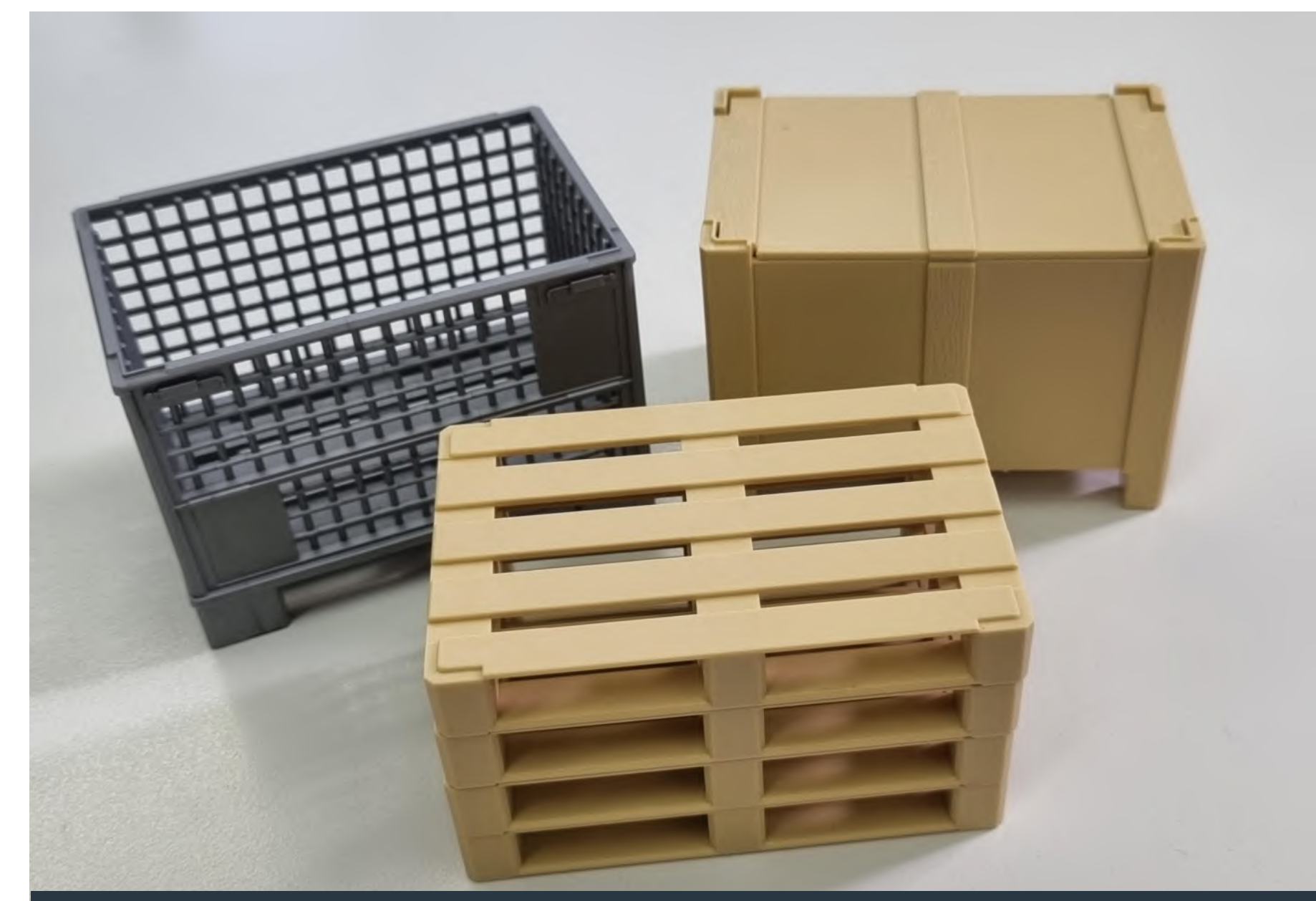

# **Bearbeiter: Lukas Demeter (MT19A) Betreuer: Peter Steinert**

Ziel ist die konstruktive Entwicklung und anschließende Fertigung eines Hochregallagers für den Cobotta.

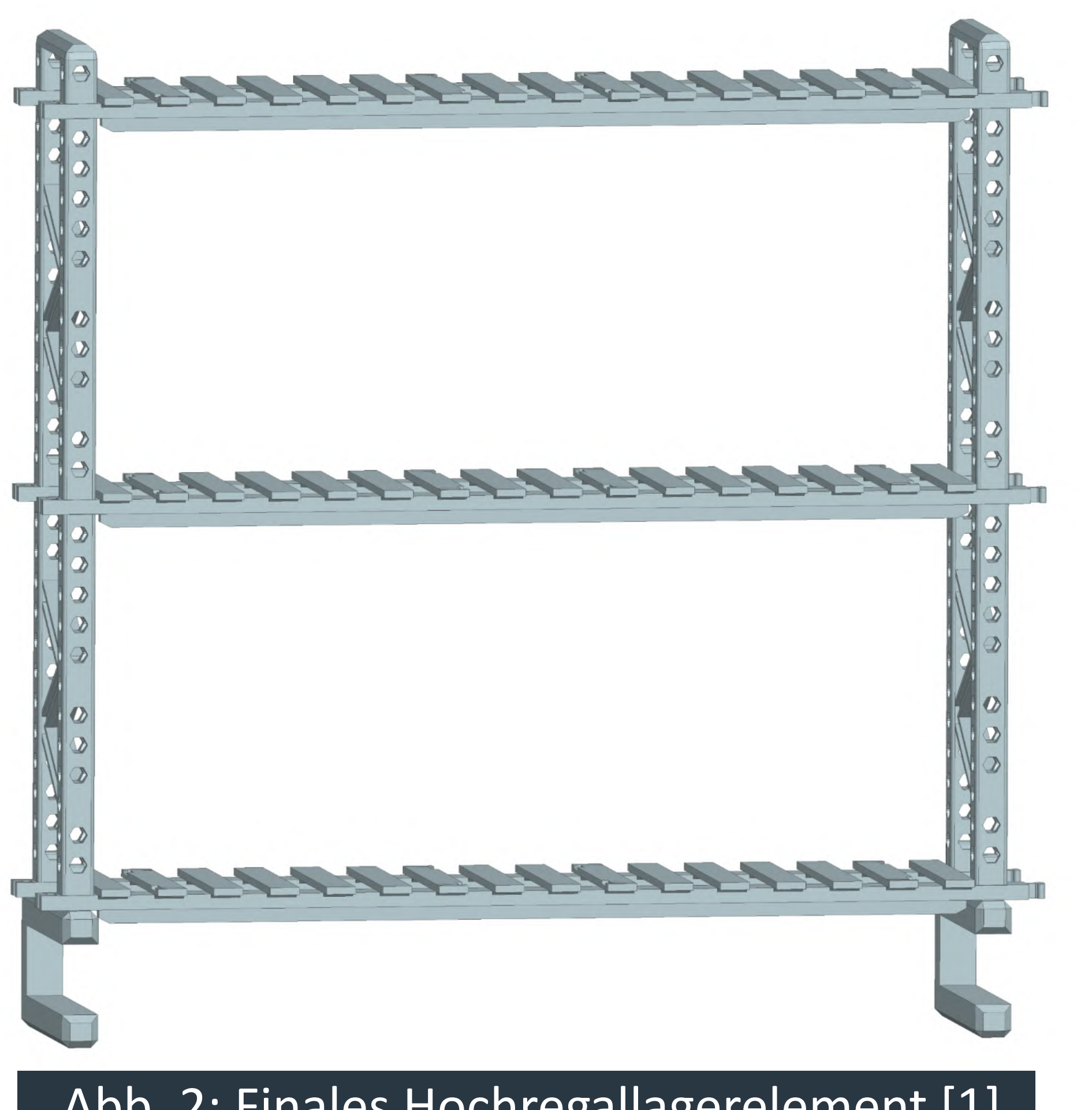

Als Anforderungen wurde definiert:

- 12 Lagerplätze
- Bereits vorhandenes Logistikzubehör soll nutzbar sein
- Bereits vorhandenes Greiferzubehör soll weiterverwendet werden
- Möglichst niedrige Komplexität und hohe Modularität, für z.B. einen einfach Transport

Das entwickelte Hochregallager schafft nicht nur eine Umgebung für Logistikszenarien, es bildet vielmehr ein Basissystem, das in vielerlei Richtungen weiterentwickelt werden kann. Neben ausgefeilten logistischen Prozessen können auch kameraunterstütze Prozesse ausgearbeitet werden. Die gute Modularität und Erweiterbarkeit machen das System außerdem gut skalierbar, so ist auch die Verbindung mit weiteren Robotern oder Prozessen möglich.

In Abb. 3 sind zudem die Erweiterungsmodule zu sehen, die erstellt wurden, um den Funktionsumfang des Systems zu erweitern. Dazu zählen unter anderem eine Palettengabelhalterung und ein Leer-

Abschließend betrachtet hat dieses Projekt den Grundstein für zahlreiche weitere Studienarbeiten gelegt.

[1] Eigene Darstellung

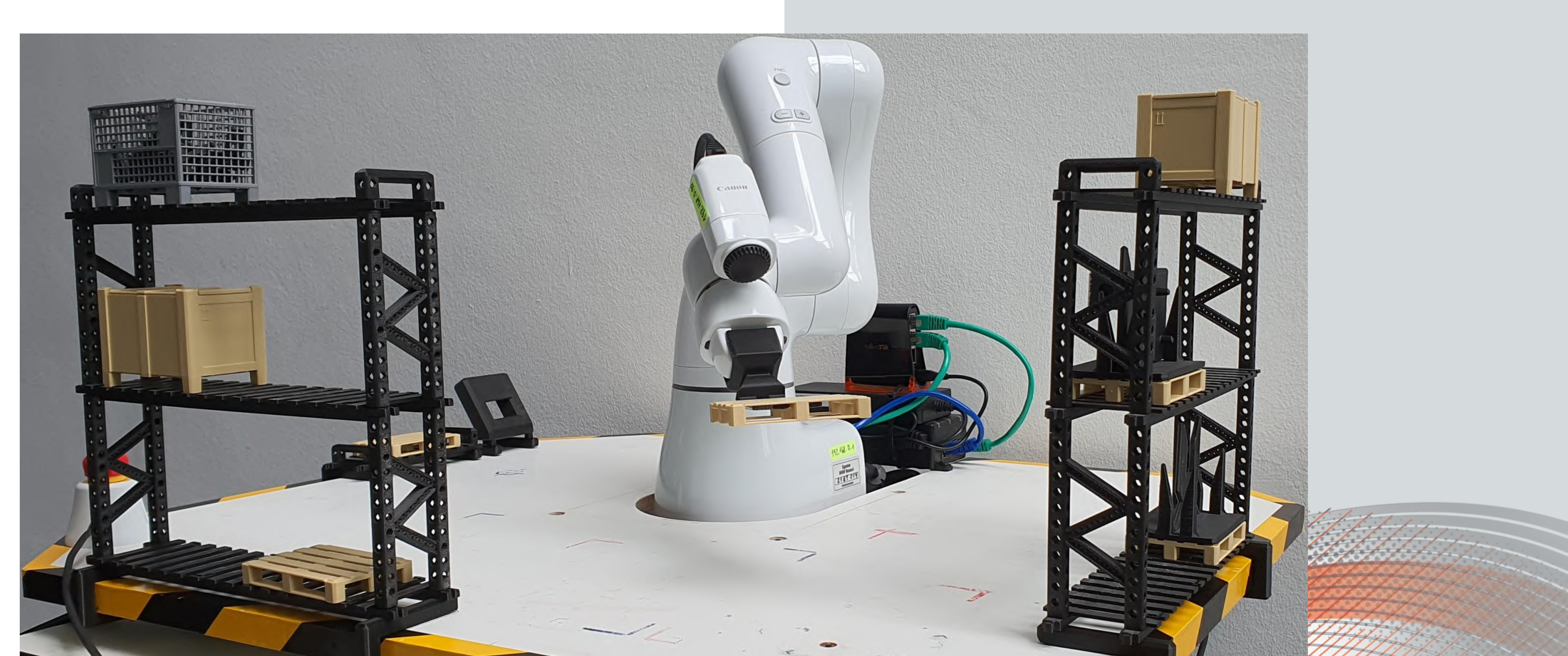

### Zielsetzung

## Ausblick

# Quellen

#### Kontakt

Duale Hochschule Baden-Württemberg Mosbach Lohrtalweg 10, 74821 Mosbach forschung@dhbw-mosbach.de

Weitere Informationen finden Sie unter: **http://www.dhbw-mosbach.de/forschung**

Abb.1: Vorhandenes Logistikzubehör [1]

## **Konstruktive Entwicklung**

Auf Basis des vorhandenen Logistikzubehörs wurden die ersten Ideen in einem morphologischen Kasten gesammelt. Diese wurden in Entwürfe umgesetzt und anschließend bewertet.

Die wichtigsten Faktoren dabei sind Funktion, Stabilität, Erweiterbarkeit und Modularität. Der Entwurf mit der besten Bewertung wurde weiterverfolgt. Dazu wurden Testelemente der kritischen Teile 3D-gedruckt um diese zu erproben. Die Regalelemente wurden solange verbessert, bis das gewünschte Ergebnis erreicht wurde.

Anschließend konnten die finalen Komponenten 3D-gedruckt werden und das Regal aufgebaut werden.

Abb. 2: Finales Hochregallagerelement [1]

## **Fertigung & Finaler Aufbau**

Nach der Erstellung der finalen Konstruktion wurden die Teile gefertigt und wiesen dabei die erwarteten Eigenschaften auf. Die vorhergehenden Tests haben damit ihre Wirksamkeit bewiesen.

# palettenregal.

Abb. 3: Finaler Aufbau des Hochregallagers inklusive Zusatzkomponenten [1]

# **Recherche über Werkzeuge zur Erstellung von Modellen für eine Virtuelle Inbetriebnahme und Erzeugung einer Testanwendungen**

DHBW Duale Hochschule Baden-Württemberg Mosbach

Kai Strauch **Manual Anderson**<br> **Allen Strauch Christian Eber Betreuer Sven Benseler**

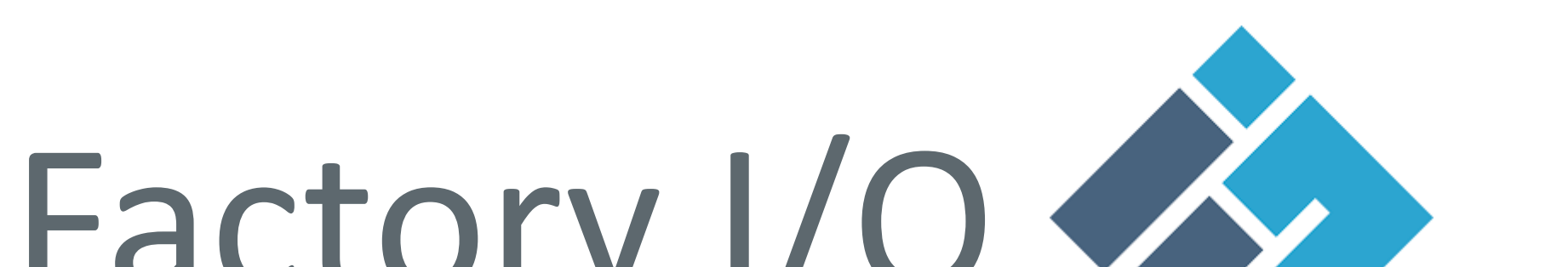

Nach Recherche der einzelnen Simulationsprogramme wurde sich für das Verwenden von Factory I/O entschieden, da dieses mit seiner guten Visualisierung und der guten Programmierbarkeit überzeugt. Zudem ist die Lizenz für das Programmier-Tool Siemens PLCSIM bereits an der DHBW Mosbach vorhanden und somit eine schon bekannte und umgängliche Software zum Programmieren einer SPS.

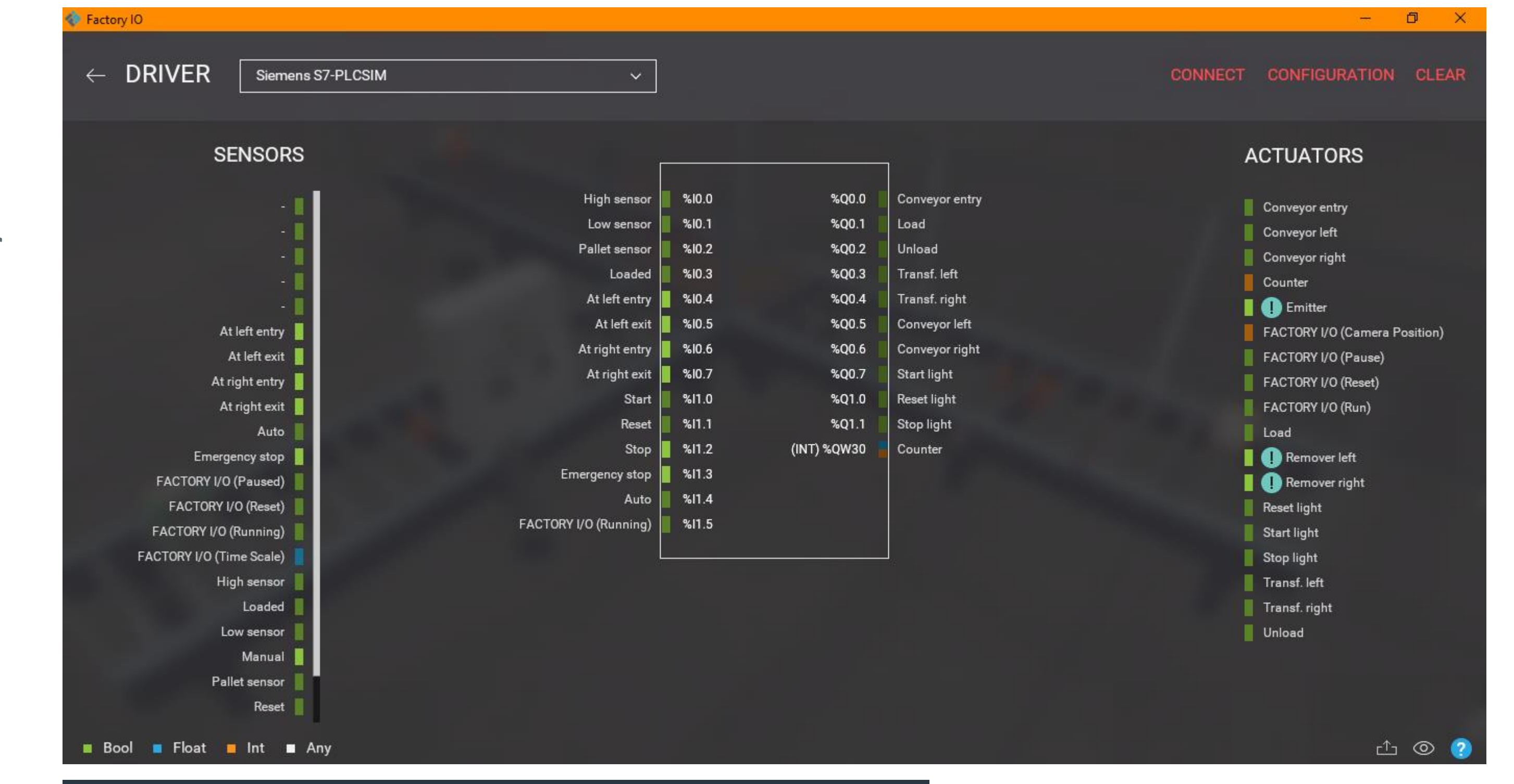

Zur Simulation von Maschinen und für Laborübungen sollen verschiedene Programme untersucht werden und Beispielprojekte er-stellt werden:

# Projektbeschreibung Factory I/O

- Vergleich von Factory I/O, PLC-Sim Advanced (& Simit 10.3), Plant Simulation, Process Simulate, Simcenter Amesim, Lino 3D Layout, (Kosten / Handhabung / Installation…)

- Erstellen von verschiedenen Anwendungen für die Lehre und die Digitale Fabrik

Mit Factory I/O wurde ein Programm gefunden, welches das SPS-Programmieren visuell darstellt und verbildlicht. Dadurch wird das Verständnis einer Anlage dem Studenten einfacher vermittelt, als in der reinen Theorie. Mit diesem Programm können beliebige Projekte erstellt und programmiert werden.

» Factory I/O

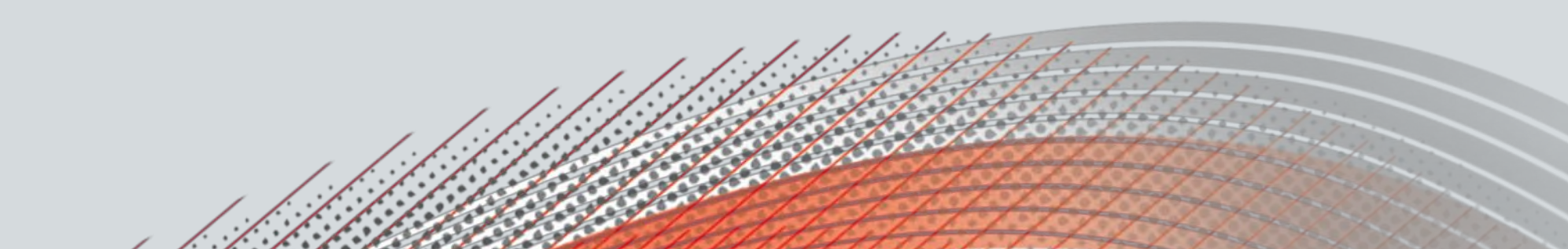

Zielsetzung

## Ausblick

#### Kooperative Partner

# Quellen

Kontakt

Duale Hochschule Baden-Württemberg Mosbach Lohrtalweg 10, 74821 Mosbach

### Verbinden von Factory I/O und PLCSIM

Weitere Informationen finden Sie unter: **http://www.dhbw-mosbach.de/mechatronik.html**

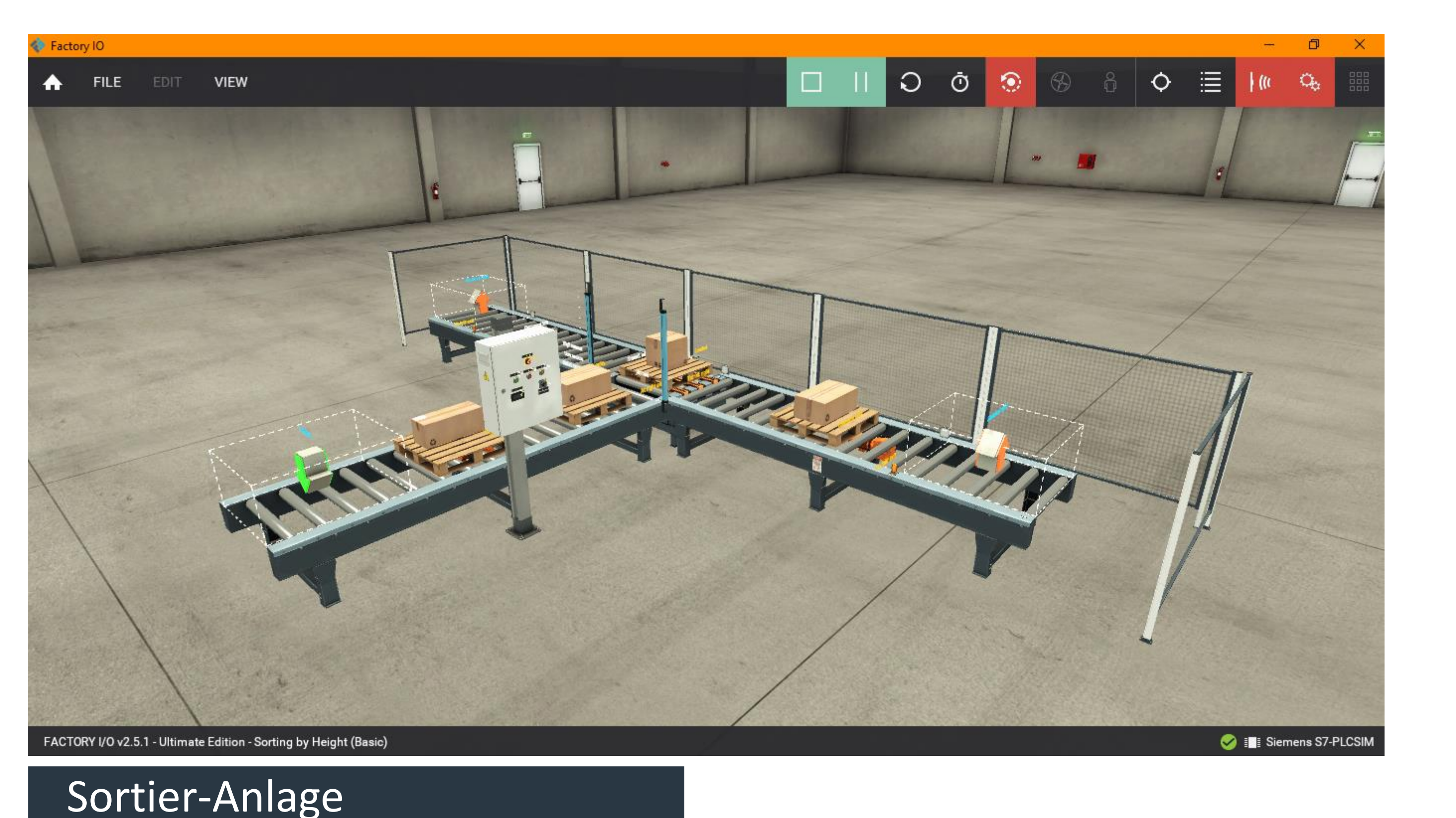

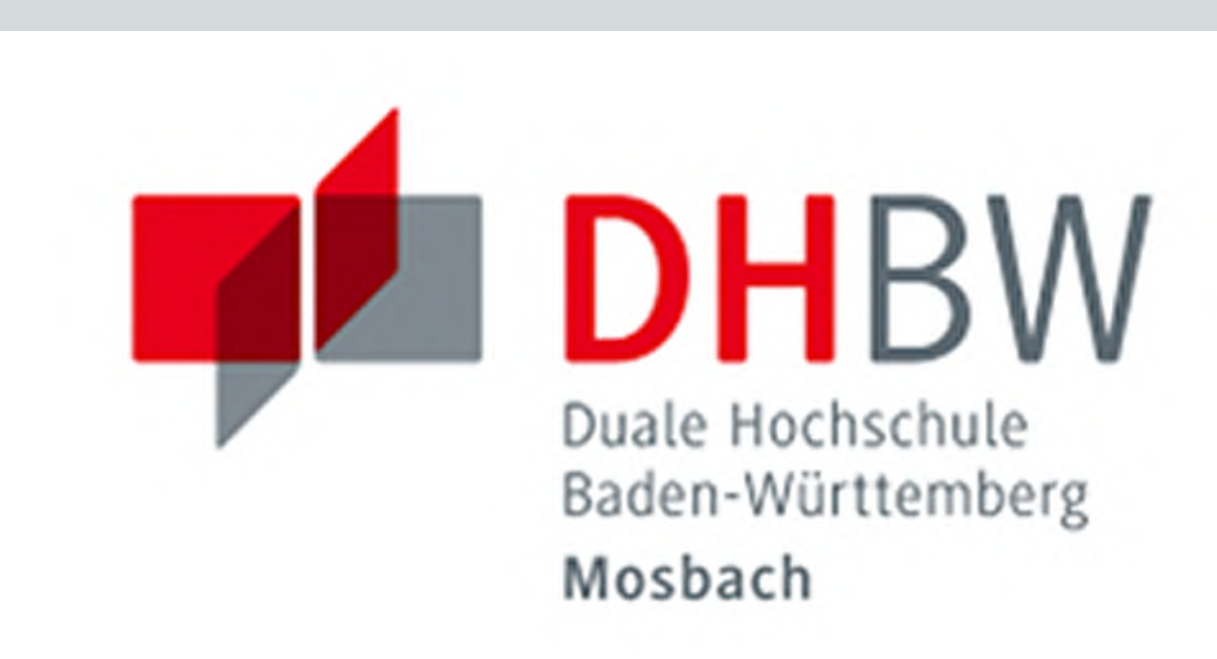

Die Verknüpfung der beiden Programme ist direkt in Factory I/O integriert und somit einfach zu

# handhaben.

Als Beispiel wurde eine Sortieranlage programmiert, welche einzelne Pakete nach ihrer Größe sortiert.

Dabei wurde die Anlage in Factory I/O aufgebaut und in Siemens PLCSIM programmiert.

# Projektbeschreibung (inkl. Zielsetzung und methodische Vorgehen)

Optimierung der Wareneingangsprüfung von

Standardmotoren

In einer bereits durchgeführten Studienarbeit konnte festgelegt werden, dass es unterschiedliche Einflussfaktoren auf die Vibrationsmessung von Gleichstrommotoren gibt. Jedoch wurde in dieser nicht überprüft, ob die Vibrationsmessungen durch den Motorenprüfstand, Prüfer oder Prüfling beeinflusst werden.

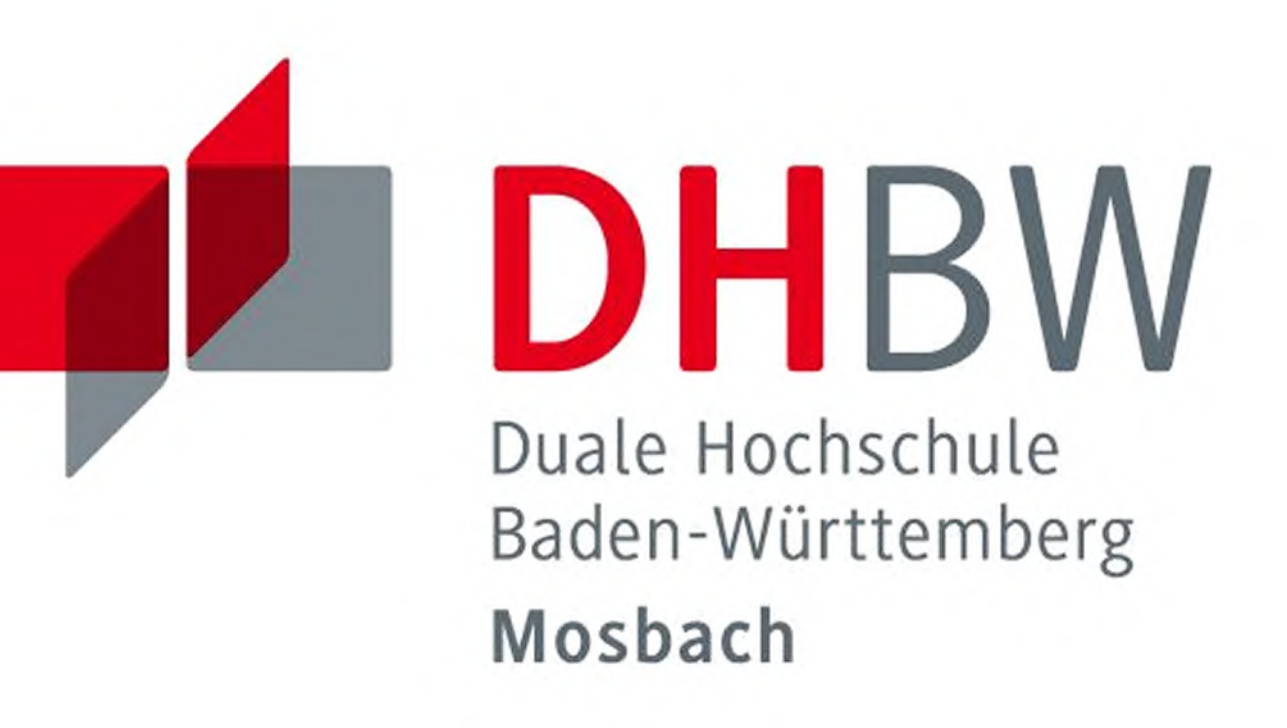

# **A** Ergebnisse

- Wechselwirkung in Liniendiagramm "Wechselwirkung Motor \* Prüfstand" ist hervorzuheben  $\rightarrow$  die Werte der beiden Prüfstände wechseln sich ab
- p-Wert der Kategorie "Motor" beträgt 0,000 und ist damit höchst signifikant. Die Motoren haben daher einen sehr großen Einfluss auf die Messungen.
- R&R-Wert beträgt 29,77% → die Prüfstände erzielen daher wiederhol- und reproduzierbare Ergebnisse.

Um dies zu überprüfen soll ein Kreuztest durchgeführt werden, der die offene Punkte untersuchen soll. Dies entspricht einer "Messsystemanalyse 2", in der die Wiederholpräzision, Vergleichspräzision und verschiedene Wechselwirkungen untersucht werden sollen. Dafür soll ein zweiter Prüfstand aufgebaut werden, welcher in den späteren Serienprozess implementiert werden soll. Des Weiteren soll die spätere Auswertung der aufgenommenen Daten mithilfe eines Programms vereinfacht werden.

# **Prüfstand:** Neuer Motorprüfstand

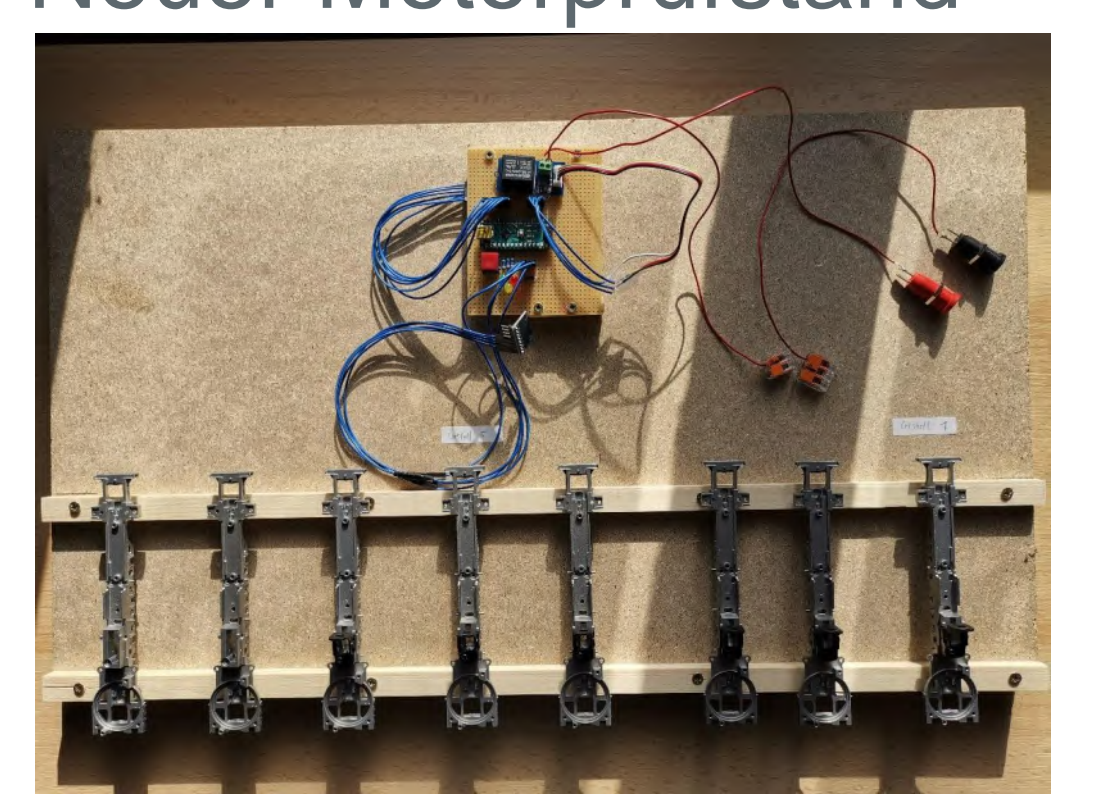

### **Auswertung Kreuztest:**

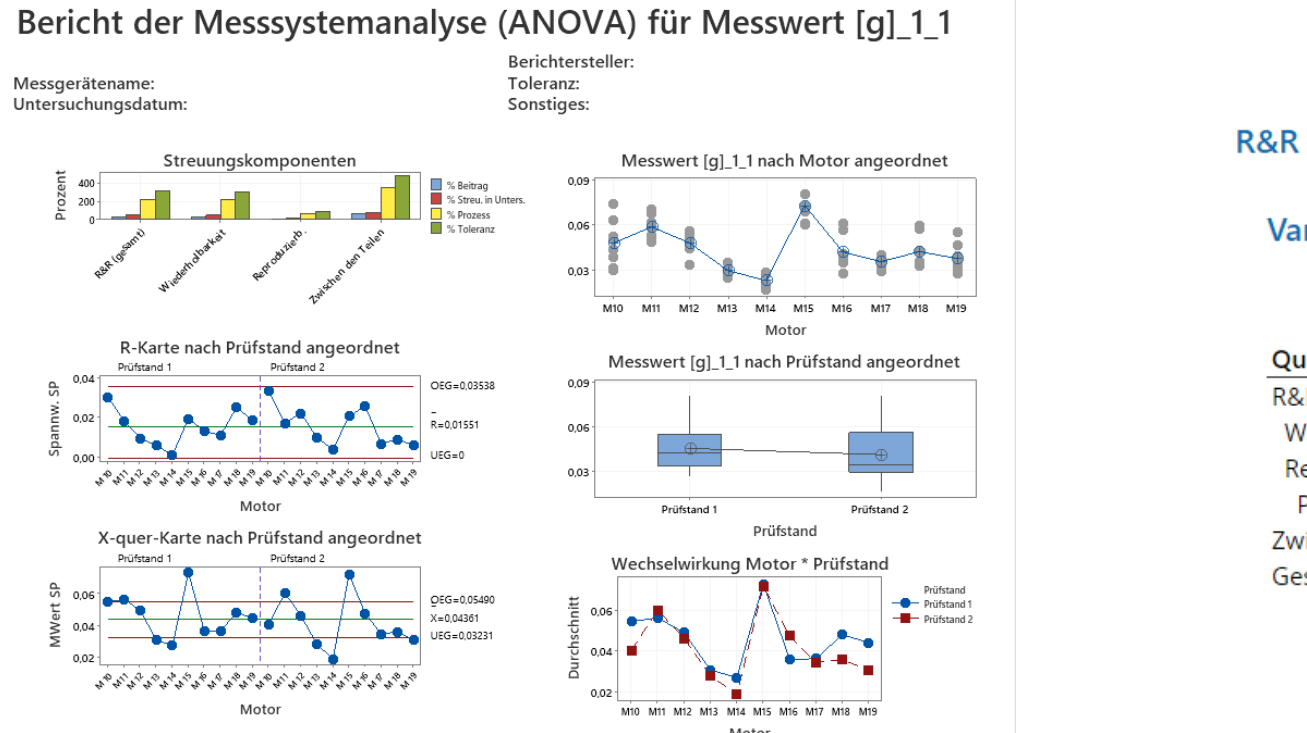

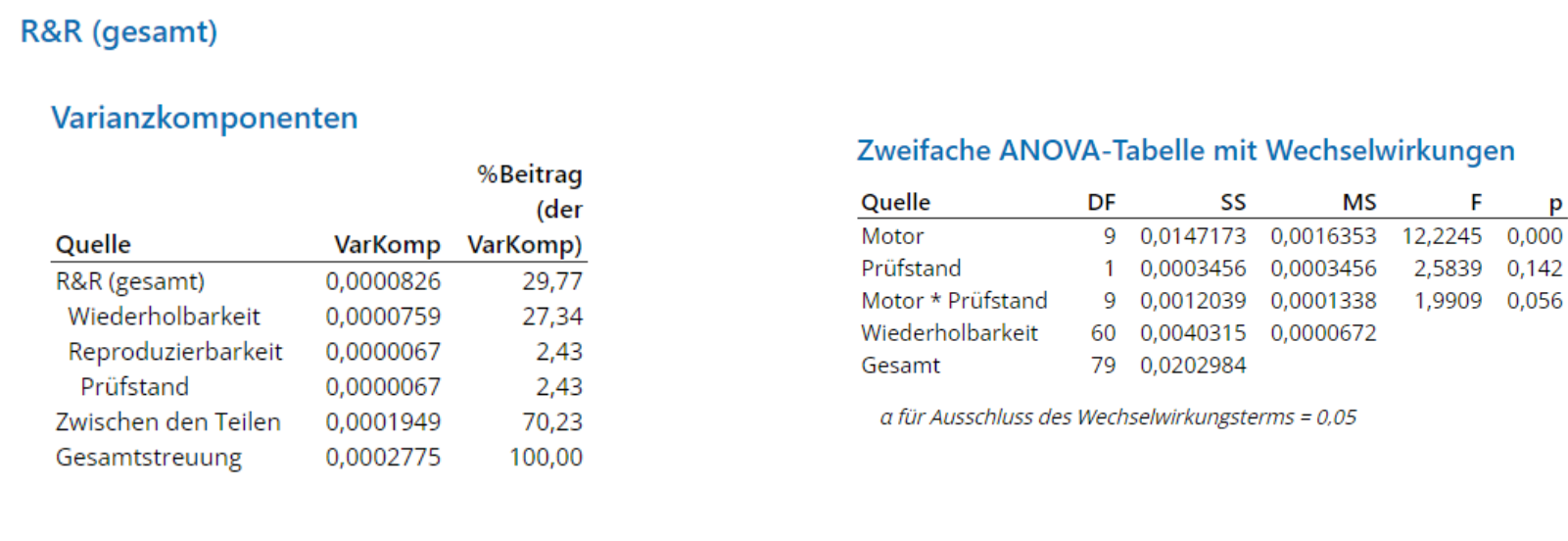

# **A Kooperative Partner**

![](_page_11_Picture_25.jpeg)

![](_page_11_Picture_36.jpeg)

# **Software für die Auswertung:**

![](_page_11_Figure_30.jpeg)

![](_page_11_Figure_31.jpeg)

![](_page_11_Figure_32.jpeg)

![](_page_11_Picture_289.jpeg)

- Auswertung der Messdaten über Excel-Makro
- Beschleunigt im späteren Serienprozess die Auswertung

# **Kai Fritz MT19B**

Nachdem der zweite Prüfstand aufgebaut und eingemessen wurde, konnte mit diesem und dem bereits vorhandenen Prüfstand ein Kreuztest durchgeführt werden.

- » Prüfer und Prüfstand haben keinen Einfluss auf die Vibrationsmessungen. Beide Faktoren besitzen jeweils hohe p—Werte und sind damit nicht signifikant. Die Motoren besitzen einen sehr niedrigen p-Wert und sind damit ausschlaggebend für die Messungen.
- » Aufgrund des niedrigen R&R-Wertes liefern die Prüfstände wiederhol- und reproduzierbare Ergebnisse

# Ausblick

Es können weitere untersuchen mithilfe der beiden Prüfgestellen durchgeführt werden. Um den R&R-Wert zu senken, könnte die Wiederholbarkeit gesteigert werden. Diese könnte beispielsweise über einen Drehmomentschlüssel realisiert werden. In einer weiteren Arbeit, könnte dies untersucht werden.

#### Verwendete Komponenten:

- **Arduino Nano**
- **Beschleunigungssensor**
- 8 Gestelle
- **Kartenlesegerät**

Entwicklung eines Wasserqualitätssensors

# **zum Mitführen und Betreiben an einem Segelboot**

Ziel der Arbeit war es einen Prototyp zum Mitführen und Betreiben einer Sensorik an

Segelbooten weiter zu entwickeln, der während der Fahrt Daten über die Wasserqualität

![](_page_12_Picture_6.jpeg)

Im Rahmen dieser Arbeit sollte eine Einrichtung zum Mitführen und Betreiben einer Sensorik weiterentwickelt werden, um die Wasserqualität eines

aufzeichnet. Die Verarbeitungselektronik wurde von Grund auf überarbeitet, um das GPS-Tracking zu integrieren und die Daten pH-Wert, Leitwert und Temperatur per Internet an eine Website schicken zu können. Die Verarbeitungselektronik wurde auf einer Platine verlötet und das Design der Sensorhalterung wurde neu konstruiert. Um Schwachstellen zu identifizieren wurden zahlreiche Tests des Prototypen durchgeführt.

**Marvin Gehrsitz, MT19A Jan Mauch**

> Gewässers während der Fahrt zu messen. Dabei wurde ein GPS-Tracking und Upload der Daten per Internet integriert und der Sensor in Strombedarf und Design weiter optimiert.

Mit der Studienarbeit wurden weitere Stritte für die Entwicklung eines Wasserqualitätssensors gelegt, um damit flächendeckend Daten über bestimmte Gewässer sammeln zu können. Das Ziel der Aufgabenstellung wurde somit erreicht und gezeigt dass eine Messung am Boot möglich ist.

Der Upload der Daten per Internet erleichtert die

Benutzung des Prototypen ungemein und spart Zeit bei der Dateneinsicht und Analyse. Der größte Weiterentwicklungspunkt bietet die Anbringung am Boot, da die Variabilität der Segelboote sehr groß ist, wäre ein universelles Anbringungsmodell von Nöten, dessen Entwicklung im Rahmen der Studienarbeit nichtmehr möglich war.

Zielsetzung

### Ausblick

![](_page_12_Figure_16.jpeg)

![](_page_12_Picture_11.jpeg)

![](_page_12_Figure_18.jpeg)

![](_page_12_Picture_19.jpeg)

![](_page_12_Picture_10.jpeg)

Alle Informationen finden Sie unter: **www.dhbw-mosbach.de/forschung**

## Kontakt

# Projektbeschreibung

**Titel: Entwicklung einer "cleveren" Kalenderlogik mit kollaborativer Roboterunterstützung** Intelligente Formaufnahme mittels Bilderkennung

## Ausblick

# Kooperative Partner

**DENSO DENSO WAVE** 

![](_page_13_Picture_21.jpeg)

# Quellen

**Betreuer: Peter Steinert Bearbeiter: Marco Geißler (MT19A)**

> Die Studienarbeit wird in künftigen Arbeiten weitergehend bearbeitet und optimiert. Dabei soll das Programm um das Legen des Kalenders erweitert werden. Hier ist es möglich die vorangegangene Studienarbeit zum "cleveren" Kalender mit dieser zu kombinieren. Darüber hinaus ist es vorstellbar, dass fortgeschrittenere Bildbearbeitungsprogramme zum Erkennen der Formelemente eingesetzt werden.

> In dieser Studienarbeit ist eine Software zu entwickeln, die es dem kollaborativen Roboter von Denso (Cobotta) ermöglicht die Formelemente des "cleveren" Kalenders mithilfe einer Bilderkennung zu greifen. Somit sollen diese beliebig auf den Halterungen platziert und dennoch vom Cobotta erkannt und gegriffen werden können. Darüber hinaus gilt es die Grenzen der Bilderkennungssoftware EVP von Denso zu erforschen und eine möglichst flexible Software zu kreieren. Nachfolgenden Studienarbeiten soll es möglich sein nahtlos mit der Softwareentwicklung und der Einbindung neuer Bilderkennungssoftware fortzufahren.

Duale Hochschule Baden-Württemberg Mosbach Lohrtalweg 10, 74821 Mosbach +49 6261 939-4xx, forschung@dhbw.de

"Wettkampf" Mensch gegen Maschine zum schnellen Lösen des "cleveren" Kalenders ermöglicht. In dieser Studienarbeit wurde die intelligente Aufnahme der Kalenderformelemente mithilfe der Bilderkennung des Cobotta realisiert. Dafür wurde die Software Wincaps III sowie EVP Guidance von Denso Robotics genutzt. Die Kombination der beiden Programme erlaubt es das gewünschte Formelement an einer beliebigen Position auf den beiden Halterungen zu erkennen, aufzunehmen und an einem definierten Ablageort zu platzieren.

controller Camero\Desktop\Cobotta Kamera\Code\Kamera\form5\form5.evpex (Feature Matching, Controller Camera) - EVP Guidanc -File(F) View(V) Tool(T) Help(H)

![](_page_13_Picture_9.jpeg)

 $\bullet$  $\bullet$  $\circ$  $\circ$ 

![](_page_13_Picture_11.jpeg)

![](_page_13_Picture_12.jpeg)

Bilderkennungssoftware EVP Guidance<br>Mit der Bilderkennungssoftware kann Schritt für Schritt eine Projektdatei erstellt werden, diese Datei wird auf dem Controller gespeichert und ermöglicht es dem Cobotta das ausgewählte Objekt zu erkennen. Bei der Objekterkennung kann der Kontrast des aufgenommenen Bildes sowie die verschiedenen Bildbereiche eingestellt werden. Darüber hinaus ist es möglich die Richtung von der das gewählte Objekt gegriffen werden soll festzulegen und die verschiedenen Variablen in denen Informationen der Bilderkennung abgelegt werden zu verändern.

- » Denso. Wincaps III. Von Website abgerufen: https://www.densowave.com/en/robot/product/software/wincaps3.html, am 14.05.2022.
- » Denso. RC Vision. Von Website abgerufen: https://www.densowave.com/en/robot/product/software/RCVision.html,am 14.05.2022.
- » Michael Stößl, Marco Geißler. Entwicklung einer "cleveren" Kalenderlogik mit kollaborativer Roboterunterstützung, 2021

'------- Move to the detected work piece 28 Approach P, P[10], @0 80 29 Move L, @0 P[10]<br>30 HandMoveH 15, true 31 Delay 500 32 Depart L, 00 100 33 '------- Motion at the placing position ------------------------34 ' Approach motion. Approach 100mm above of P[1] 35 Approach P, P[1], @0 100 36 ' Descending motion. Move to P[1] 37 Move L, @0 P[1] 38 Delay 500 39 HandMoveH 15, false 40 ' Ascending motion  $100$ mm<br>41 Depart L,  $(0)$  100 43 End If 44 ' Move to the robot-standby position 45 Move P, P[0]  $47 I[10] = 1$ 

48 End Sub

Für Veranstaltungen wie den Girls Day wurde, in der vorangegangenen Studienarbeit im fünften Semester des Mechatronik Studiums an der DHBW-Mosbach, eine Software sowie eine passende Hardware entwickelt, die einen

![](_page_13_Picture_4.jpeg)

# **Zielsetzung**

### **Bilderkennungssoftware EVP Guidance**

**PacScript Programmierung mit Wincaps III** Bei dem PacScript-Programm handelt es sich um ein einfaches Ablaufprogramm. Die im EVP erstellte Datei mit den Bildinformationen kann mithilfe des PacScript-Programms aufgerufen werden. Der Befehl EVPRun sorgt dafür, dass der Cobotta ein Bild aufnimmt und das in der EVP-Datei hinterlegte Objekt sucht. Ist das Objekt im Bildbereich vorhanden wird die Position abgespeichert. Danach wird diese vom Roboter angefahren und das Objekt gegriffen und an einer definierten Position abgelegt.

![](_page_13_Figure_18.jpeg)

![](_page_14_Picture_29.jpeg)

# Projektbeschreibung (inkl. Zielsetzung und methodische Vorgehen)

Das gewählte Paket "MightyCore" ist in der Lage neben dem 1284P auch ausgewählte andere Mikrocontroller in Arduino implementieren zu können. Um zukünftig jedoch jeden willkürlichen Mikrocontroller in Arduino einbinden zu können, ist es erforderlich den kompletten Aufbau von z.B. MightyCore zu verstehen und das Wissen auf andere Controller anzuwenden.

![](_page_14_Picture_321.jpeg)

Variant: "1284P"

ATmega324

ATmega164

In dieser Studienarbeit wurde Folgendes erfolgreich umgesetzt:

» Aufbau einer Minimalbeschaltung des 1284P,

sowie einer Schaltung zum Bootloader-Brennen auf Bread-Board

» Möglichkeiten verifiziert, um den 1284(P) mittels Arduino IDE programmieren zu können

» Erstellen einer Entwicklerplatine auf Basis des 1284P mit mehreren ausgewählten Modulen

# Programmieren eines ATmega 1284P mit der Arduino IDE

Der Atmega1284P bietet im Vergleich zu anderen 40-Pin-Mikrocontrollern einige Vorzüge (z.B. mehr Ram & Flash, sowie 2 mal UART). Dieses Thema beschäftigt sich damit, diesen Controller einfach über die Arduino IDE programmieren zu können. Hierfür werden Methoden aufgezeigt, einen 1284P mit einem Bootloader zu versehen (z.B. mit einem Arduino Uno als ISP-Programmer) und diesen in Arduino einzufügen. Für diese beiden Aufgaben wurde jeweils eine einfache Schaltung auf einem Bread-Board aufgebaut.

![](_page_14_Picture_4.jpeg)

# **Abgeschlossen wurde diese Studienarbeit mit dem Erstellen einer Entwicklerplatine rund um den ATmega1284P**

Hierfür wurden einige interessante Module ausgewählt und mit Hilfe von teilweise bereits vorhandenen Schaltplänen in Target eine Platine erstellt, um daran die Funktionen dieser Module programmieren zu können. Über eine verbaute FTDI-Schnittstelle kann hierbei die Programmierung auch über die Arduino IDE durchgeführt werden.

Ausgewählt wurden folgende Module:

- » 1,5 Zoll OLED-Display
- » Gyroskop/ Beschleunigungssensor

![](_page_14_Figure_25.jpeg)

- » Bluetooth-, WIFI- und GPS-Modul
- » SD-Karten-Modul

# **Mechatronik 6. Semester**

# Ergebnisse

# Ausblick

# Kooperative Partner

![](_page_14_Figure_8.jpeg)

Erstellte Platine in Target

ATmega1284P in Arduino, sowie mögliche Zusatzfunktionen

# **Vorgehensweise zum Einfügen des ATmega 1284 in Arduino**

Um den Mikrocontroller in Arduino einzufügen, kann auf bereits bestehende Pakete zurückgegriffen werden, welche in die Ordnerstruktur von Arduino eingepflegt werden müssen. Empfehlenswert und für am besten befunden wurde hierfür das Paket "MightyCore". Hiermit ist es möglich auch aktuelle Arduino-Versionen zu verwenden. Zudem werden eine Vielzahl an Zusatzfunktionen bereits mitgeliefert.

#### erkzeuge Hilfe Automatische Formatierung Strg+T Sketch archivieren Kodierung korrigieren & neu laden Bibliotheken verwalten.. Strg+Umschalt+I Strg+Umschalt+M Serieller Monitor Strg+Umschalt+L Serieller Plotter WiFi101 / WiFiNINA Firmware Updater Board: "ATmega1284" Boardverwalter.. Clock: "External 16 MHz" Arduino AVR Boards BOD: "BOD 2.7V" MightyCore • ATmega1284 EEPROM: "EEPROM retained" ATmega644 Compiler LTO: "LTO disabled'

» Messtechnische Überprüfung der **Schaltung** 

In der nachfolgenden Studienarbeit wird anhand der Gerberdaten eine Musterplatine bestellt.

Das Ziel der Studienarbeit war ein geeignetes Layout für das Modul DC Link Discharge zu entwickeln. Dieses soll verwendet werden, um die Zwischenkreiskondensatoren der Endstufe

**Duale Hochschule Baden-Württemberg** Lohrtalweg 10, 74821 Mosbach forschung@dhbw.de

nach dem Ausschalten zu entladen.

#### Aufgaben:

» Überarbeitung des Schaltplans

- » Platzieren und Routen der Bauteile
- » Überprüfung des Layouts und das Erstellen der Gerberdaten

Konstruktion und Platinenlayout einer Open Source Endstufe im Bereich von 100-300kW Bereich: DC Link Discharge

Isabelle Gseller, MT19B Betreuer: Herr Heiko Fis **Isabelle Gseller, MT19B** Betreuer: Herr Heiko Fischer **Betreuer: Herr Heiko Fischer** Projektbeschreibung

# Ausblick

Alle Informationen finden Sie unter: www.dhbw-mosbach/forschung

# 3D Modell

![](_page_15_Figure_22.jpeg)

![](_page_15_Figure_23.jpeg)

![](_page_15_Picture_2.jpeg)

![](_page_15_Picture_3.jpeg)

Schaltplan & Platinenlayout

![](_page_15_Figure_20.jpeg)

Bei der Verbindungstelle, welche zu einem späteren Zeitpunkt die Bauteile des Moduls elektrisch mit dem Basismodul verbindet, ist die Nutzung eines Steckers, wie bei der Platine des Power Supplys nicht ratsam. Dies liegt daran, dass das Modul eine sehr hohe Versorgungsspannung besitzt und damit die daneben liegenden Spannungen beeinflussen würde. Aus diesem Grund wird bei der Verbindung mit einfachen Federklemmen gearbeitet, wobei zwischen der Klemme der Versorgungsspannung, und den Klemmen für die anderen Spannungen eine nicht belegte Klemme als Abstandhalter platziert ist.

Aufgrund der hohen Spannungen wird deshalb auf der Platine auch nicht mit einer Massefläche gearbeitet.

#### Platzierung der Bauteile

Anbindung an das Basismodul

Bei der Platzierung der Bauteile musste vor allem beachtet werden, dass es eine Bauteilgruppe gibt, an der hohe Spannungen anliegen und eine, die das ganze steuert. Damit der Steuerungsteil des Moduls nicht von den hohen Spannungen des anderen Teils beeinflusst wird, muss deshalb für genügend Abstand zwischen den beiden gesorgt sein. Dies bedeutet dass es nicht möglich ist den Steuerungsteil des Moduls auf der Platinenunterseite genau unter dem anderen Teil anzubringen. Aus diesem Grund wird die Platine mit der Ausnahme eines sehr großen Widerstandes nur auf der Oberseite bestückt.

![](_page_16_Picture_26.jpeg)

Projektbeschreibung (inkl. Zielsetzung und

![](_page_16_Figure_13.jpeg)

Nächste Studienarbeit:

» Besorgung benötigter elektrischer Element

» Fertigbestückung der Platine

» Durchführung der Funktionstests

Das Ziel der Studienarbeit war die Besorgung der Platine und der für die Bestückung notwendigen Elemente, sowie das Erstellen eines Prinzips zum Testen der Platine.

**Duale Hochschule Baden-Württemberg** Lohrtalweg 10, 74821 Mosbach forschung@dhbw.de

# Aufgaben:

#### » Materialbesorgung

» Erstellung eines Messprinzips

» Bestückung der Platine (soweit möglich)

# **Funktionstest**

#### Zu messende Spannungen mit Bezug auf GND

# methodische Vorgehenden<br>Die Franken von der Allingen von der Vorgehenden vorgehen vorgehen vor der Vorgehen von der Vorgehen von der V Platinenherstellung

# Aufbau einer Open Source Endstufe im Bereich von 100-300kW Bereich: Power Supply

**Isabelle Gseller, MT19B Betreuer: Herr Heiko Fischer**

# Projektbeschreibung

# Ausblick

Alle Informationen finden Sie unter: www.dhbw-mosbach/forschung

# Unbestückte Platine

![](_page_16_Picture_24.jpeg)

![](_page_16_Figure_25.jpeg)

![](_page_16_Picture_22.jpeg)

![](_page_16_Picture_357.jpeg)

Um die Funktion des Power Supply zu testen, wird an mehreren Messpunkten die anliegende Spannung gemessen. Die zu erwartenden Spannungen sind dabei im Schaltplan des Moduls angegeben. Ebenso werden die Spannung, die über den Output Stecker der Platine gemessen.

Für die Herstellung der Platine wurde mit dem Lieferanten Beta LAYOUT gearbeitet, welcher die Platinen unbestückt, aber zusammen mit einer SMD Schablone liefert. Diese Schablone erleichtert das Löten ohne falsche Verbindungen, da die zum Löten von SMD Teilen häufig benutzte Lötpaste sauber auf die Kontaktflächen aufgetragen werden kann. Dies erleichtert das bestücken der Platine vor allem dann, wenn nicht jedes Bauteil einzeln von Hand gelötet wird, sondern die Platine nach der Bestückung in einen entsprechenden Ofen kommt.

![](_page_16_Picture_4.jpeg)

# Entwicklung einer IoT-Füllstandsanzeige für Biergläser

![](_page_17_Picture_1.jpeg)

In der heutigen Zeit sind IoT-fähige Geräte immer weiter auf dem Vormarsch. Auch in der Gastronomiebranche könnten IoT-fähige Geräte bzw. der Einsatz von Sensoren für einen reibungsfreieren Ablauf sorgen, um so die Produktivität und Kundenzufriedenheit zu fördern. Besonders schwierig ist es für das Personal zu detektieren, ob jeder Gast genug zu trinken hat. Für den Gast bedeutet das zu gut besuchten Zeiten Stress, um eine Bedienung zu erreichen. Gasthäuser machen ihren Hauptgewinn durch den Verkauf von Bier- und Getränken, weshalb es dadurch im schlimmsten Falle zu einer Einbuße des Getränkeabsatzes kommen könnte. Um dies zukünftig zu erleichtern, soll im Rahmen dieser Studienarbeit eine IoT-Bierfüllstandsanzeige entwickelt und erprobt werden.

**Bearbeiter: Jonas Haas Betreuer: Jan Mauch**

> Lohrtalweg 10, 74821 Mosbach Duale Hochschule Baden-Württemberg Mosbach et@dhbw-mosbach.de

Ziel der Arbeit ist es einen funktionsfähigen Prototypen zur Ermittlung des Bierfüllstandes zu entwickeln. Sinkt der Füllstand des Bierglases mit einem definierten Wert ab, soll dies von dem Sensorsystem ausgelesen und automatisiert auf dem Smartphone zur Anzeige gebracht werden. Die Ausgabe des Füllstands soll in Echtzeit auf dem Endgerät zur Anzeige gebracht werden. Ein besonderes Augenmerk soll dabei auf die Energieeffizienz des Systems gelegt werden. Am Ende der Arbeit soll die Messgenauigkeit des Systems klassifiziert und die Ergebnisse in ausgewertet werden.

![](_page_17_Figure_7.jpeg)

- volle Integration in einen Trinkbecher
- minimalistischerer Schaltungsentwurf
- spülmaschinenfestes Design
- wirtschaftlicherer Aufbau
- Deep Sleep-Phasen (kürzere Active-Time)
- Weg von Arduino (hardwarenahe Programmierung)
- Anzeige des Ladezustandes (Restkapazität)
- Web-App zur Anzeige des Füllstandes
- intelligente Benachrichtigung

![](_page_17_Picture_23.jpeg)

# Abb. 3: Darstellung des Prototypen

- » Abbildung 1: Prinzipdarstellung (eigene Darstellung)
- » Abbildung 2: PCB-Design (eigene Darstellung)
- » Abbildung 3: Darstellung des Prototypen (eigene Darstellung)
- » Abbildung 4: Messung mit 250ml: Referenzhöhe 12,5cm (eigene Darstellung)

![](_page_17_Picture_32.jpeg)

### Zielsetzung

## Ausblick

### Kooperative Partner

![](_page_17_Picture_26.jpeg)

# Quellen

![](_page_17_Figure_36.jpeg)

### Abb. 1: Prinzipdarstellung

### **Entwicklung des Prototypen**

**Beschreibung des Prinzips** Der Füllstand wird von einem Relativdrucksensor über den Schweredruck der Flüssigkeit gemessen und via I2C an den Mikrocontroller gesendet . Diese werden in den aktuellen Füllstand umgerechnet und mit Bluetooth Low Energy (BLE) an das Smartphone übertragen.

Zu Beginn wurde die Schaltung auf einem Breadboard getestet. Daraufhin wurde ein PCB-Design erstellt und an der DHBW Mosbach gefertigt. Nachdem die Komponenten auf der Platine verlötet waren, erfolgte die Programmierung des BLE-Moduls in Arduino. In dem Programm werden die Daten eingelesen und in den Füllstand umgerechnet. Um den Stromverbrauch zu senken erfolgt das Senden der Daten nur alle 10 Sekunden oder wenn der Füllstand um mindestens 1cm abgesunken ist. Nachdem das Programm erstellt wurde, erfolgte die Integration in das Acrylglas. Durch eine Bohrung auf der Unterseite des Acrylglases kommt der Relativdrucksensor in Kontakt mit der Flüssigkeit. Dieser wird mit lebensmittelechtem Silikon verklebt. Da die Komponenten nicht alle in dem Sockel des Bierglases Platz fanden, musste eine Erweiterung des Sockels konstruiert und via 3D-Druck gefertigt werden. Mit einem Kunststoffkleber wird der Sockel angeklebt, welcher mit einer Durchführung für das USB-C Kabel und einem Gewindedeckel ausgestattet ist. Das führt leider zu einem nicht-wasserdichten Aufbau Fertig war der Aufbau des Prototypen und es konnte mit den Messversuchen. begonnen werden. Wie in dem Diagramm in Abb. 4 dargestellt ist, ist die Genauigkeit für diesen Anwendungsbereich sehr gut.

Abb. 2: Darstellung des PCB-Design (Unterseite)

# Entwicklung eines Hochregallagersystems für kollaborative Robotersysteme

DHBW Duale Hochschule Baden-Württemberg Mosbach

An der Dualen Hochschule Baden-Württemberg (DHBW) Mosbach werden für Laborversuche, die Lehre sowie die Forschung kollaborative Roboter (COBOTTA) der Firma DENSO Robotics eingesetzt. Ziel dieser Studienarbeit ist die Realisierung eines Hochregallager-Prototypen für den Cobotta. Dieser soll – wie in der Industrie – Logistikszenarien ausführen können. Die Konstruktion und Fertigung des Prototypen erfolgt parallel durch einen weiteren Studierenden.

Die Programmierung einer Software, erfolgt in Visual Studio mit der Programmiersprache C#. Über die entwickelte grafische Benutzeroberfläche (Abbildung 1) können die unten aufgeführten Aktionen angewählt und vom Cobotta ausgeführt werden.

![](_page_18_Figure_8.jpeg)

### **Funktionen der grafischen Benutzeroberfläche**

- 1. Verbindung zum Controller des Cobotta mit der gewählten IP-Adresse herstellen
- 2. Paletten in das Hochregallager ein- und auslagern, inklusive visueller Statusanzeige
- 3. Palettengabel von der Palettengabelhalterung aufnehmen und in den Cobotta einspannen und ablegen
- 4. Leerpaletten in ein separates Leerpalettenregal ein- und auslagern
- 5. Bereich mit Buttons für Grundfunktionen (Grundstellungsfahrt, eine Palette von einer definierten Position aufnehmen und abstellen), die der Cobotta ausführen kann
- 6. Aktivieren eines Experten Mode, indem weitere Einstellungen vorgenommen werden können

- 7. Anzeige von programmstatusabhängigen Benutzerinformationen
- 8. Öffnen einer Bedienungsanleitung

# **Bearbeiter: Markus Hepp (MT19A) Betreuer: Peter Steinert**

Zielsetzung ist die Entwicklung einer Software, mit der der kollaborative Roboter "COBOTTA" der Firma DENSO Robotics an einem Hochregallager-Prototypen Logistikszenarien ausführen kann.

Anforderungen an das Programm sind:

- Einfache und intuitive Bedienung der Software
- Ausführung der Software ohne großen Aufwand
- Vielfältige Möglichkeiten zur Erweiterung der Software in weiterführenden Studienarbeiten

In einer weiterführenden Studienarbeit kann die entwickelte Software erweitert und optimiert werden.

Möglichkeiten sind die Entwicklung eines Lagerverwaltungssystems, das Informationen (Produkt, Stückzahl, Lagerplatz, …) zu den auf den eingelagerten Paletten gelagerten Artikeln speichert und diese vom Benutzer abgerufen werden können. Außerdem können die Formelemente für den "cleveren Kalender" in dem Hochregallager eingelagert werden. Mit der Kamera kann der Cobotta die benötigten Formelemente erkennen und mit der Palettengabel aus dem Hochregallager auslagern.

#### [1] Eigene Darstellung

[2] https://www.densoroboticseurope.com/fileadmin/\_processed\_/2/f/csm\_COBOTT A\_2020\_new\_1e0ce5d041.png, aufgerufen am 26.05.2022

![](_page_18_Picture_27.jpeg)

Zielsetzung

# Ausblick

# Quellen

#### Kontakt

Duale Hochschule Baden-Württemberg Mosbach Lohrtalweg 10, 74821 Mosbach forschung@dhbw-mosbach.de

## Abbildung 1: Grafische Benutzeroberfläche [1]

Weitere Informationen finden Sie unter: **http://www.dhbw-mosbach.de/forschung**

# Abbildung 2: COBOTTA der Firma DENSO Robotics [2]

**Duale Hochschule Baden-Württemberg**

# Projektbeschreibung (inkl. Zielsetzung und methodische Vorgehen)

- Beschaffung von Controller und Positionssensor zur Fertigstellung des Antriebs
- Bearbeitung der ausstehenden Gebiete wie z.B. Akkumulator

» Solide Hinterradkonstruktion auf deren Basis das Projekt im Hinblick auf noch ausstehende Themen wie Akkumulator oder Bordelektronik

aufbauen kann.

» Möglichkeit zur Abnahme durch den Technischen Überwachungsverein

» Anpassungsfähiges Design

# Konstruktion einer Hinterradschwinge

# für elektrischen Anrieb eines BMW C1

# Rollers.

Die Elektromobilität spielt eine immer größer werdende Rolle bei der Neukonstruktion von Fortbewegungsmitteln. Nun sollen jedoch auch bestehende Fahrzeuge von einem Antrieb per Verbrennungsmotor auf einen alternativen elektrischen Antrieb umgerüstet werden. Die Studienarbeit befasst sich mit einer solchen Umrüstung eines Motorrollers vom Modell BMW C1 auf einen elektrischen Antrieb. Genau gesagt ist die Konstruktion und Fertigung der Hinterradschwinge Thema der Arbeit.

![](_page_19_Picture_6.jpeg)

Der Umbau soll so durchgeführt werden, dass ein Wiedererlangen der Straßenzulassung durch den TUV möglich ist. Deshalb scheiden manche Antriebskonzepte aus.

Im ausgewählten Konzept treibt der Motor das Hinterrad über zwei Ketten, eine Welle und zwei Ritzel Paare an. Die erste Kette verläuft in Fahrtrichtung rechts von Motor zur Hauptwelle die die ehemalige Kurbelwelle ersetzt. Die zweie Kette verläuft in Fahrtrichtung links von dieser Welle zum Hinterradgetriebe. Bei der Konstruktion wurden folgende Lösungen für die jeweiligen

Herausforderungen gewählt:

# **Jan Hettinger, Mechatronik**

#### Schematischer Aufbau

# Ergebnisse

# Ausblick

Jan Hettinger Jan.hettinger.19@Lehre.mosbach.DHBW.de

![](_page_19_Picture_254.jpeg)

![](_page_19_Picture_19.jpeg)

![](_page_19_Figure_21.jpeg)

![](_page_19_Picture_22.jpeg)

Antriebseinheit komplett und Kettenverlauf in Fahrtrichtung rechts

Kettenverlauf in Fahrtrichtung links

**Duale Hochschule Baden-Württemberg**

- » Digitales Abbild auf der Zugsteuerung (CS3). Datenübertragung über vorhandenes CAN-Bus.
- » Miniaturisierung des RFID Readers und Unterbringung in der Lok
- » Standard für die Tags unter den Gleisen erstellen.  $\rightarrow$  erfordert Manipulation des **Gleises**

![](_page_20_Picture_22.jpeg)

![](_page_20_Figure_23.jpeg)

RFID-Reader Wagons **Digitaler Zwilling – Gleisbild** 

Projektbeschreibung (inkl. Zielsetzung und methodische Vorgehen)

> Ergebnisse der Experimentellen Versuche und stand des Digitalen Zwillings:

» Digitaler Zwilling visualisiert in Echtzeit die

Position des Zuges im digitalen Abbild.

- » RFID ist Realisierbar. In der Serienfertigung muss eine Spezifikation verwendet werden um Störanfälligkeit zu minimieren.
- » Das System ist vorbereitet für weitergehende Forschungen.

Ziel dieser Studienarbeit ist die konzeptionelle Entwicklung einer dynamischen Positionsbestimmung von Modellzügen mittels Radio Frequency Identification (RFID). Experimentelle Versuche sollen die

![](_page_20_Picture_3.jpeg)

Auflösung, Realisierbarkeit und Störanfälligkeit des Systems aufzeigen. Der Proof of Concept wird über einen Digitalen Zwilling visualisiert.

# **RFID Technologie**

Der verwendete RFID Reader (RC-522), liest zuverlässig bis zu einem Abstand von 15 mm. Dies wurde in Experimentellen Versuchen im statischen und dynamischen Bereich geprüft.

- » Die Spulen des Readers und der Tags haben großen Einfluss auf die nutzbare Reichweite.
- » In Blick auf die Miniaturisierung des Systems kann mit anderen Spulen mehr Leistung auf kleinerem Raum erzielt werden

Zugverfolgung auf einer Modellanlage **Jan Heyer, Timo Kemmer | MT19B**

# **Versuchsaufbau**

Die RFID Reader sind auf Trägerwägen verbaut. Dies ermöglicht schnelle und einfache Änderungen am Versuchsaufbau.

- » Stromversorgung über Stromabnehmer des Wagons oder 9V Batterie
- » ESP32 ermöglicht drahtlose Kommunikation über WIFI Protokoll MQTT
- » MQTT bietet stabile Verbindung in der Versuchsumgebung und einfache Datenübertragung zur Darstellung des Digitalen Zwillings
	- Im Serienbetrieb muss auf CAN-Bus gesetzt werden um Störungen des Signals im realen Gleisbild zu verhindern.
- » Digitaler Zwilling spiegelt die Position des Zuges im Realen Aufbau

wieder. Die Strecke wird über 17 Tags aufgelöst. Durch die Digitale Anzeige ist eine Positionsbestimmung des Zuges im Rahmen der Auflösung möglich.

#### RFID – Datenaustausch

# Ergebnisse

# Ausblick

# Kooperative Partner

tb)m<sup>a</sup> technologieberatung möller

![](_page_20_Picture_36.jpeg)

Jan Heyer Timo Kemmer

![](_page_20_Figure_8.jpeg)

**Duale Hochschule Baden-Württemberg**

- » Digitales Abbild auf der Zugsteuerung (CS3). Datenübertragung über vorhandenes CAN-Bus.
- » Miniaturisierung des RFID Readers und Unterbringung in der Lok
- » Standard für die Tags unter den Gleisen erstellen.  $\rightarrow$  erfordert Manipulation des **Gleises**

![](_page_21_Picture_23.jpeg)

![](_page_21_Figure_24.jpeg)

RFID-Reader Wagons **Digitaler Zwilling – Gleisbild** 

Projektbeschreibung (inkl. Zielsetzung und methodische Vorgehen)

> Ergebnisse der Experimentellen Versuche und stand des Digitalen Zwillings:

» Digitaler Zwilling visualisiert in Echtzeit die

Position des Zuges im digitalen Abbild.

- » RFID ist Realisierbar. In der Serienfertigung muss eine Spezifikation verwendet werden um Störanfälligkeit zu minimieren.
- » Das System ist vorbereitet für weitergehende Forschungen.

Ziel dieser Studienarbeit ist die konzeptionelle Entwicklung einer dynamischen Positionsbestimmung von Modellzügen mittels Radio Frequency Identification (RFID). Experimentelle Versuche sollen die

![](_page_21_Picture_3.jpeg)

Auflösung, Realisierbarkeit und Störanfälligkeit des Systems aufzeigen. Der Proof of Concept wird über einen Digitalen Zwilling visualisiert.

# **RFID Technologie**

Der verwendete RFID Reader (RC-522), liest zuverlässig bis zu einem Abstand von 15 mm. Dies wurde in Experimentellen Versuchen im statischen und dynamischen Bereich geprüft.

- » Die Spulen des Readers und der Tags haben großen Einfluss auf die nutzbare Reichweite.
- » In Blick auf die Miniaturisierung des Systems kann mit anderen Spulen mehr Leistung auf kleinerem Raum erzielt werden

Zugverfolgung auf einer Modellanlage **Jan Heyer, Timo Kemmer | MT19B**

## **Versuchsaufbau**

Die RFID Reader sind auf Trägerwägen verbaut. Dies ermöglicht schnelle und einfache Änderungen am Versuchsaufbau.

- » Stromversorgung über Stromabnehmer des Wagons oder 9V Batterie
- » ESP32 ermöglicht drahtlose Kommunikation über WIFI Protokoll MQTT
- » MQTT bietet stabile Verbindung in der Versuchsumgebung und einfache Datenübertragung zur Darstellung des Digitalen Zwillings
	- Im Serienbetrieb muss auf CAN-Bus gesetzt werden um Störungen des Signals im realen Gleisbild zu verhindern.
- » Digitaler Zwilling spiegelt die Position des Zuges im Realen Aufbau

wieder. Die Strecke wird über 17 Tags aufgelöst. Durch die Digitale Anzeige ist eine Positionsbestimmung des Zuges im Rahmen der Auflösung möglich.

#### RFID – Datenaustausch

# Ergebnisse

# Ausblick

# Kooperative Partner

tb)m<sup>a</sup> technologieberatung möller

![](_page_21_Picture_37.jpeg)

Jan Heyer Timo Kemmer

![](_page_21_Figure_8.jpeg)

# Laufruhenanalyse von Elektromotoren mit optischem Sensorsystems

Das Ziel ist es, ein Sensorsystem zu entwickeln, das Elektromotoren im Hinblick auf ihre Laufruhe bewerten kann. Die untersuchten Elektromotoren wurden vorab durch eine Vibrationsmessung und im Einsatz in einer Lokomotive bewertet und in gute und schlechte Motoren eingeteilt.

DHBW Duale Hochschule Baden-Württemberg Mosbach

# Ergebnisse

Das erarbeitete Messsystem beruht auf einem IR-Transistor und einer IR-Foto-Diode. Auf den Rotor des Motors wird eine Markierung mit äquidistanten schwarz-weißen Flächen angebracht. Das Dioden-Transistor Modul wirft ein IR-Licht auf den Rotor, der je nach gegenüberliegender Farbe mehr oder weniger Licht reflektiert. Das reflektierte Licht wird als proportionale Spannung an den Controller übertragen.

- Definition der Grenzwerte für Bestimmung von guten und schlechten Motoren
- Filterung der Messwerte oder des Messsignals um Abweichungen vom Sinus zu verringern
- Schreiben von Software zur automatisierten Messung, Ausgabe der Messwerte in Diagramm und Interpretation der Messwerte
- Konstruktion eines serienreifen Prüfstandes

![](_page_22_Figure_20.jpeg)

Messung Motor "Gut 1"

![](_page_22_Figure_22.jpeg)

Eine schwankende Frequenz der ausgegebenen Spannung bedeutet, dass die Drehung des Rotors ungleichmäßig ist.

 $\Rightarrow$  Je größer die Frequenzschwankung desto schlechter die Laufruhe

**Konstantin Köhler Dr. –Ing. Timo R. Möller**

> - Erarbeiten eines optischen Sensorsystems zur Erfassung und Quantifizierung der Laufruhe von Elektromotoren

# Zielsetzung

# Ausblick

### - Vollständige Messsystemanalyse

## Kooperative Partner

![](_page_22_Figure_24.jpeg)

Messung Motor "Schlecht 4"

#### Kontakt

Salah di Papuangan Kabupatén Tang

Duale Hochschule Baden-Württemberg Mosbach Lohrtalweg 10, 74821 Mosbach

![](_page_22_Picture_9.jpeg)

**Messung 1: Unterschied von Abstand 1 und 2 klein => Kleine Frequenzschwankung => Gute Laufruhe**

**Messung 2: Unterschied von Abstand 1 und 2 groß => Große Frequenzschwankung => Schlechte Laufruhe**